## **Šimić, Zvonimir**

#### **Master's thesis / Diplomski rad**

**2019**

*Degree Grantor / Ustanova koja je dodijelila akademski / stručni stupanj:* **Josip Juraj Strossmayer University of Osijek, Faculty of Electrical Engineering, Computer Science and Information Technology Osijek / Sveučilište Josipa Jurja Strossmayera u Osijeku, Fakultet elektrotehnike, računarstva i informacijskih tehnologija Osijek**

*Permanent link / Trajna poveznica:* <https://urn.nsk.hr/urn:nbn:hr:200:722685>

*Rights / Prava:* [In copyright](http://rightsstatements.org/vocab/InC/1.0/) / [Zaštićeno autorskim pravom.](http://rightsstatements.org/vocab/InC/1.0/)

*Download date / Datum preuzimanja:* **2024-12-28**

*Repository / Repozitorij:*

[Faculty of Electrical Engineering, Computer Science](https://repozitorij.etfos.hr) [and Information Technology Osijek](https://repozitorij.etfos.hr)

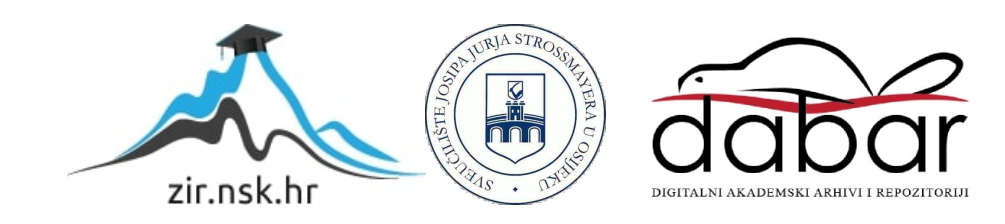

# **SVEUČILIŠTE JOSIPA JURJA STROSSMAYERA U OSIJEKU FAKULTET ELEKTROTEHNIKE, RAČUNARSTVA I INFORMACIJSKIH TEHNOLOGIJA OSIJEK**

**Sveučilišni diplomski studij**

## **MODELIRANJE JEDNOSTAVNE MIKROMREŽE**

**Diplomski rad**

**Zvonimir Šimić**

**Osijek, 2019.**

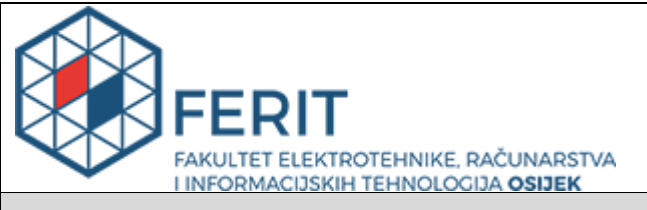

**Obrazac D1: Obrazac za imenovanje Povjerenstva za obranu diplomskog rada**

**Osijek, 08.07.2019.**

## **Odboru za završne i diplomske ispite**

## **Imenovanje Povjerenstva za obranu diplomskog rada**

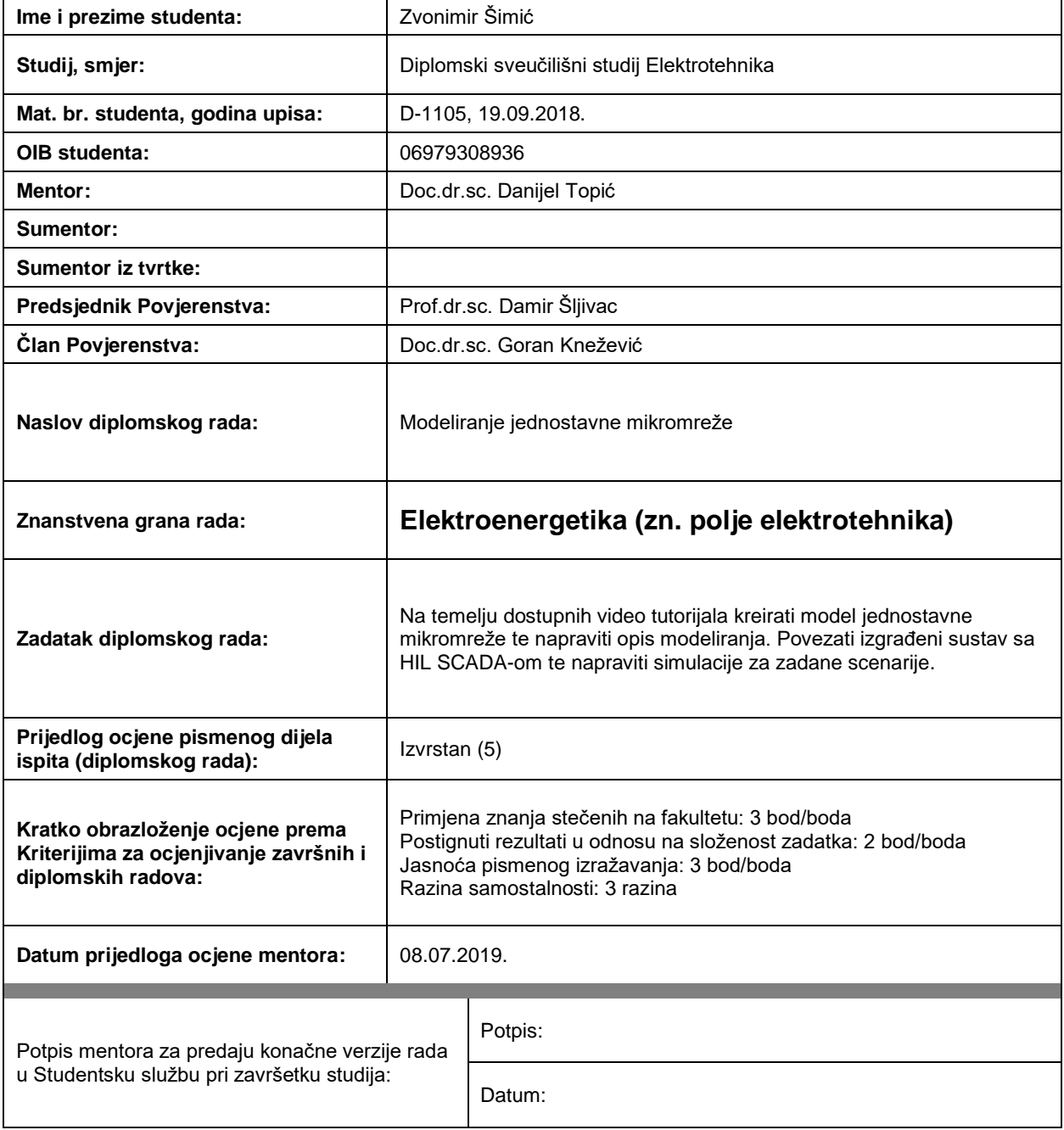

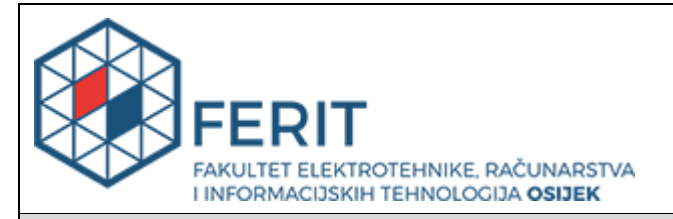

## **IZJAVA O ORIGINALNOSTI RADA**

**Osijek, 15.07.2019.**

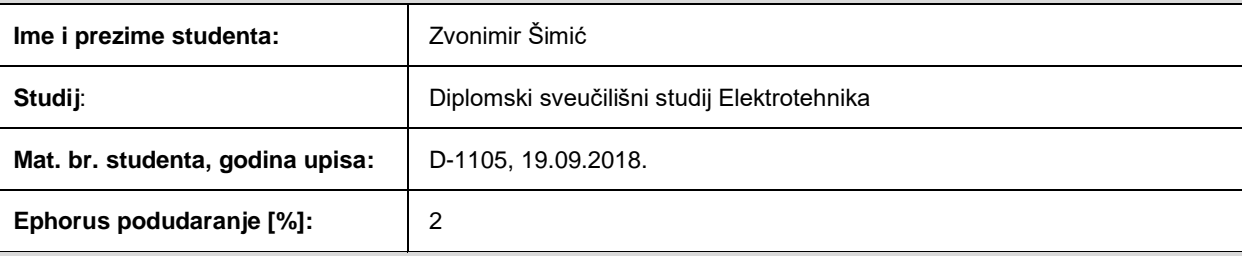

Ovom izjavom izjavljujem da je rad pod nazivom**: Modeliranje jednostavne mikromreže**

izrađen pod vodstvom mentora Doc.dr.sc. Danijel Topić

i sumentora

moj vlastiti rad i prema mom najboljem znanju ne sadrži prethodno objavljene ili neobjavljene pisane materijale drugih osoba, osim onih koji su izričito priznati navođenjem literature i drugih izvora informacija.

Izjavljujem da je intelektualni sadržaj navedenog rada proizvod mog vlastitog rada, osim u onom dijelu za koji mi je bila potrebna pomoć mentora, sumentora i drugih osoba, a što je izričito navedeno u radu.

Potpis studenta:

## SADRŽAJ

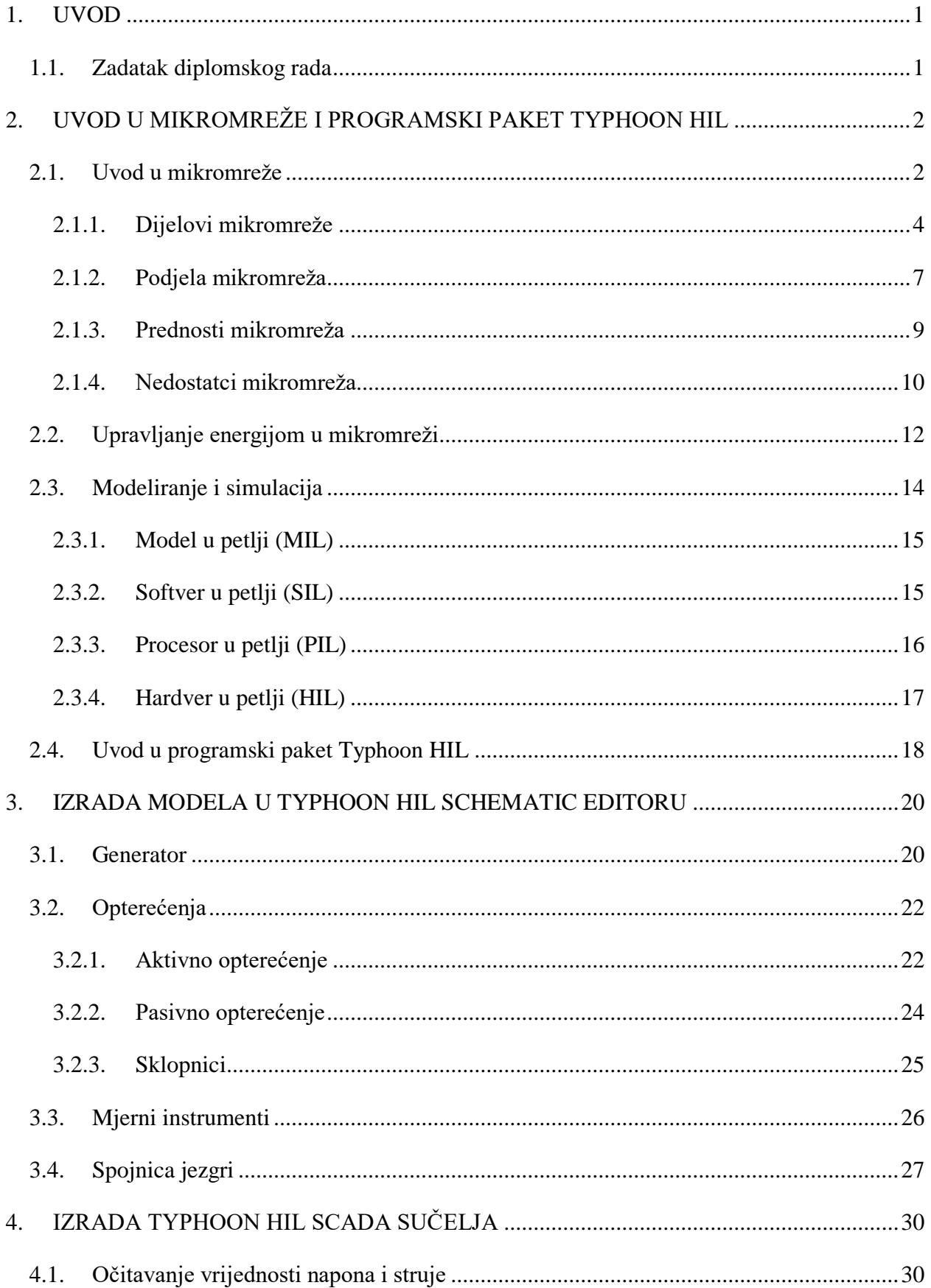

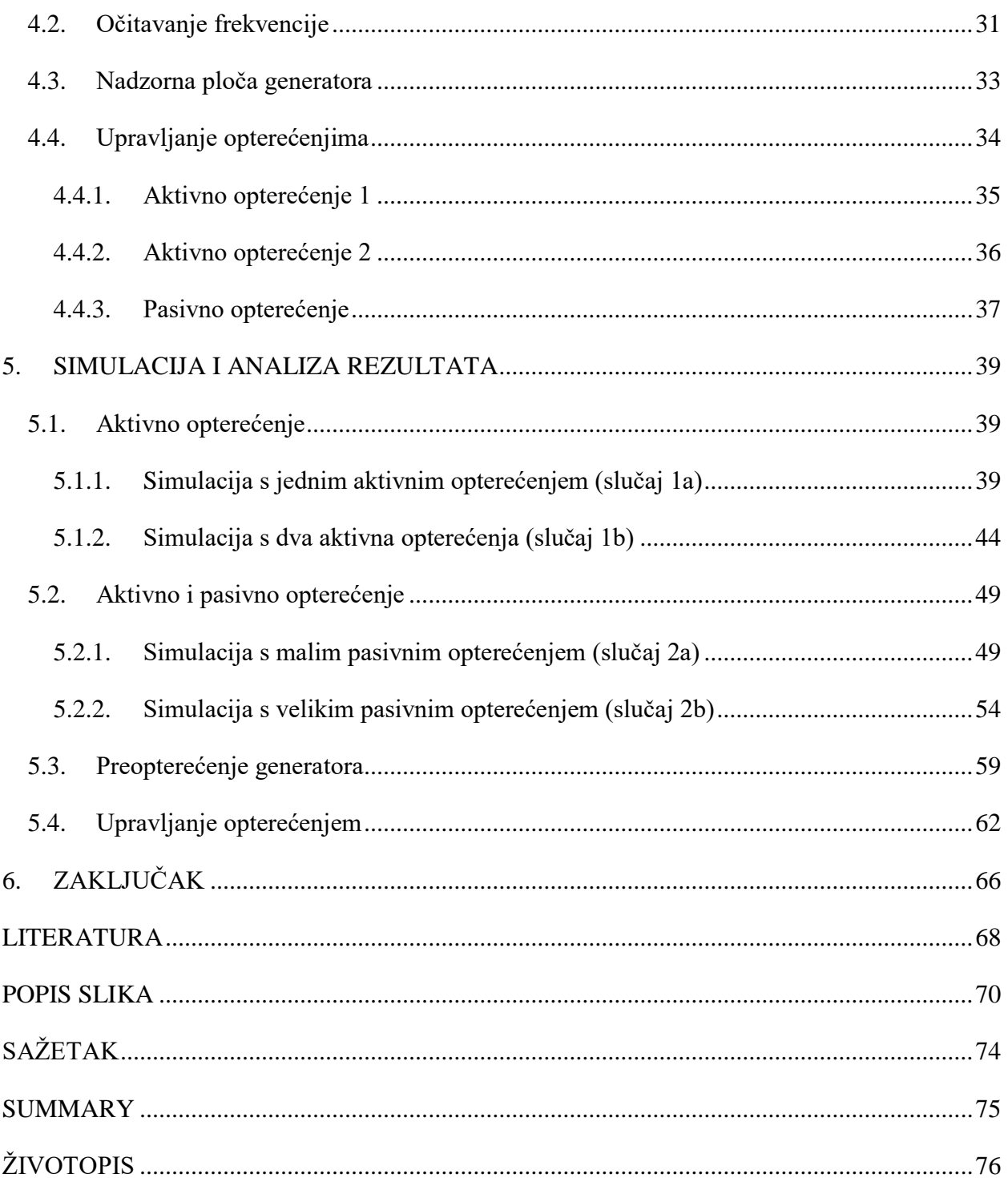

### <span id="page-6-0"></span>**1. UVOD**

Mikromrežama se smatraju nekakvi novi koncepti opskrbe manje skupine potrošača električnom energijom pa je to relativno nov pojam. Nešto vrlo slično mikromrežama zapravo postoji već dosta dugo, od samih početaka razvoja elektroenergetskog sustava, kada su male elektrane koje su radile u otočnom pogonu napajale neko manje područje. Elektrane su opskrbljivale malu skupinu potrošača, a kasnije je njihovim međusobnim povezivanjem nastajao elektroenergetski sustav. Nekakve jednostavne mikromreže se već duže vremena koriste za napajanje vojnih baza, istraživačkih kampova, rudnika i ostalih sličnih lokacija bez pristupa elektroenergetskoj mreži. Današnje mikromreže su puno sofisticiranije od jednostavnih sustava koji su prije korišteni zbog korištenja naprednih sustava za mjerenje, nadzor i upravljanje mikromrežom.

Kroz ovaj rad će se modelirati jedna jednostavna mikromreža s naprednim upravljačkim sučeljem u programskom paketu Typhoon HIL. Dati će se detaljan opis komponenti potrebnih za izradu modela mikromreže, postavit će se svi potrebni parametri kako bi model dobro funkcionirao, kreirat će se SCADA sučelje uz detaljan opis svih elemenata. Nakon što se napravi model i SCADA sučelje, izvršit će se simulacija mikromreže za nekoliko različitih slučajeva, tijek simulacije će se u realnom vremenu pratiti kroz sučelje u SCADA-i. Na osnovu izvršenih simulacija dobit će se uvid u ponašanje samog modela mikro mreže. Na osnovu modela se može predvidjeti ponašanje stvarne mikromreže za promatrane slučajeve.

#### <span id="page-6-1"></span>**1.1. Zadatak diplomskog rada**

Na temelju dostupnih video tutorijala kreirati model jednostavne mikromreže te napraviti opis modeliranja. Povezati izgrađeni sustav sa HIL SCADA-om te napraviti simulacije za zadane scenarije.

## <span id="page-7-0"></span>**2. UVOD U MIKROMREŽE I PROGRAMSKI PAKET TYPHOON HIL**

#### <span id="page-7-1"></span>**2.1. Uvod u mikromreže**

Distribucijske mreže su do sada bile pasivne s jednosmjernim tokom električne energije, a sada postaju aktivne s dvosmjernim tokom električne energije. Usporedba pasivne i aktivne distribucijske mreže je prikazana na slici 2.1. Kod pasivnih mreža, tok električne energije je od mreža prema potrošačima. Integracijom distribuiranih izvora energije, tok električne energije postaje dvosmjeran, odnosno od mreže prema potrošačima, ali i od distribuiranih izvora koji su na razini potrošača prema mreži. [1]

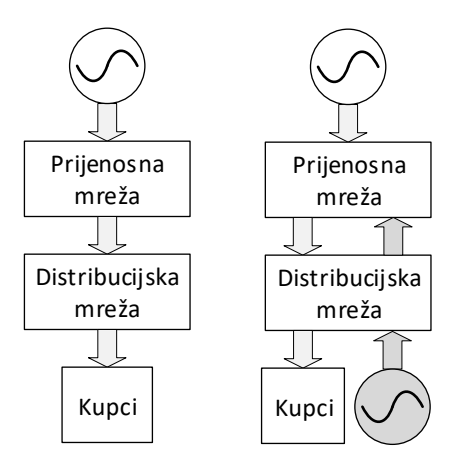

**Slika 2.1.** Pasivna i aktivna mreža

Kada se u postojeću mrežu integrira velik broj distribuiranih izvora energije, postaje teže upravljati mrežom, posebice ako se integriraju obnovljivi izvori kojima se znatno mijenja izlazna snaga. U mrežu se implementiraju napredne informacijske i komunikacijske tehnologije te tako nastaje pametna mreža (engl. *Smart Grid*). Napredne informacijske i komunikacijske tehnologije omogućuju brzu dvosmjernu komunikaciju između mrežnih operatera i potrošača. Mrežnim operaterima je omogućeno bolje upravljanje prijenosnom i distributivnom mrežom, a brza komunikacija omogućuje trenutno izjednačavanje proizvodnje i potrošnje električne energije. [2]

Pametne mreže omogućuju krajnjim potrošačima aktivno sudjelovanje u optimizacija rada elektroenergetskog sustava. Pametne mreže brzo odgovaraju zahtjevima potražnje, ali mogu i upravljati potražnjom za čega je potrebno implementirati pametna brojila, pametne uređaja, mikroizvore i sustave pohrane električne energije. Potrošači u svakom trenutku mogu vidjeti cijenu električne energije koja se mijenja ovisno o potražnji, pa tako mogu planirati svoju potrošnju za razdoblja kada je cijena niža. Od toga velike koristi imaju operateri jer im se smanjuje opterećenje mreže, ali i potrošači koji dobivaju električnu energiju po nižoj cijeni. [2]

Kada su definirani pojmovi aktivne distribucijske mreže i pametne mreže, dolazi se do pojma mikromreže. Mikromreža (engl. *Microgrid*) je mala mreža koja opskrbljuje malu skupinu potrošača električnom i toplinskom energijom. Mikromreža se može promatrati kao aktivna distribucijska mreža jer se sastoji od distribuiranih izvora i potrošača na distributivnoj naponskoj razini. Mikromreža se može promatrati i kao pametna mreža, zbog implementacije naprednih informacijskih i komunikacijskih tehnologija. Na slici 2.2. je prikazan koncept mikromreže, punom linijom su označeni tokovi energije, a isprekidanom linijom tokovi informacija. [1]

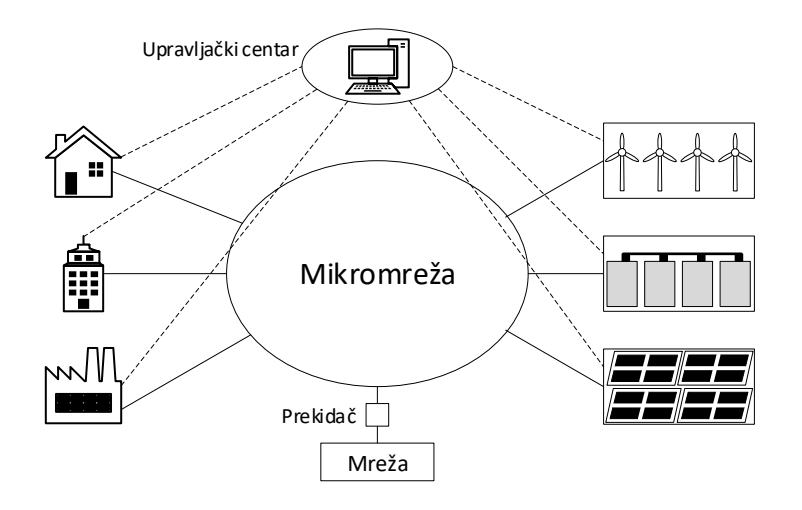

**Slika 2.2.** Koncept mikromreže [3]

Mikromreže pružaju ekonomske, tehničke i ekološke beneficije vlasnicima, potrošačima i mrežnim operatorima. Ekološke beneficije su smanjenje emisije stakleničkih plinova i povećanje učinkovitosti od čega koristi imaju potrošači i vlasnici mikromreža. Ekonomske beneficije imaju mrežni operatori jer se mreža manje opterećuje, vlasnici jer zarađuju od prodaje električne energije i potrošači koji biraju povoljniju cijenu. Tehničke beneficije imaju operatori jer se peglaju vršna opterećenja, bolje se reguliraju naponi, smanjuju se gubitci i povećava se pouzdanost sustava. [4]

Mikromreže su osmišljene tako da proizvode električnu energiju na razini niskog napona uz iskorištavanje otpadne topline za potrebe grijanja domaćinstava ili za potrebe industrije što na neki način ograničava sposobnost upravljanja energijom. Najveći instalirani kapacitet mikromreže se prema preporukama IEEE (engl. *Institute of Electrical and Electronics Engineers*) ograničava na 10 MVA. Međutim, postoji mogućnost međusobnog povezivanja dvije ili više mikromreže čime je omogućena opskrba veće instalirane snage potrošača električnom i toplinskom energijom, što se postiže grupiranjem više potrošača u upravljive jedinice tereta. Kada se međusobno poveže više mikromreža, dobije se umreženi sustav koji se može promatrati kao jedan mali elektroenergetski sustav. Kod takvih umreženih sustava potrebna je međusobna komunikacija i koordinirani rad između pojedinih upravljačkih sustava kako bi se osigurala stabilnost i pouzdanost tog sustava. [1]

Sa stajališta mreže, glavna prednost mikromreže je da se promatra kao sustav upravljan neovisno o distributivnoj mreži, odnosno može raditi u otočnom pogonu. Mikromrežama se može lako upravljati, uvažavajući mrežna pravila, bez narušavanja pouzdanosti i sigurnosti distributivne mreže i cijelog elektroenergetskog sustava. Sa stajališta potrošača, mikromreže su povoljne zbog lokalnog zadovoljavanja potreba za električnom i toplinskom energijom. Nema prekida u opskrbi električne energije, povećana je pouzdanost sustava, smanjeni su gubitci i vrijednost napona kod samih potrošača se lako održava unutar dozvoljenih granica. S ekološkog stajališta, smanjuje se zagađenje okoliša zbog korištenja obnovljivih izvora energije (slika 2.3.) s malom emisijom štetnih plinova i čestica. Glavni nedostatci korištenja obnovljivih izvora energije su isprekidana proizvodnja energije, izražen utjecaj vremenskih prilika, posebice kod vjetra i foto napona. [1]

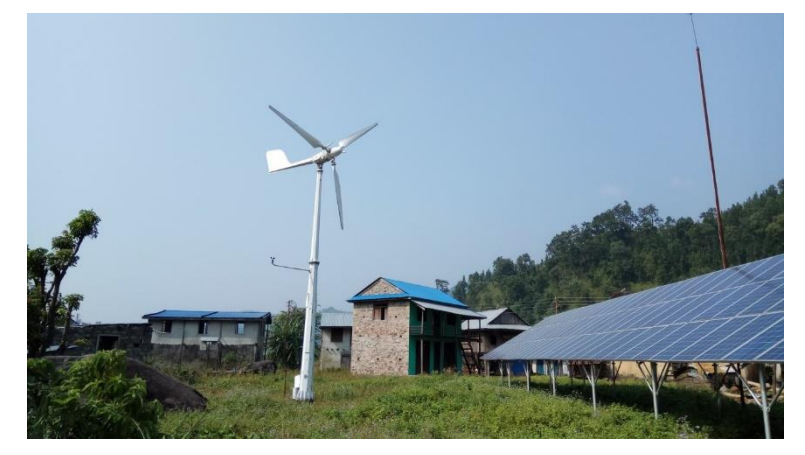

**Slika 2.3.** Vjetroagregat i fotonapon [5]

Procjenjuje se da otprilike deset posto svjetske populacije živi na otocima što predstavlja izazov izgradnji mreže i povezivanju sa elektroenergetskim sustavom na kopnu. Zbog toga su mikromreže pogodne za izolirana područja kao što su otoci. Zbog obnovljivih izvora energije, otoci postaju manje ovisni o fosilnim gorivima koje je potrebno dopremati, smanjuje se emisija štetnih plinova, povećava se energetska učinkovitost, a zbog naprednih sustava nadzora i upravljanja koji se koriste u mikromrežama, povećava se stabilnost sustava. Kako su otoci izolirani od kopna, predstavljaju dobru lokaciju za istraživanje i razvoj mikromreža uz primjenu obnovljivih izvora energije. [4]

#### <span id="page-9-0"></span>**2.1.1. Dijelovi mikromreže**

Osnovni dijelovi od kojih se sastoji mikromreža su distribuirani izvori, pohrana električne energije, upravljiva opterećenja te sustav za nadzor i upravljanje. Distribuirani izvori su mali izvori električne energije koji su locirani blizu mjesta korištenja. Distribuirani izvori su uglavnom obnovljivi i nekonvencionalni što uključuje fotonapon (slika 2.4.), vjetroagregate, gorive ćelije, mikro turbine te motore s unutarnjim izgaranjem u kombinaciji sa sinkronim generatorom koji mogu biti pokretani dizelom, biodizelom ili bioplinom.

Neke tehnologije distribuiranih izvora zahtijevaju korištenje komponenti energetske elektronike. To može biti izmjenjivač koji povezuje istosmjerni izvor sa izmjeničnom mrežom ili kombinacija ispravljača i izmjenjivača koja povezuje izmjenični izvor sa izmjeničnom mrežom. [6]

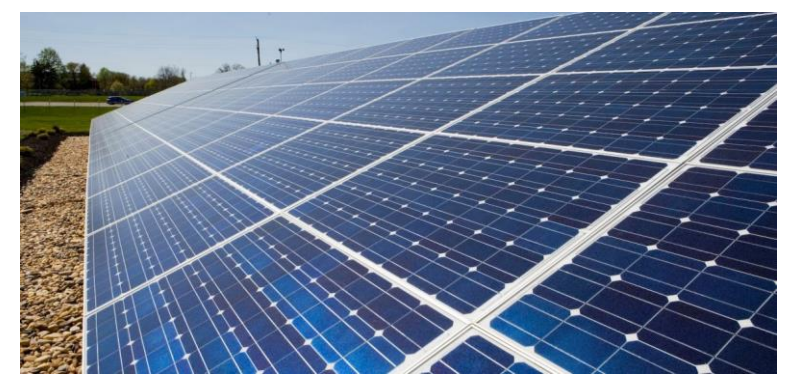

**Slika 2.4.** Fotonapon [7]

Generatori koji se koriste u mikromrežama (slika 2.5.), nazivaju se još i mikroizvori (engl. *Microsources*), obično generiraju električnu energiju na niskom naponu 230/400 V. Kako su generatori na istoj naponskoj razini kao i potrošači nema potrebe za korištenjem transformatora. Ključne razlike između generatora u mikromrežama i konvencionalnih elektrana su sljedeće: [1]

- ➢ Generatori u mikromrežama su puno manji po dimenzijama i prema instaliranoj snazi od generatora u velikim konvencionalnim elektranama.
- ➢ Električna energija proizvedena na niskom naponu 230/400 V može biti izravno isporučena potrošačima bez potrebe za transformatorima.
- ➢ Generatori u mikromrežama su smješteni blizu potrošača pa se energija može učinkovito isporučiti potrošačima, uz zadovoljavajući napon i frekvenciju, bez znatnih gubitaka.

Zbog navedenih karakteristika, mikromreže su pogodne za opskrbu udaljenih i zabačenih područja električnom energijom. To su područja gdje zbog konfiguracije terena nije bilo moguće izgraditi mrežu ili su to područja gdje je izgrađena zračna mreža, ali zbog vremenskih neprilika često dolazi do prekida opskrbe električnom energijom. [1]

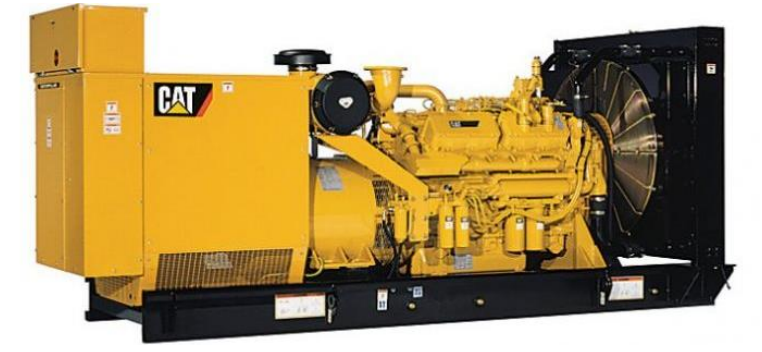

**Slika 2.5.** Dizel agregat [8]

U mikromrežama su zbog isprekidanog rada i varijabilne snage obnovljivih izvora energije potrebni sustavi za pohranu energije. Kapacitet pohrane se definira kao vrijeme za koje sustavi pohrane energije mogu pokrivati opterećenja pri nazivnoj snazi. Kapacitet pohrane se može promatrati kao zahtjev za gustoćom energije, za srednji i dugi vremenski period ili kao zahtjev za gustoćom snage, za kratki i vrlo kratki vremenski period. Sustavi pohrane omogućuju stabilan rad mikromreže kada se mijenja opterećenje, pomažu varijabilne izvore u mikromreži, te omogućuju mikromreži da odgovori zahtjevima potrošača. Najčešće korištena tehnologija za pohranu su baterije (slika 2.6.) koje električnu energiju pohranjuju u obliku kemijske energije. Kako su baterije istosmjerne, potreban je pretvarač kako bi se povezale s izmjeničnom mrežom. Pretvarač ima mogućnost dvosmjernog toka energije kako bi se baterije punile kada ima viška proizvedene električne energije, a prazniti kada nedostaje električne energije za pokrivanje opterećenja. [6]

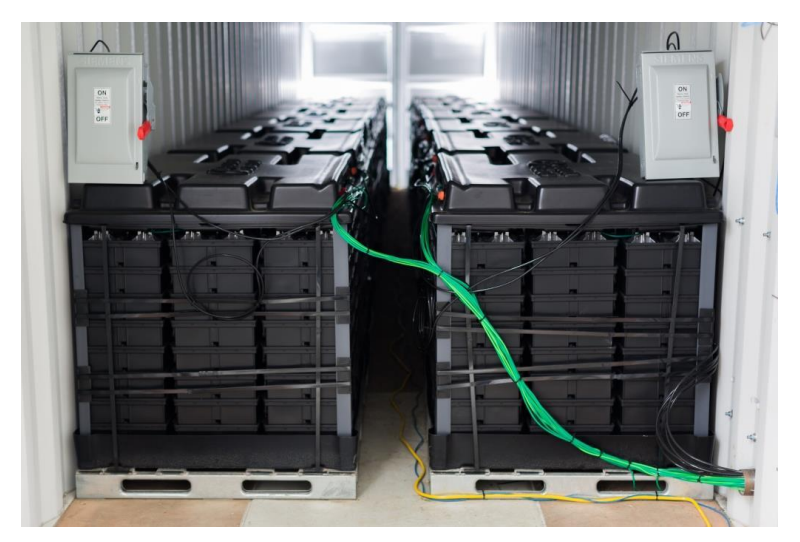

**Slika 2.6.** Baterije [9]

U mikromrežama postoji nekoliko tipova opterećenja uključujući radno induktivna opterećenja kao što su elektromotori te čisto radna opterećenja kao što su rasvjeta i grijači. Opterećenja se dijele u tri glavne skupine, a to su kritična, osnovna i hotelska opterećenja. Primjeri za kritična opterećenja su sustavi upravljanja i kontrole te komunikacije. Primjeri za osnovna opterećenja su rasvjeta i pumpe za vodu. Sustav grijanja, ventilacije i hlađenja (engl. *HVAC – Heating, Ventilation and Air Conditioning*) se smatra hotelskim opterećenjem. Kritična i osnovna opterećenja su najvažnija pa imaju prioritet nad ostalim opterećenjima. [10]

#### <span id="page-12-0"></span>**2.1.2. Podjela mikromreža**

Mikromreže se ovisno o potrošačima koje opskrbljuju i njihovoj lokaciji mogu podijeliti na mikromreže sa sučeljem na distributivnu mrežu, komercijalne i industrijske mikromreže te mikromreže za udaljena područja. Ovisno o tome jesu li tereti istosmjerni ili izmjenični mikromreže se mogu podijeliti prema slici 2.7. [11]

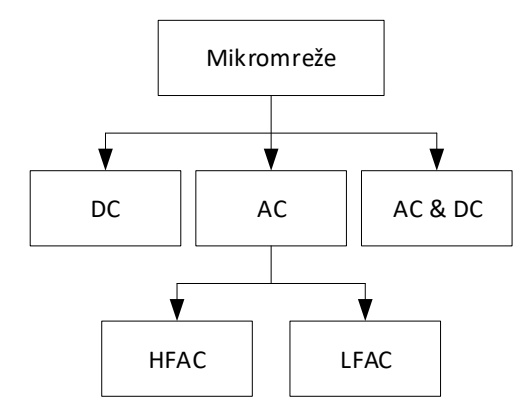

**Slika 2.7.** Podjela mikromreža [11]

Istosmjerne mikromreže (DC) imaju široku primjenu u telekomunikacijskim sustavima, električnim vozilima i sustavima napajanjima na brodovima. [11] Na slici 2.8. je dan shematski prikaz istosmjerne mikromreže. Kako su neke tehnologije distribuiranih izvora u mikromreži istosmjerne, a baterije su isto tako istosmjerne, implementiranjem istosmjerne mikromreže izbacili bi se izmjenjivači i ispravljači što bi povećalo stabilnost. U istosmjernim mrežama lako se upravlja naponom, nema potrebe za sinkronizacijom i nema tokova reaktivne snage. Koncept istosmjerne mreže je povoljan tamo gdje dominiraju istosmjerna opterećenja, kao što su data centri. [10]

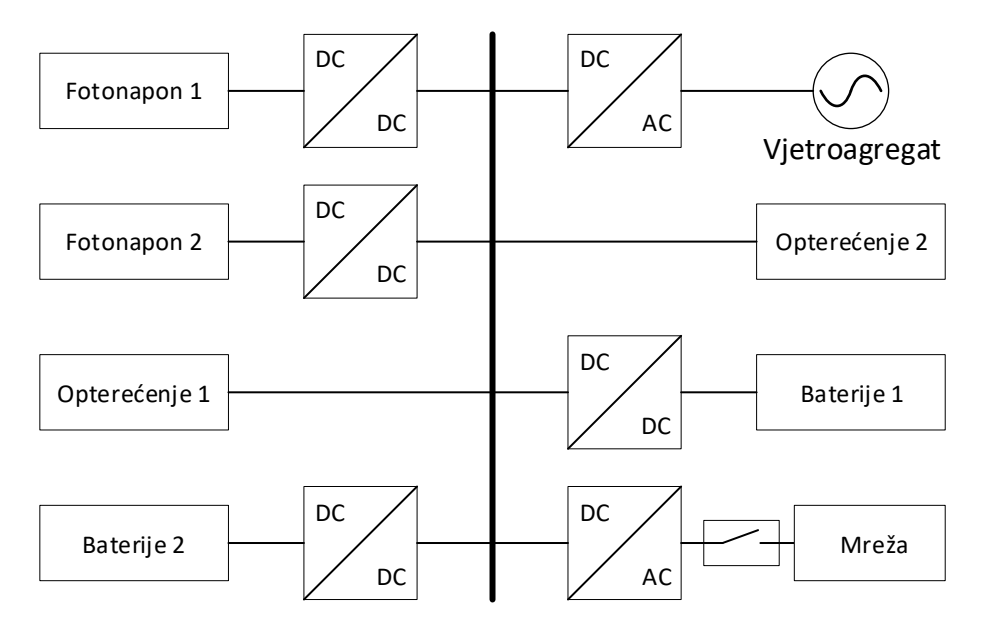

**Slika 2.8.** Istosmjerna mikromreža [12]

Izmjenične mikromreže (AC) se dijele na one koje rade na visokoj frekvenciji i na frekvenciji mreže. Visokofrekvencijske mikromreže (HFAC) imaju široku primjenu u zrakoplovstvu te za vojnu namjenu. Distribucija električne energije na visokoj frekvenciji je ograničena na malo područje, a moguće je upravljati djelatnom i jalovom snagom. Te mikromreže rade na frekvenciji od 400 Hz do 500 Hz. Izmjenične mikromreže koje rade na frekvenciji 50 Hz (LFAC) imaju široku primjenu na područjima gdje se provode istraživanja ili za opskrbu zabačenih područja. [11] Na slici 2.9. je prikazana jedna izmjenična mikromreža. Izmjenične mikromreže su vrlo popularne za razvoj i implementaciju jer su zasnovane na postojećem elektroenergetskom sustavu. Izmjenične mikromreže se vrlo brzo razvijaju korištenjem tehnologije koja je dokazana i pouzdana. Potrebno je samo primijeniti znanja i iskustva iz postojećeg elektroenergetskog sustava na mikromreže. [10]

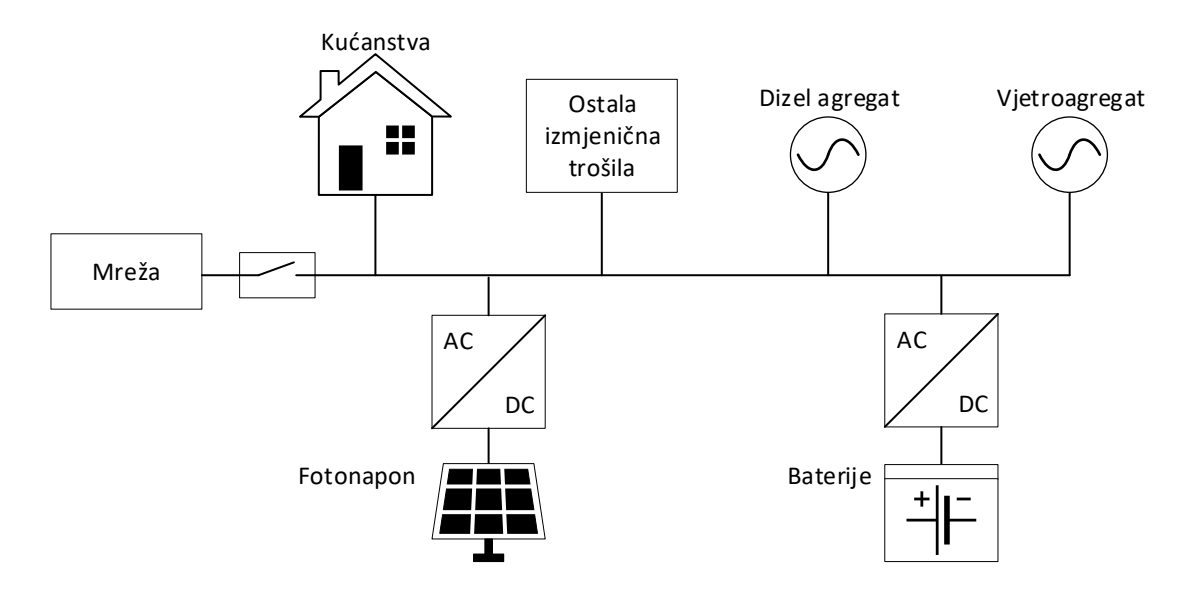

**Slika 2.9.** Izmjenična mikromreža [13]

Hibridne mikromreže su nastale kao kombinacija istosmjernih i izmjeničnih mikromreža, gdje se istosmjerna strana koristi za priključivanje baterija. Potrebni su dvosmjerni pretvarači kako bi se baterije povezale s generatorima i potrošačima na izmjeničnoj strani. Na DC stranu se priključuju i fotonaponski moduli preko uzlaznog pretvarača (engl. *Boost Converter*). [11] Shematski prikaz jedne hibridne mikromreže ja dan na slici 2.10. Tokovi snaga između DC i AC strane se svode na minimum kako bi se izbjegli gubici kod pretvorbe. Pretvarači omogućuju podršku djelatnom snagom obje strane te podršku reaktivnom snagom AC strani. [10]

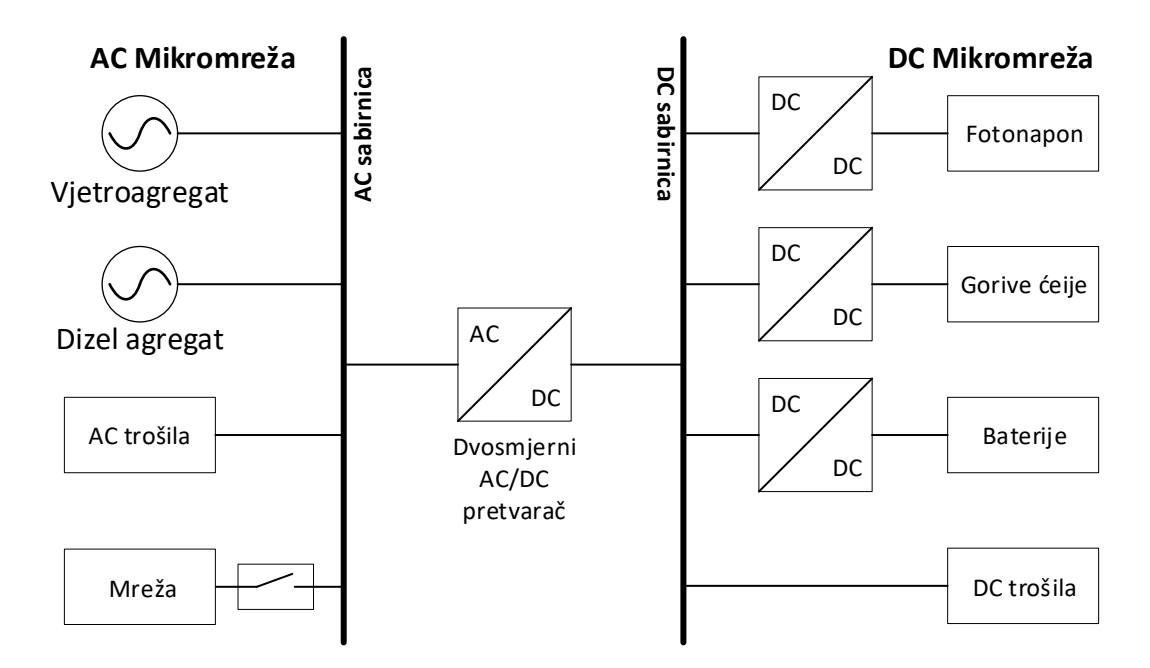

**Slika 2.10.** Hibridna mikromreža [14]

#### <span id="page-14-0"></span>**2.1.3. Prednosti mikromreža**

Utjecaj na okoliš je zbog korištenja pretežito obnovljivih izvora energije manji nego kod velikih konvencionalnih termoelektrana. Ipak, uspješnom implementacijom tehnologija za prikupljanje i pohranu ugljika (engl. CCS – *Carbon Capture and Storage*) smanjuje se negativan utjecaj na okoliš velikih termoelektrana. U mikromrežama se često koriste dizelski agregati kod kojih je emisija štetnih plinova i čestica mala pa nema utjecaja na okoliš. Izvori energije smješteni blizu potrošača imaju utjecaj na svijest samih potrošača o razumnom i učinkovitom korištenju energije.

Mala fizička i električna udaljenost između izvora i samih potrošača u mikromreži može doprinijeti podršci sustava reaktivnom snagom što izravno utječe na poboljšanje naponskih prilika. Smanjuje se zakrčenost i gubici u prijenosnoj i distributivnoj mreži. Smanjuje se potreba za investiranjem u dodatno povećanje kapaciteta prijenosne i distributivne mreže.

Kvaliteta električne energije i pouzdanost se povećavaju zbog distribuiranih izvora električne energije te zbog ujednačene potrošnje i proizvodnje. Osim toga, manji je broj prekida opskrbe zbog kvarova u prijenosnom i distribucijskom sustavu, kao i ispada velikih proizvodnih jedinica.

Uštede troškova su značajne zbog iskorištavanja otpadne topline u kogeneracijskim postrojenjima (engl. CHP – *Combined Heat and Power*). Kako se kogeneracijska postrojenja nalaze blizu samih potrošača nema potrebe za izgradnjom velikih sustava za distribuciju topline. Može se postići ukupna učinkovitost sustava preko 80 % što je dvostruko više u odnosu na učinkovitost u konvencionalnim sustavima koja iznosi najviše 40 %.

Mikromreže donose značajnu uštedu u prijenosnim i distributivnim sustavima gdje se troškovi znatno smanjuju. Potrošači koriste električnu energije proizvedenu u mikromreži što smanjuje potrebu za uzimanjem električne energije iz distributivne mreže.

Razvoj proizvođača mikromreža koji su okreću prema tržištu u bi u budućnosti mogao dovesti do slabljenja moći velikih energetskih kompanija na tržištu. Mikromreže bi se mogle primjenjivati kao pomoćni izvori energije u slučaju ispada mreže ili kao privremeni izvori energije. Raširena primjena distribuiranih izvora i mikroizvora bi u budućnosti mogla dovesti do smanjenja cijena na tržištu električne energije. [1]

#### <span id="page-15-0"></span>**2.1.4. Nedostatci mikromreža**

Veliki troškovi instalacije mikromreža su glavni nedostatak, zbog čega postoji potreba za subvencijama projekata izgradnje mikromreža od strane nadležnog ministarstva ili sufinanciranje iz fondova. Mjere sufinanciranja je bilo potrebno pravovremeno provoditi kako bi se mogli ispuniti globalni ciljevi po pitanju proizvodnje iz obnovljivih izvora i smanjenja emisije štetnih plinova. Do 2020. godine je cilj proizvoditi 20 % energije iz obnovljivih izvora, a do 2050. je cilj smanjiti emisiju ugljika za 50 %.

Javljaju se tehnički problemi jer su se mikromreže tek nedavno počele razvijati pa još nema dovoljno tehničkog iskustva s upravljanjem većeg broja mikroizvora. Potrebno je provesti brojna istraživanja o upravljanju, nadzoru i zaštiti mikromreža, a isto tako treba znati pravilno odabrati i dimenzionirati mikroizvore te odabrati najbolje mjesto za njihovo postavljanje u mikromreži. Potrebno je razviti specifičnu telekomunikacijsku infrastrukturu i odgovarajuće komunikacijske protokole, a ide se prema implementaciji standarda IEC 61850 za komunikaciju u mikromrežama i aktivnim distributivnim mrežama. Mikromreže su namijenjene za ruralna područja, a upravo su to područja gdje nije razvijena odgovarajuća telekomunikacijska infrastruktura, što bi moglo predstavljati veliki problem u daljnjem razvoju i implementaciji mikromreža.

Kako su mikromreže relativno novo područje, nisu još razvijeni svi potrebni standardi. Potrebno je točno definirati standarde za kvalitetu električne energije, uzimajući u obzir različite tehnologije obnovljivih izvora koje se koriste, zatim standarde i protokole za integraciju mikroizvora i njihovo sudjelovanje na konvencionalnim i dereguliranim tržištima električne energije, te pravila vezana za sigurnost i zaštitu. Mogu se razviti potpuno novi standardi, ali se isto tako postojeći standardi za distributivne mreže mogu prilagoditi aktivnim distributivnim mrežama i mikromrežama.

Mogu se pojaviti pravne i zakonske prepreke jer u većini zemalja nisu definirane zakonske regulative za implementaciju i rad mikromreža. U većini zemalja, posebice u EU, godinama se radi na integraciji distribuirane proizvodnje i za to postoji jasna zakonska regulativa koja bi se u narednim godinama mogla prilagoditi naprednim mrežama i mikromrežama tako da će i za to postojati jasna zakonska regulativa.

Operateri električne energije imaju monopol na tržištu zbog čega male proizvođače električne energije smatraju nekom vrstom prijetnje. Kada dođe do ispada nekog dijela mreže, mikromreže su spremne određenu grupu potrošača opskrbljivati električnom energijom, pa za to vrijeme operateri nemaju kontrolu nad cijenom električne energije. Mikromreže će u tom slučaju moći opskrbljivati potrošače električnom energijom po cijeni puno većoj od tržišne i pri tome iskorištavati monopol na tržištu. [1]

Prema prethodno navedenim i pojašnjenim prednostima i nedostatcima mikromreža kod planiranja i implementacije mikromreža potrebno je voditi računa o sljedećem: [1]

- ➢ Kako bi se održavala kvaliteta električne energije, balans između radne i reaktivne snage se mora održavati u mikromreži u kratkom vremenu.
- ➢ Mikromreža mora moći raditi samostalno u područjima gdje nije izgrađena mreže ili vezana na distributivnu mrežu, a u drugom slučaju operater mikromreže mora biti u mogućnost birati režim rada.
- ➢ Proizvodnja, opskrba i pohrana energije se moraju planirati ovisno o potrebama potrošnje, što je potrebno vršiti za duži vremenski period kako bi se vodilo računa o budućem rastu opterećenja.
- ➢ U upravljačke centre mikromreže je potrebno ugraditi funkcije mjerenja, upravljanja i zaštite zasnovane na SCADA (engl. *Supervisory Control and Data Acquisition*) sustavu.
- ➢ Ekonomičan rad mikromreže se treba osigurati planiranjem proizvodnje, ekonomičom raspodjelom opterećenja i optimalnim tokovima snaga.
- ➢ Sigurnost sustava se mora održavati analizom slučajeva i provođenjem sigurnosnih radnji kao što je odbacivanje tereta, prelazak u otočni rad ili isključivanje pojedinih grupa opterećenja.
- ➢ Odstupanje između snage proizvodnje i potrošnje treba svesti na minimum predviđanjem opterećenja i upravljanjem potrošnjom.
- ➢ Potrebno je u mikromrežu implementirati odgovarajuću telekomunikacijsku infrastrukturu i komunikacijske protokole prema standardu IEC 61850.

#### <span id="page-17-0"></span>**2.2. Upravljanje energijom u mikromreži**

Sustav upravljanja energijom (engl. *EMS – Energy Management System*) je odgovoran za upravljanje i nadzor aktivnih distributivnih mreža, pametnih mreža, a time i mikromreža. Glavne funkcionalnosti koje treba imati jedan sustav upravljanja mikromrežom su predviđanje, optimizacija, analiza podataka i sučelje čovjek-stroj. Na slici 2.11. je prikazan sustav upravljanja energijom u mikromreži, koji je u interakciji sa svim izvorima u mikromreži, kao i sa sustavima za pohranu električne energije. Isto tako, sustav upravljanja energijom je odgovoran za komunikaciju sa sustavima izvan mikromreže, od kojih dobiva potrebne podatke i signale koje zatim prilagođava unutarnjim protokolima sustava upravljanja. Komunikacijsko sučelje sustava upravljanja mora imati mogućnost proširenja zbog novih aplikacija i inovativnih algoritama koji će se dodavati. Mora ih se implementirati tako da ne utječu na postojeće funkcionalnosti. [15]

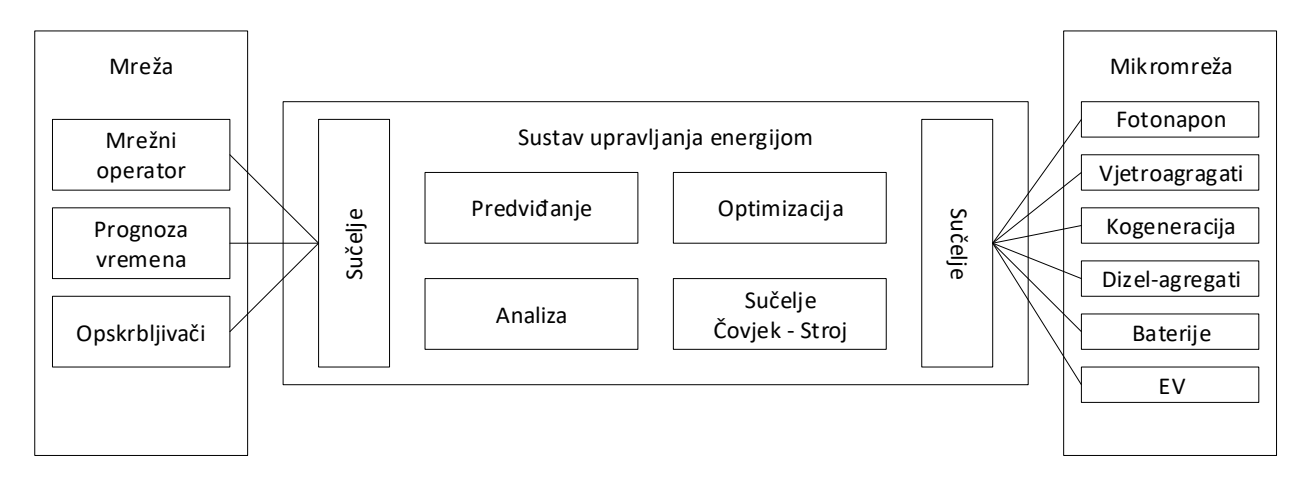

**Slika 2.11.** Sustav upravljanja energijom [15]

Sustav upravljanja energijom mikromreže mora uključivati proces predviđanja zbog bolje estimacije optimizacijskih parametara koji poboljšavaju proces optimizacije. Najviše predviđanja se radi za period od 24 sata tako da se predviđa za svaki sat tijekom dana. Prognoze za sljedeći dan se primjenjuju za predviđanje vremenskih uvjeta, opterećenja i cijene električne energije. [16] Predviđanje rada mikromreže zna biti vrlo složeno zbog isprekidane i varijabilne proizvodnje obnovljivih izvora energije te zbog upravljivih opterećenja koja mogu biti samo privremeno priključena, kao što su električna vozila. Za razvoj modela predviđanja visoke točnosti uzimaju se različiti podaci, kao što su podatci dobiveni mjerenjem za protekla razdoblja, razni matematički podaci, podaci o vremenu, ali i razni društveni čimbenici kao što su navike potrošača. [15] Npr. Kod vjetra i foto napona su vrlo važni podaci o vremenu kako bi se mogla predvidjeti proizvodnja vjetroagregata, odnosno fotonaponskih modula. U slučaju da proizvodnja iz vjetra ili sunca neće biti dovoljna za pokrivanje opterećenja, potrebno je angažirati i dizel agregat ako je dostupan.

Sustav upravljanja energijom mora biti u mogućnosti donositi odluke vezane za optimizaciju tokova snaga u mikromreži. To se postiže prilagođavanjem tokova snage između mikromreže i distributivne mreže te prilagođavanjem upravljivih opterećenja i distribuiranih izvora energije. Različite optimizacijske odluke se donose za različite primjene koje su obično formulirane kao nelinearni optimizacijski problemi s različitim ciljevima za što su potrebni opsežni algoritmi. [15] Npr. Na osnovu profila punjenja vlasnika električnih vozila i cijene električne energije, može se razviti algoritam raspoređivanja, koji se može primijeniti na sustave s više električnih vozila.

Sustav upravljanja energijom prikuplja različite podatke od distribuiranih izvora energije, opterećenja i tržišta električnom energijom. Prikupljeni podaci se moraju pravilno analizirati, kako bi se dobio bolji uvid u energetske aktivnosti. Kasnije se ti analizirani podaci mogu koristiti za unaprjeđenje modela predviđanja i optimizacijskih modela. Primjer toga je jedno mjerenje potrošnje u određenim vremenskim intervalima koje je provedeno za jedan poslovni kompleks. Analizom su utvrđeni vremenski periodi s prevelikom potrošnjom električne energije. Nakon primjene određenih mjera, smanjila se prevelika potrošnja u tim periodima, a time i računi za isporučenu električnu energiju. Drugi primjer je mjerenje i analiza potrošnje poslovnih objekata prije službenog puštanja u rad. [15]

Sustav upravljanja energijom u mikromreži mora omogućiti sučelje Čovjek-Stroj (engl. *HMI – Human-Machine Interface*) za nadzor i upravljanje mikromrežom u realnom vremenu. HMI omogućuje operatoru mikromreže interakciju sa svim izvorima, upravljivim opterećenjima i sustavima pohrane unutar mikromreže. Za HMI je važno da ne prikazuje tablice sa silnim podacima, nego da pruža korisne informacije operaterima, ali i samim potrošačima. Informacije koje HMI prikazuje moraju biti vizualno zanimljive samim potrošačima jer se i od njih očekuje aktivna interakcija sa sustavom. [15]

Sustavi pohrane, odnosno baterije su vrlo složen element u sustavu upravljanja energijom u mikromreži zbog toga što se vladanje baterija mijenja tijekom životnog vijeka, a to ponajviše ovisi o svakom ciklusu punjena i pražnjenja tijekom životnog vijeka baterije. Kod baterija je potrebno nadzirati stanje napunjenosti te brzinu punjenja i pražnjenja, a to se radi puno bolje, ako je sustav nadzora baterije neovisan o sustavu upravljanja energijom. Pri procesu optimizacije ciklusa punjenja i pražnjenja baterija u obzir se uzima stanje napunjenosti baterije, cijena električne energije, potražnja električne energije te proizvodnja iz obnovljivih izvora. Na osnovu tih podataka se dobiva optimalni profil punjenja i pražnjenja baterija za određeni vremenski period. [16]

#### <span id="page-19-0"></span>**2.3. Modeliranje i simulacija**

U gotovo svim inženjerskim disciplinama se koriste nekakvi modeli kako bi se lakše predočilo stvarne sustave koji su vrlo složeni. Modeli se razvijaju tako da se mogu koristiti više puta i da se mogu detaljno analizirati kako bi se premostio konceptualni jaz između zahtjeva i krajnje implementacije sustava. Model se može definirati kao apstraktni prikaz nekog sustava gdje se poseban naglasak stavlja na određene aspekte razvoja tog sustava. Modeli se rade kako bi služili nekoj određenoj namjeni i pri tome znatno variraju ovisno o razini apstrakcije te o jeziku i oznakama koji su korišteni kako bi se opisao neki određeni dio sustava koji se razvija. [17]

Simulacija se može definirati kao izračun matematičkog modela sustava po točno određenom redoslijedu. Izračun može izvršavati čovjek, računalo ili kombinacija računala i čovjeka. Matematički model čine diferencijalne jednadžbe koje treba rješavati po točno određenom redoslijedu, a simulator mora imati integracijske metode kako bi se došlo do rješenja diferencijalnih jednadžbi. [18]

Integracijske metode koje se koriste za izvršavanje simulacija su: [18]

- ➢ Eksplicitna *single-step* metoda rješava diferencijalne jednadžbe u fiksnim vremenskim koracima, nisu potrebni rezultati od prethodnog koraka, radi s diskontinuiranim ulaznim signalima i broj izračuna po svakom koraku se lako može procjeniti.
- ➢ Implicitna *single-step* metoda rješava sustav nelinearnih jednadžbi u svakom koraku što je dosta zahtjevno za računalo, broj iteracija koje su potrebne za dobivanje zadovoljavajućih rezultata se prethodno ograničava.
- ➢ *Multi-step* metoda za izračun svake iteracije treba rezultate od prethodne iteracije jer se računa aproksimacija višeg rada, broj funkcija koja se izvršavaju u svakom koraku je mali.

U procesu razvoja i testiranja modela, inženjeri koriste 4 specifične tehnologije, a to su:

- ➢ Model u petlji MIL (engl. *Model-in-the-loop*)
- ➢ Softver u petlji SIL (engl. *Software-in-the-loop*)
- ➢ Procesor u petlji PIL (engl. *Processor-in-the-loop*)
- ➢ Hardver u petlji HIL (engl. *Hardware-in-the-loop*)

Model, softver, procesor i hardver se odnose na različite konfiguracije sustava u testnom okruženju, gdje svaka konfiguracija daje doprinos procesu verifikacije modela. Na slici 2.12. su prikazane navedene tehnologije za neki proces, gdje se referentni rezultati dobiveni kroz model u petlji uspoređuju s rezultatima dobivenim u ostale 3 testne konfiguracije. [17]

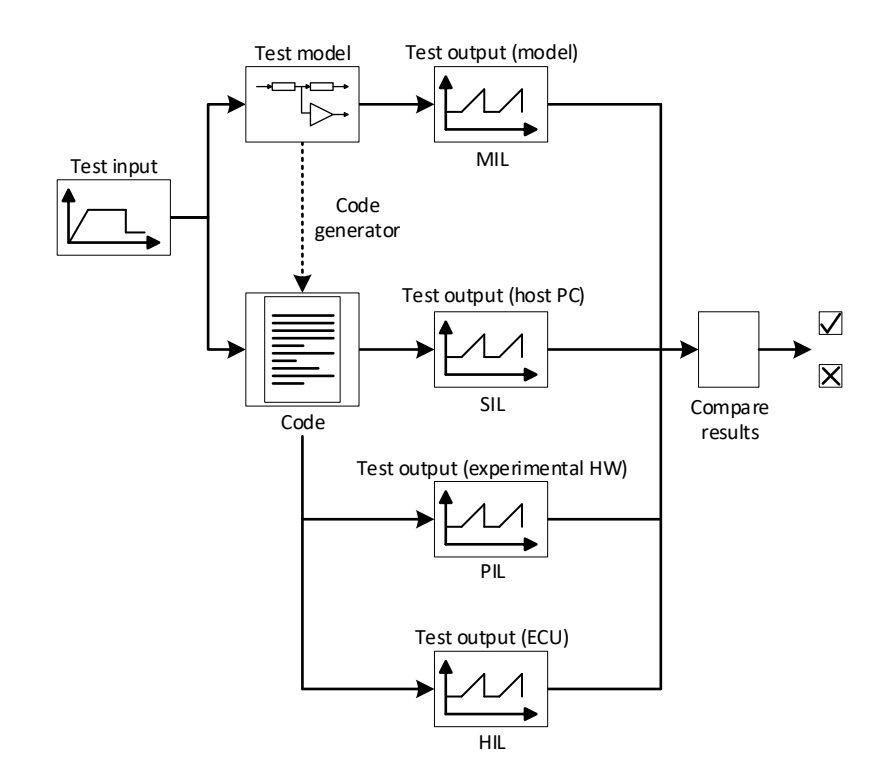

**Slika 2.12.** MIL, SIL, PIL i HIL [17]

#### <span id="page-20-0"></span>**2.3.1. Model u petlji (MIL)**

Model u petlji (MIL) je osnovna simulacija koja se izvršava radi analize modela upravljanja zajedno s modelom sustava. Inženjeri izvode više testnih scenarija koji pokrivaju zahtjeve sustava. Kada se pomoću MIL testa jednom dobiju rezultati koji su zadovoljavajući, smatraju se dobrom referencom za usporedbu s rezultatima drugih testova. Razlog zbog kojeg su ti rezultati pouzdani je što se kod MIL testova izračuni izvršavaju aritmetikom s pomičnom točkom (engl. *floatingpoint arithmetics*) uz visoku preciznost. Osim toga, rezultati dobiveni MIL testom upravljačkog sustava najbolje reprezentiraju fizičke vrijednosti potrebne za upravljanje stvarnim sustavom. Može se zaključiti da je glavna svrha MIL testa generiranje referentnih testnih vrijednosti. Jedini problem koje se može pojaviti kod izvršavanja modela je taj da se model ne može uspješno izvršiti, što ukazuje na postojanje problema u simulacijskom okruženju i programskom alatu, a isto tako je moguća greška u sintaksi samog modela. Radi se o poteškoćama koje se rijetko pojavljuju, a kada se i pojave onda se mogu vrlo brzo otkloniti. [17]

#### <span id="page-20-1"></span>**2.3.2. Softver u petlji (SIL)**

Softver u petlji (SIL) zamjenjuje model s izvršnim objektnim kodom odgovarajućeg automatski generiranog programa. Generator koda je obično integriran u sami programski alat za modeliranje i simulaciju, a omogućuje pred korak generiranju izvornog koda iz samog modela. Modularnost, struktura podataka i veličina generiranog koda ovise o programskoj strukturi modela. Sustav zatim

prevodi izvorni kod za računalo na kojem je pokrenuto simulacijsko okruženje i omogućava postavljanje programskih ulaza na prikladne vrijednosti testnih vektora koji pohranjuju izlazne vrijednosti za kasniju usporedbu. Kod SIL testova izračuni se izvršavaju u fiksnoj točki (engl. *fixed-point*) sa stvarnim kodom koji reflektira stvarne izračune koji će se provoditi u konačnom sustavu. Takav pristup omogućuje detekciju prelijevanja ili greške dijeljenja s nulom koje se mogu pojaviti zbog pogrešnog odabira veličine podataka. To je vrlo važno zbog toga što se mora optimizirati veličina cijelog koda i korištenje radne memorije odabirom najmanjih veličina podataka koje zadovoljavaju raspone vrijednosti ulaznih i izlaznih varijabli. Problem se može pojaviti ako se pogrešno procjene rasponi vrijednosti i u tom slučaju program javlja kod koje varijable je pogreška pa se to može brzo popraviti. Prema onome što je do sada navedeno, može se zaključiti da se MIL i SIL testovi provode na osobnim računalima, pa je za provođenje tih testova potrebno računalo i odgovarajući programski alat. [17]

#### <span id="page-21-0"></span>**2.3.3. Procesor u petlji (PIL)**

Procesor u petlji (PIL) omogućuje prvi korak prema testiranju stvarnog objektnog koda na ciljnom procesoru. Generira se cross kompajliran izvorni kod koji se izvršava na ciljnom procesorskom stroju sa svim pred definiranim optimizacijskim postavkama. Nakon toga se izvršavaju testni scenariji na ugradbenim sustavima, simulacije se ne izvršavaju u realnom vremenu i izvode se u sekvencijalnim koracima. Pri tome je generator koda, zajedno s cross kompajlerom odgovoran za generiranje finalnog optimiziranog objektnog koda. Generator koda treba generirati optimiziranu konstrukciju izvornog koda koja sadrži specifične ključne riječi koje kompajleru služe kao vodič za stvaranje efikasnog objektnog koda. Ispravnost generiranog koda ne smije biti kompromitirana pretjeranom optimizacijom pa generator koda o tome mora voditi računa. Kod PIL testova, objektni kod je povezan s ostalim funkcionalnostima testnog upravljanja. Kod se u izvršava na zasebnom procesoru, a pomoću serijske veze komunicira s računalom na kojem je pokrenut simulacijski program. Tijekom PIL testova, za svaki testni scenarij se šalju testne vrijednosti ugradbenom sustavu i nakon toga se čeka na rezultate testa, testni upravljački kod zaprima te rezultate i šalje ih kao ulazne varijable programu koji se testira. Nakon izvršavanja programa, testni upravljački kod prikuplja vrijednosti izlaznih varijabli i šalje ih simulacijskom programu na računalu. Na kraju, simulacijski program pohranjuje rezultate kako bi se kasnije mogli uspoređivati i analizirati, a proces se ponavlja dok se ne izvrše svi testni scenariji. Kod PIL testova, simulacije se ne izvršavaju u realnom vremenu što se može činiti kao ograničenje, ali je to zapravo poželjno jer se kod PIL testova mogu otkriti pogreške zbog neadekvatnog koda kao i neželjene pojave koje nastaju procesom optimizacije koda. [17]

#### <span id="page-22-0"></span>**2.3.4. Hardver u petlji (HIL)**

Hardver u petlji (HIL) je zasnovan na integraciji aplikacijskog softvera koji se generira iz modela pomoću programske infrastrukture u realnom vremenu. Taj aplikacijski softver se prebacuje na procesor ili mikro kontroler koji je integriran unutar ECU (engl. *Electronic Control Unit*) hardvera. Model sustava koji je prvotno razvijen ne radi sa signalima u fizičkom okruženju, nego to radi namjenski hardver koji je napravljen specijalno za tu namjenu. Takav programibilan simulator generira fizičke signale koji oponašaju stvarne ulaze u ECU koji je spojen na simulator. Testni scenariji se kreiraju s točno podešenim vremenom kako bi se što bolje simulirali scenariji u stvarnom sustavu. Kod HIL testova, scenariji se automatski izvršavaju jedan za drugim, a rezultati se pohranjuju za kasniju analizu. Za neke HIL testove je potrebno više sati ili dana kako bi se do kraja završili zbog dugih i akumuliranih vremenskih intervala koji se u testnim scenarijima postavljaju zbog što realnije simulacije stvarnih uvjeta. [17]

HIL simulacije su se počele provoditi 1960-ih godina, kada je simulirana pilotska kabina zrakoplova. Od tada pa sve do danas HIL simulacije se primjenjuju u zrakoplovstvu, svemirskoj tehnologiji, automobilskoj industriji, robotici i elektroenergetici. HIL simulacije su pogodne za testiranje sustava upravljanja, hardver pod testom (engl. *Hardware-under-Test*) je podvrgnut simulaciji složenih dinamičkih sustava, a jednako tako se simuliraju i jednostavniji sustavi. [18]

P-HIL (engl. *Power Hardware-in-the-loop*) je HIL simulacija koja uključuje stvarnu razmjenu snage odnosno energije sa hardverom koji se testira. Zbog stvarnih tokova snage potreban je izvor električne energije i opterećenje. U proteklih desetak godina, velik broj uređaja energetske elektronike je testiran kroz P-HIL simulacije, upravo zbog ugradnje uređaja u stvarne procese. Na slici 2.13. je prikazan primjer P-HIL simulacije, strelice s isprekidanom linijom predstavljaju tokove signala, a strelice s punom linijom predstavljaju tokove snage. Pojačalo i senzori omogućuju sučelje između hardvera i simuliranog okruženja. [18]

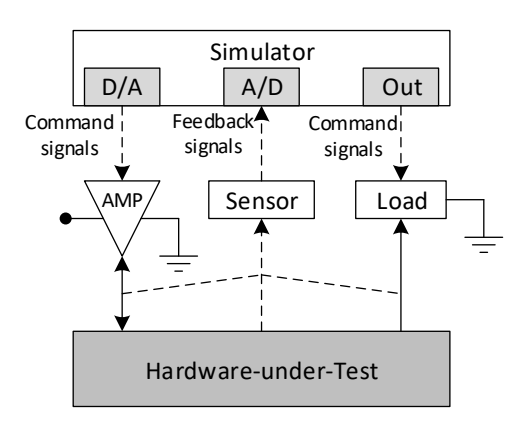

**Slika 2.13.** Primjer P-HIL simulacije

## <span id="page-23-0"></span>**2.4. Uvod u programski paket Typhoon HIL**

Programski paket Typhoon HIL je namijenjen za modeliranje i simulaciju modela visoke točnosti na područjima mikromreža, aktivnih distributivnih mreža, energetske elektronike i brodogradnje. Kada se pokrene programski paket Typhoon HIL prvo se otvara Typhoon HIL Control Center kako je prikazano na slici 2.14. Iz upravljačkog centra se pokreću svi alatu unutar programskog paketa, a glavni alati su: Schematic Editor, HIL SCADA, TyphoonTest i Test Suite. Klikom na Additional Tools, vidljivi su još neki dodatni alati, a to su: Waveform Generator, Signal Analyzer, Script Editor, Firmware Manager, Test and Calibration i HIL Activation. Iz upravljačkog centra su još dostupne informacije vezane za licencu, zatim informacije o dostupnim nadogradnjama i informacije o priključenom HIL uređaju te dokumentacija programskog paketa. [19]

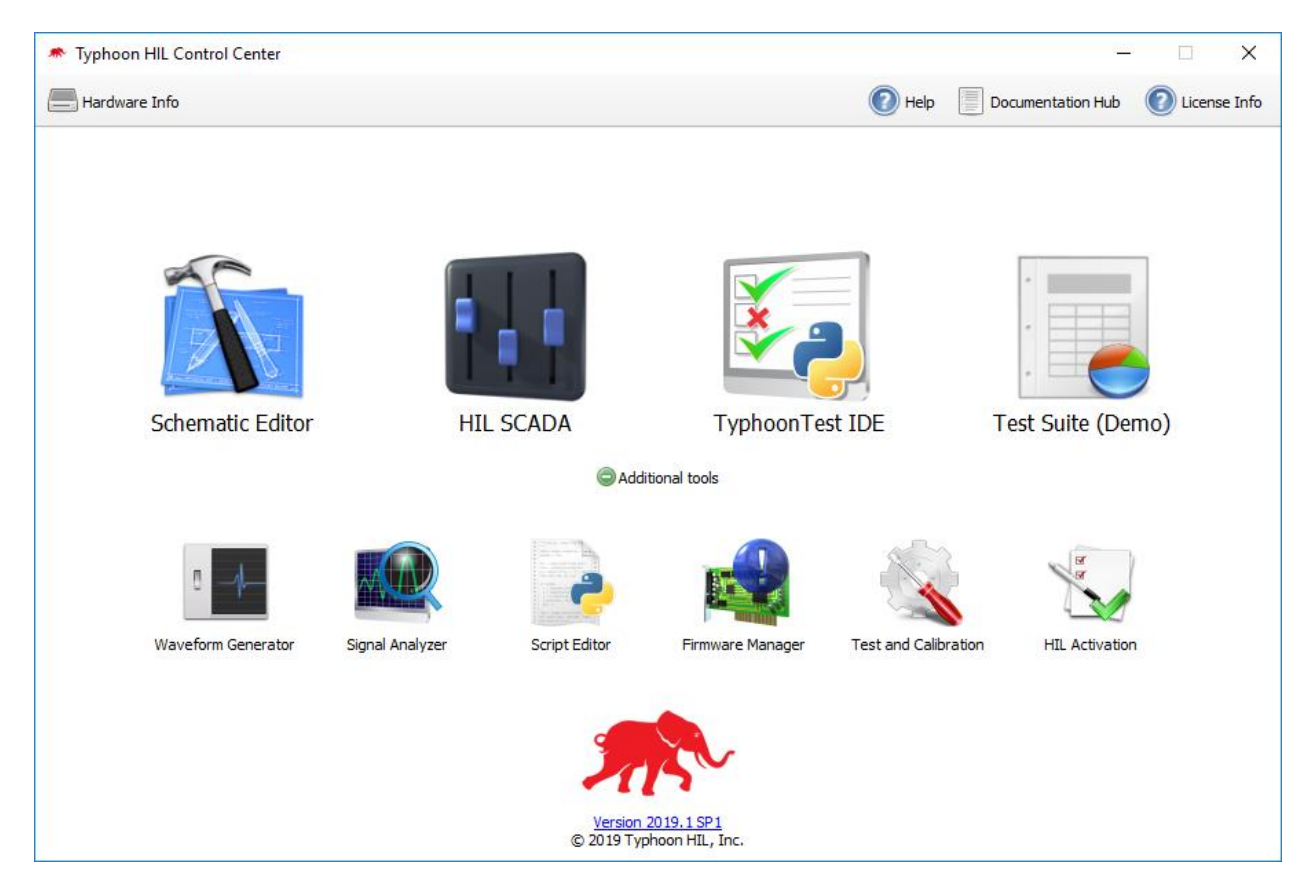

**Slika 2.14.** Typhoon HIL Control Center

Kroz ovaj rad će se koristit dva alata iz programskog paketa Typhoon HIL, a to su Schematic Editor i HIL SCADA. Na slici 2.15. je prikazan prozor alata Schematic Editor koji omogućuje izradu modela visoke točnosti za simulaciju u realnom vremenu. Od komponenti su dostupne pasivne komponente, električni rotacijski strojevi, transformatori, električni vodovi, prekidači, sklopnici, mjerni instrumenti, gotovi blokovi energetske elektronike, izvori, uvori i komponente za obradu signala, a sve navedeno se može koristiti pri izradi modela. [19]

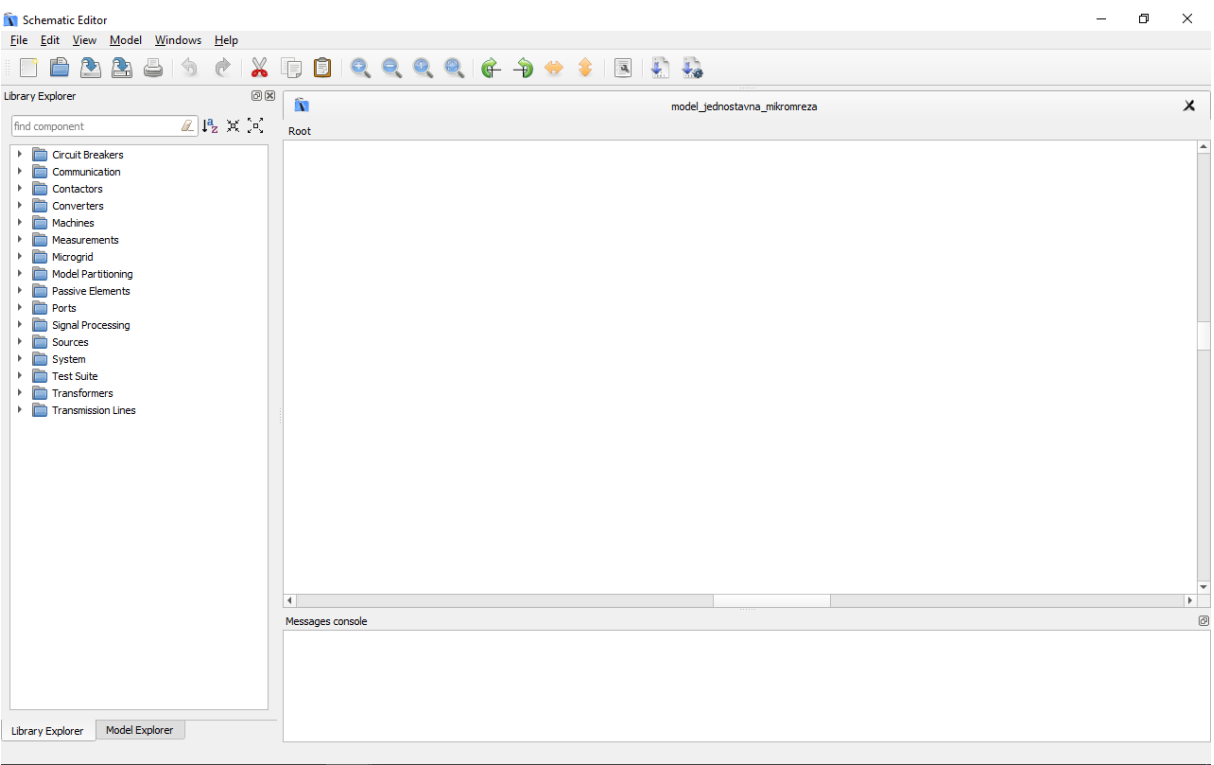

**Slika 2.15.** Schematic Editor

Na slici 2.16. je prikazan prozor alata HIL SCADA koji omogućuje interakciju u realnom vremenu s modelom u Schematic Editor-u. Korisnici imaju mogućnost izrađivanja upravljačkog sučelja i potpune prilagodbe, a sve makro naredbe i skripte su pisane u programskom jeziku Python.

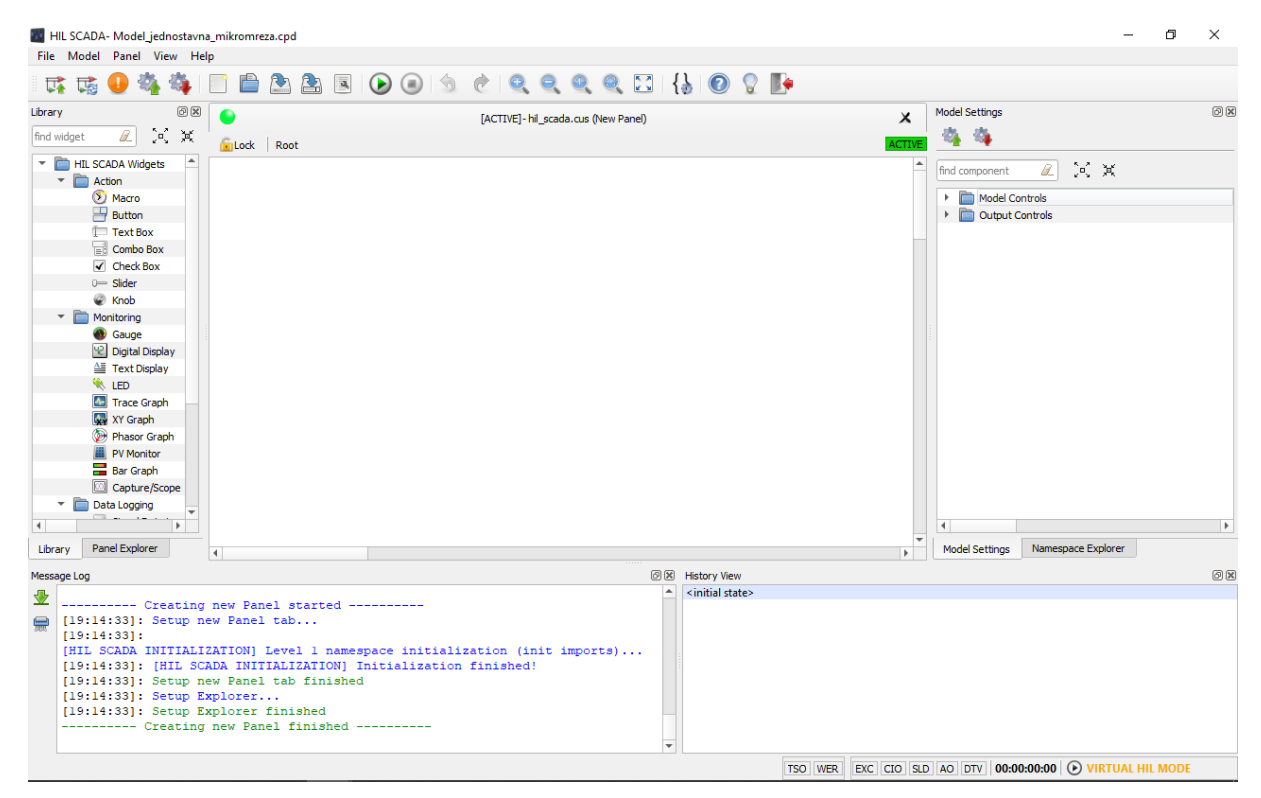

**Slika 2.16.** HIL SCADA

#### <span id="page-25-0"></span>**3. IZRADA MODELA U TYPHOON HIL SCHEMATIC EDITORU**

#### <span id="page-25-1"></span>**3.1. Generator**

Model jednostavne mikromreže se sastoji od jednog generatora i tri različita opterećenja. Kao generator u modelu mikromreže se koristi komponenta *Generator Average Model 3ph* prikazan na slici 3.1. To je jednostavan model trofaznog električnog generatora koji je mehanički, preko osovine povezan s pogonskim motorom. U prethodnim verzijama programa komponenta se mogla pronaći pod nazivom *Engine-generator 3ph*.

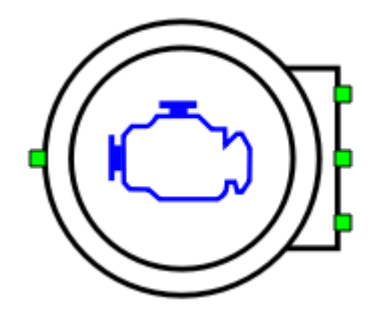

**Slika 3.1.** Komponenta *Generator Average Model 3ph*

Električni dio se zasniva na izvoru sinusnog napona, samo osnovni harmonik, koji je upravljan kako bi model radio na ispravan način. Na slici 3.2. je prikazana pojednostavljena funkcionalna shema komponente *Generator Average Model 3ph*. Energetski dio u svakoj fazi se sastoji od upravljivog naponskog izvora, induktiviteta i ampermetra. Upravljački dio se sastoji od vatmetra, PI regulatora brzine vrtnje i modela generatora prvog reda. [20]

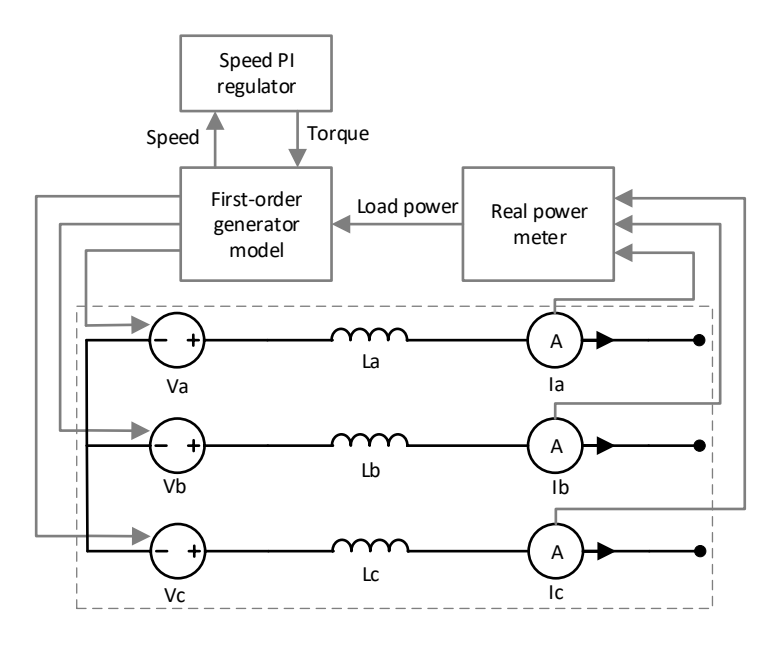

**Slika 3.2.** Shema komponente *Generator Average Model 3p*

Za komponentu *Generator Average Model 3ph* postoje dvije grupe postavki. Prva kartica *General* sadrži osnovne parametre generatora: nazivnu snagu, nazivni napon, nazivnu frekvenciju, induktivitet statorskog namota, djelatni otpor statorskog namota i početnu frekvenciju koja definira početno stanje generatora. Druga kartica *Dynamics* sadrži parametre vezane za dinamičko ponašanje generatora: moment inercije *Jg* i parametre PI regulatora brzine, pojačanja *Kp* i *Ki*. Ulazna veličina PI regulatora brzine je kutna brzina, a izlazna veličina je moment. Na slici 3.3. su prikazani podešeni parametri pod *General* i *Dynamics*. [20]

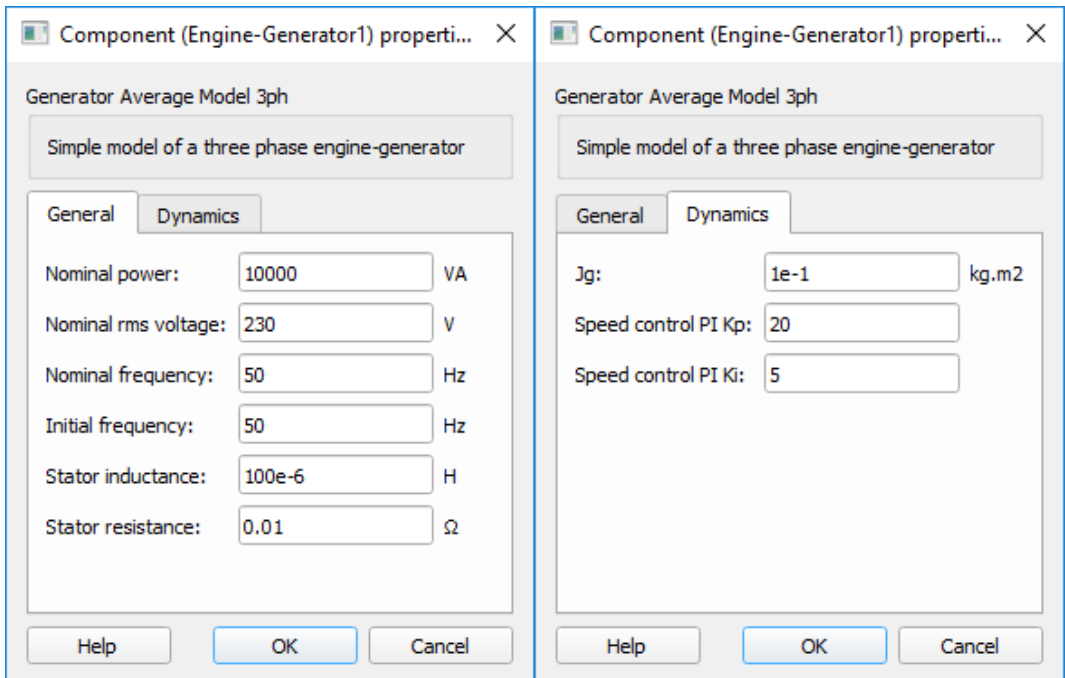

**Slika 3.3.** Parametri komponente *Generator Average Model 3ph*

Svaka komponenta u Typhoon HIL-u ima svoje ulazne i izlazne varijable. Komponenta *Generator Average Model 3ph* kao izlazne varijable daje trenutne vrijednosti faznih struja i faznih napona, električnu snagu, mehanički moment, električni moment, efektivnu vrijednost napona generatora i frekvenciju izlaznog napona generatora. Neke od tih varijabli će biti korištene kasnije.

## <span id="page-27-0"></span>**3.2. Opterećenja**

Model jednostavne mikromreže se sastoji od tri različita opterećenja. Prvo opterećenje je aktivno i stalno priključeno, drugo opterećenje je aktivno i nije stalno priključeno, a treće opterećenje je pasivno i nije stalno priključeno.

#### <span id="page-27-1"></span>**3.2.1. Aktivno opterećenje**

U modelu mikromreže za opterećenje se koristi komponenta *Three Phase Constant Power Load* prikazana na slici 3.4. Komponenta se zasniva na sinusnom strujnom izvoru, samo prvi harmonik, koji je upravljan na točno određeni način kako bi se postigli zadani tokovi snage. Referentne vrijednosti djelatne i reaktivne snage se zadaju kroz *HIL Control Panel*, pozitivni predznak djelatne snage ukazuje da komponenta radi u režimu potrošača. *Constant Power Load* radi u frekvencijskom rasponu od 15 Hz do 100 Hz, izvan tog raspona je isključen. [20]

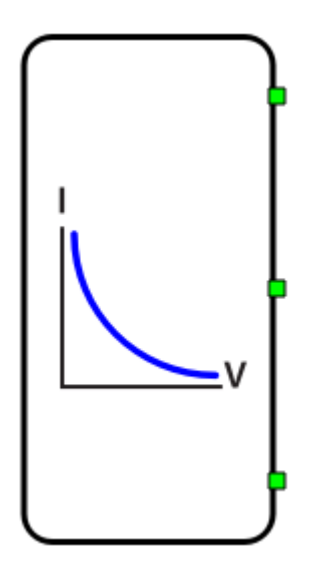

**Slika 3.4.** Komponenta *Three Phase Constant Power Load*

Na slici 3.5. je prikazana pojednostavljena funkcionalna shema komponente *Three Phase Constant Power Load*. Sastoji se od dva upravljana strujna izvora, ampermetra, voltmetra, shunta i upravljačke logike. Ulazi u upravljačku logiku su referentna vrijednost djelatne snage *Pref*, referentna vrijednost reaktivne snage *Qref*, linijski napon *Vab* i struja *Ia*. Kako se uzima samo jedan linijski napon i jedna struja, sustav mora biti simetričan, u protivnom ako sustav nije simetričan, model neće raditi ispravno. [20]

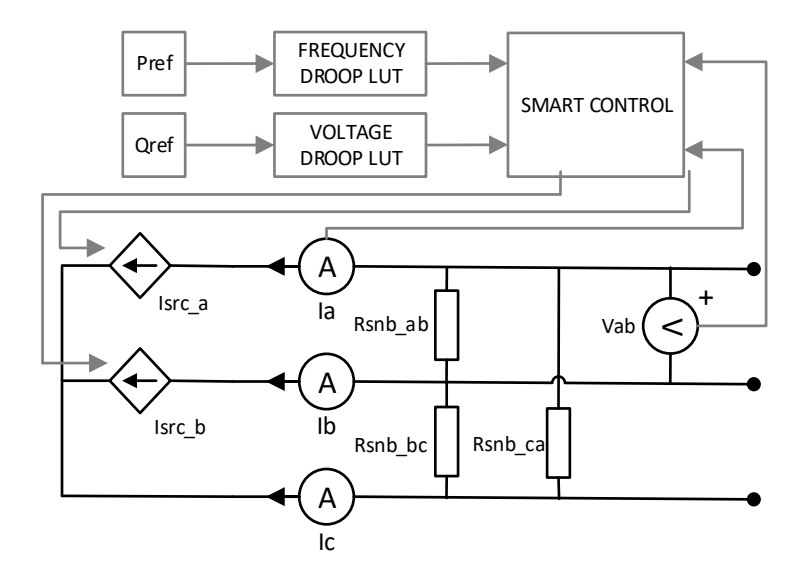

**Slika 3.5.** Shema komponente *Three Phase Constant Power Load*

Za komponentu *Constant Power Load* postoje tri grupe postavki. Pod karticom *General* odabire se metoda upravljanja, moguće su dvije metode, *SCADA inputs* i *Signal inputs*. U ovom slučaju odabrana je metoda *SCADA inputs* gdje se vrijednosti djelatne i reaktivne snage postavljaju putem integriranih SCADA ulaza *Pref* i *Qref*. Osim metode upravljanja moguće je postaviti limit struje koji je u ovom slučaju 100 A. Pod karticom *V-f droop* se definiraju funkcije snage u ovisnosti o naponu i frekvenciji. *V droop* je definiran kao modulacijski indeks reaktivne snage u ovisnosti o efektivnoj vrijednosti napona, a *f droop* je definiran kao modulacijski indeks djelatne snage u ovisnosti o frekvenciji napona. Funkcije u ovisnosti o naponu i frekvenciji su proizvoljne tako da se mogu koristiti, ali i ne moraju, u ovom slučaju će se koristiti samo funkcija ovisnosti opterećenja o frekvenciji. Pod karticom *Snubber* se postavlja vrijednost otpora shunta. Kako se komponenta zasniva na strujnom izvoru potrebno je paralelno dodati otpor velike vrijednosti. Na slici 3.6. prikazani su parametri podešeni pod *General*, *V-f droop* i *Snubber*. [20]

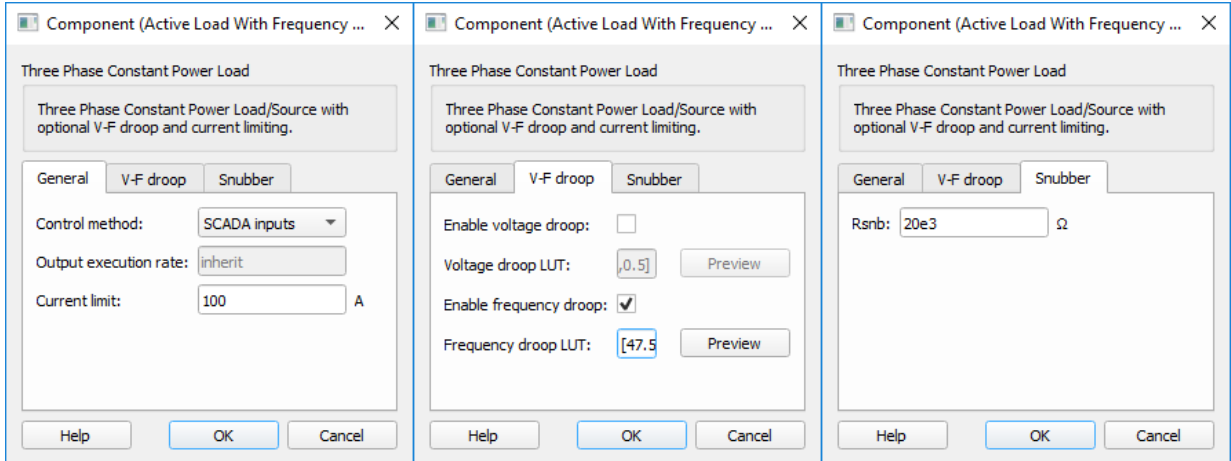

**Slika 3.6.** Postavke komponente *Three Phase Constant Power Load*

Klikom na *preview* u kartici *V-f droop* dobije se izgled karakteristike iz koje se vidi da djelatna snaga počinje padati pri frekvenciji 50.2 Hz, a pri frekvenciji 52.7 Hz djelatna snaga je 0.

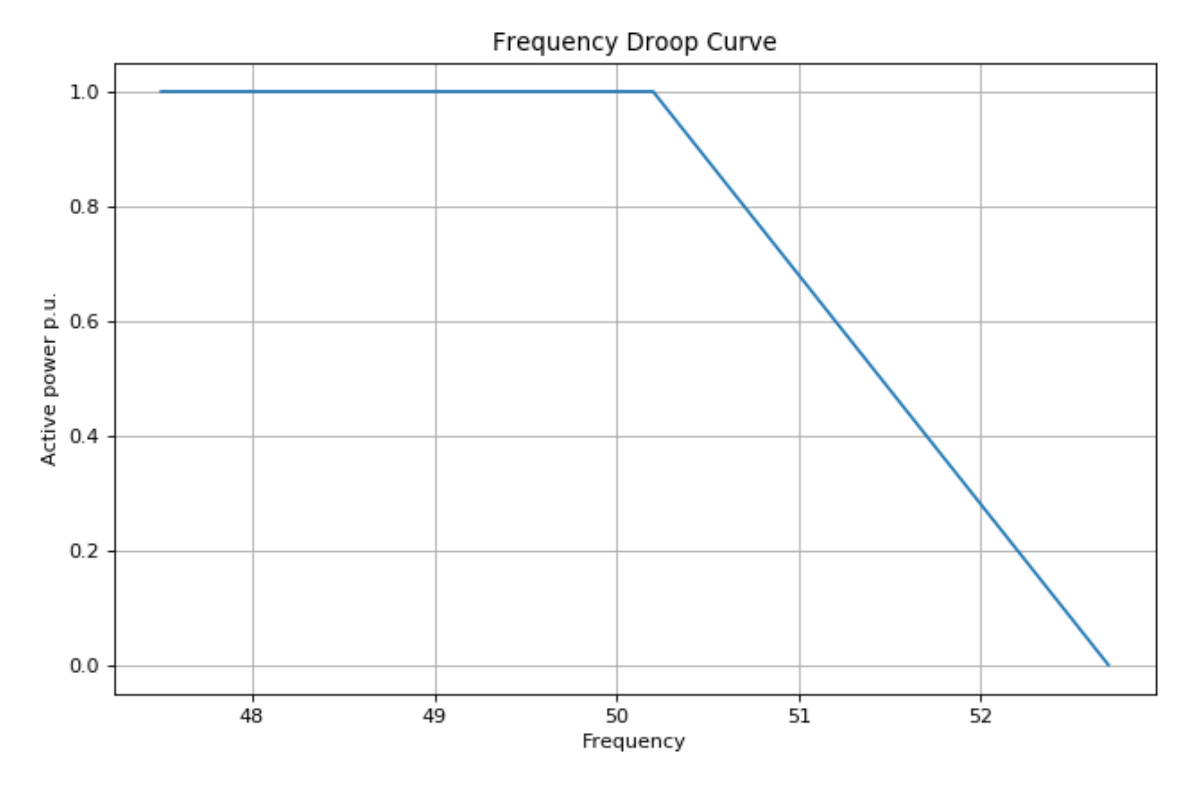

**Slika 3.7.** Karakteristika snage opterećenja

#### <span id="page-29-0"></span>**3.2.2. Pasivno opterećenje**

Pasivno opterećenje je modelirano s jednim trofaznim ispravljačem i tri pasivne komponente. Trofazni ispravljač je modeliran komponentom *Three-phase diode rectifier*, na slici 3.8. Diode u ispravljaču su modelirane kao idealne sklopke. Na slici 3.9. prikazana je shema trofaznog diodnog ispravljača u mosnom spoju.

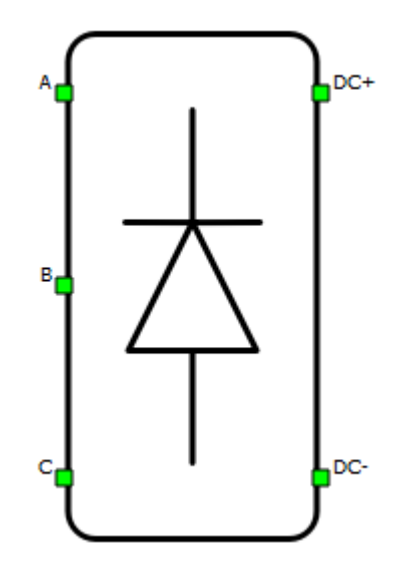

**Slika 3.8.** Komponenta *Three-phase diode rectifier*

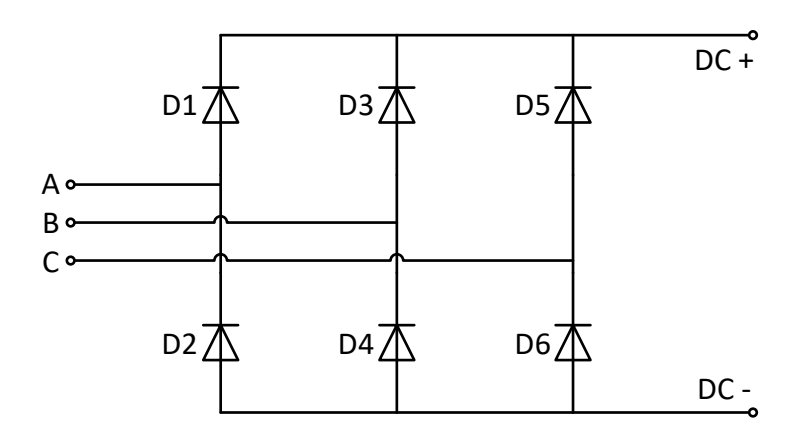

**Slika 3.9.** Shema trofaznog ispravljača

Pasivno opterećenje na istosmjernoj strani je modelirano s jednim kapacitetom i dva otpora. Pri modeliranju su korištene komponente *Capacitor* i *Resistor* prikazane na slici.

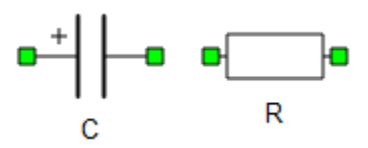

**Slika 3.10.** Kapacitet i otpor

Otpor *R1* je stalno priključen, a otpor *R2* je priključen preko sklopke tako da se otpor *R2* može uključiti ili isključiti što će kasnije biti detaljnije objašnjeno. Prozori s postavljenim vrijednostima kapaciteta *C1* i otpora *R1* i *R2* prikazani su na slici.

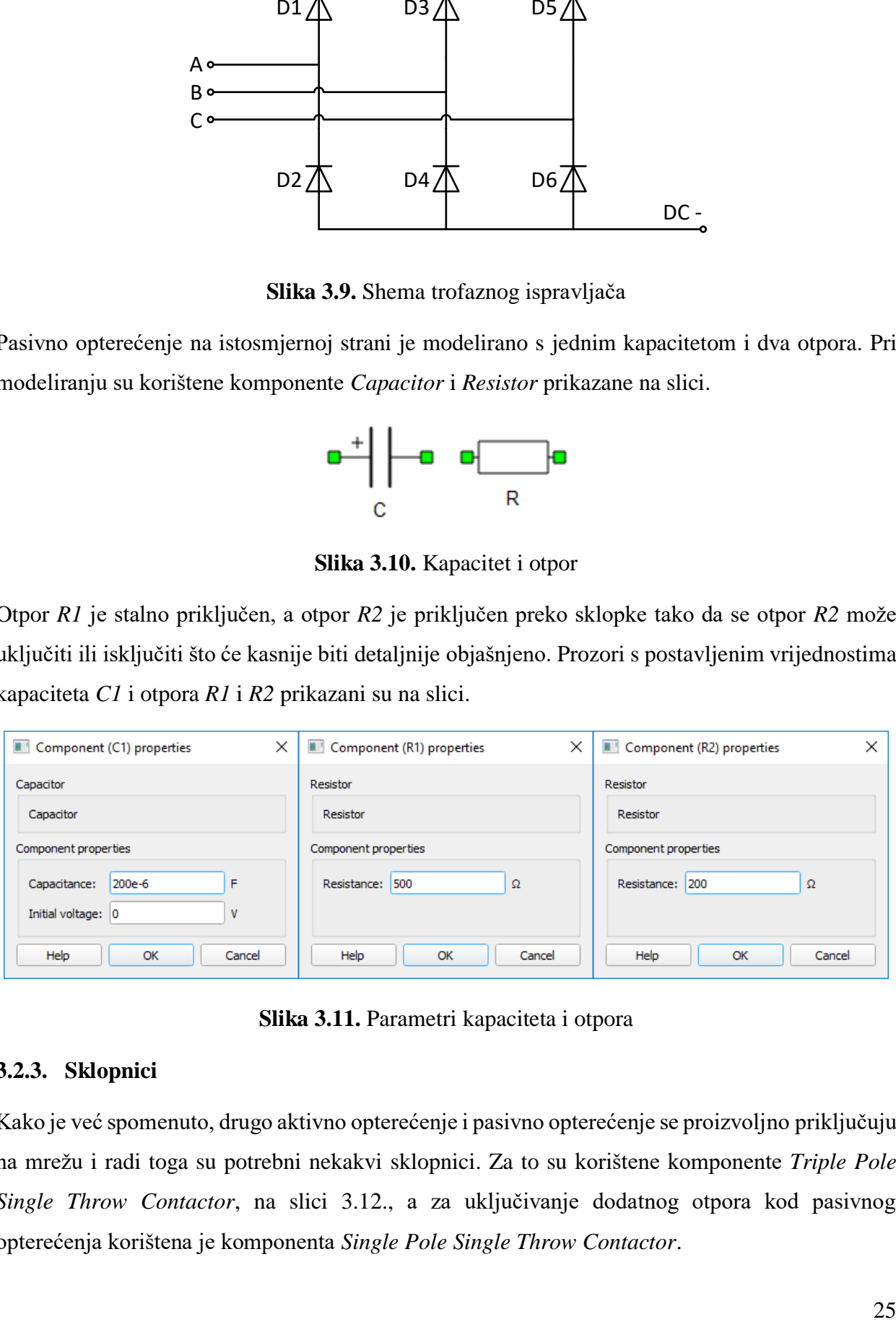

**Slika 3.11.** Parametri kapaciteta i otpora

#### <span id="page-30-0"></span>**3.2.3. Sklopnici**

Kako je već spomenuto, drugo aktivno opterećenje i pasivno opterećenje se proizvoljno priključuju na mrežu i radi toga su potrebni nekakvi sklopnici. Za to su korištene komponente *Triple Pole Single Throw Contactor*, na slici 3.12., a za uključivanje dodatnog otpora kod pasivnog opterećenja korištena je komponenta *Single Pole Single Throw Contactor*.

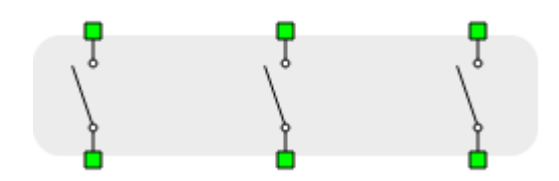

**Slika 3.12.** Komponenta *Triple Pole Single Throw Contactor*

Komponente su modelirane kao idealne sklopke što znači da im je otpor nula kada su zatvorene i otpor beskonačan kada su otvorene. Isto tako, trenutno se mijenja stanje što znači da nema komutacije. Na slici 3.13. su prikazani prozori s postavkama za tropolni sklopnik, a postavke za jednopolni sklopnik su gotovo identične. U kartici *General* se odabire način upravljanja sklopnikom, a to može biti digitalnim ulaznim signalom ili signalom iz samog modela, zatim se odabire adresa digitalnog signala na gate-u. zatim logika na gate-u, aktivna visoka ili aktivna niska i moguće je omogućiti povratnu vezu ako je to potrebno za logiku upravljanja modelom. U kartici *Initial state* se odabire početno stanje sklopnika, može biti uključeno i isključeno. U kartici *Timing* se podešava vrijeme zatezanja prilikom zatvaranja i otvaranja kontakata. [20]

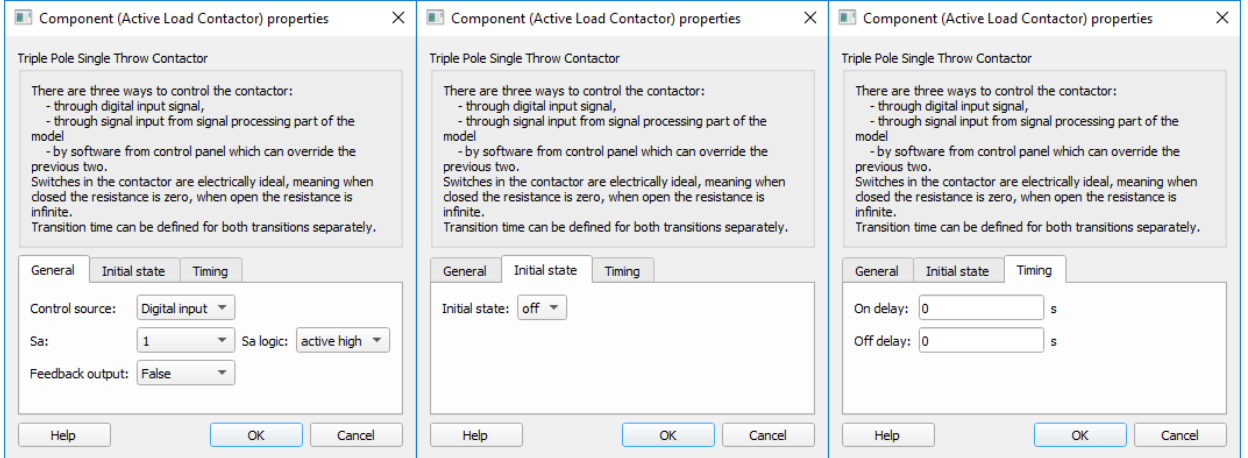

**Slika 3.13.** Postavke komponente *Triple Pole Single Throw Contactor*

### <span id="page-31-0"></span>**3.3. Mjerni instrumenti**

U programu Typhoon HIL postoje dvije vrste mjernih instrumenata, instrumenti koji mjere trenutne vrijednosti i instrumenti koji mjere efektivne vrijednosti. Mjerni instrumenti mogu biti ampermetri i voltmetri. Broj mjernih instrumenata koji se koriste nije strogo ograničen. Na slici 3.14. su prikazane komponente *Current RMS measurement* i *Voltage RMS measurement*.

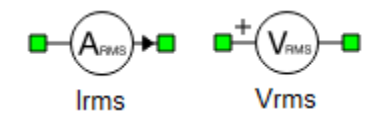

**Slika 3.14.** Ampermetar i voltmetar

Podešenja kod voltmetra su ista kao i kod ampermetra pa je dovoljno objasniti ampermetar. Prozori s postavkama ampermetra su prikazani na slici 3.15. Pod *General* se odabire način rada mjernog instrumenta, odabire se između *PLL based* i *Fixed frequency*. Pod *Signal Processing*, ako se *Signal output* postavi na *True*, izmjerena vrijednost je dostupna na dinamički dodanom izlaznom signalnom portu, *Execution rate* definira vrijeme uzorkovanja izlaznog signala. Pod *Advanced*, ako se *Exact measurement* postavi na *True*, izmjerena vrijednost se izračunava kao varijabla stanja što u nekim slučajevima, gdje je vrlo mala vremenska konstanta, daje puno točnije rezultate. [20]

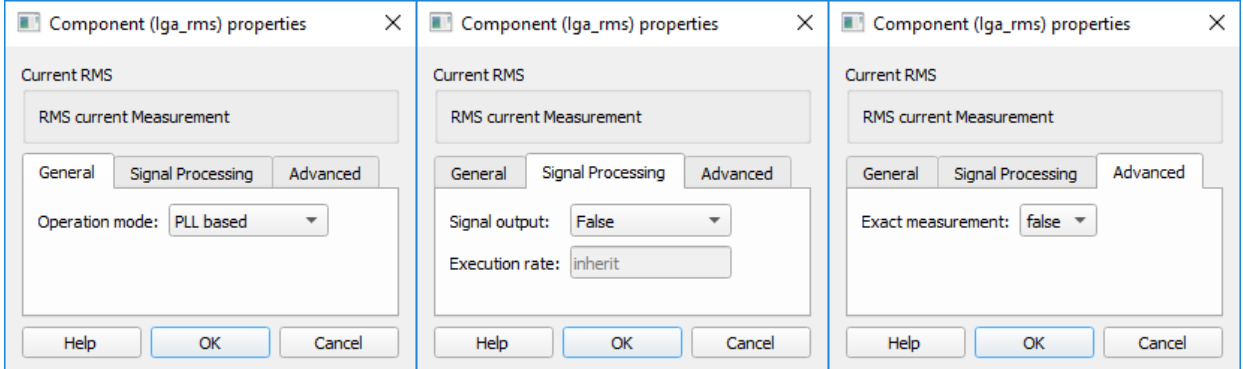

**Slika 3.15.** Postavke ampermetra

### <span id="page-32-0"></span>**3.4. Spojnica jezgri**

Komponente *Core Coupling* se koriste kako bi se model rastavio na više dijelova i svaki od tih dijelova se simulira u odvojenoj jezgri jednog HIL uređaja. Razdvajanjem modela na više dijelova se postiže veća brzina izvršavanja simulacije i točniji rezultati. Ako se elementi *Core Coupling* postave na krivo mjesto ili se postave krivi parametri može doći do nestabilnosti u modelu. Razdvajanje modela na više dijelova je poželjno kada je u modelu veći broj energetskih pretvarača, kada je veći broj sklopnika, kada je memorija prepunjena ili kada je korak simulacije prevelik. U modelu je korištena komponenta *Three-Phase Core Coupling*, na slici 3.16. [20]

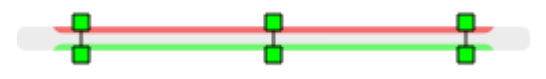

**Slika 3.16.** Komponenta *Core Coupling*

Komponenta *Three-Phase Core Coupling* se sastoji od dva idealna transformatora s prijenosnim omjerom 1, koji se koriste kako bi se sustav podijelio na dva podsustava. Dodatno, blok idealni transformator uvodi vremensko kašnjenje između izmjerene vrijednosti i pripadajućeg upravljanog izvora što je neznačajno za većinu praktičnih sustava. Komponenta je modelirana tako da je jedna strana strujni izvor, a druga naponski izvor, shema na slici 3.17. [20]

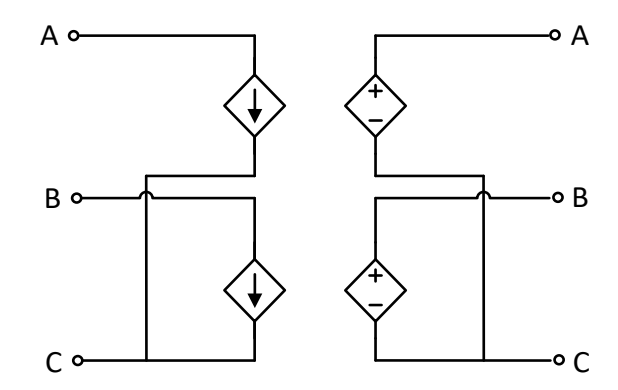

**Slika 3.17.** Shema komponente *Core Coupling*

Prozori s postavkama komponente *Three-Phase Core Coupling* su prikazani na slici 3.18. Na strani strujnog izvora prvo se odabire vrsta shunt-a, u ovom slučaju odabrana je djelatno-kapacitivna, zatim se postavljaju vrijednosti otpora i kapaciteta. Na strani naponskog izvora prvo se odabire vrsta shunt-a, isto kao i na strani strujnog izvora, u ovom slučaju nije ništa odabrano, zatim se postavljaju vrijednosti otpora i induktiviteta.

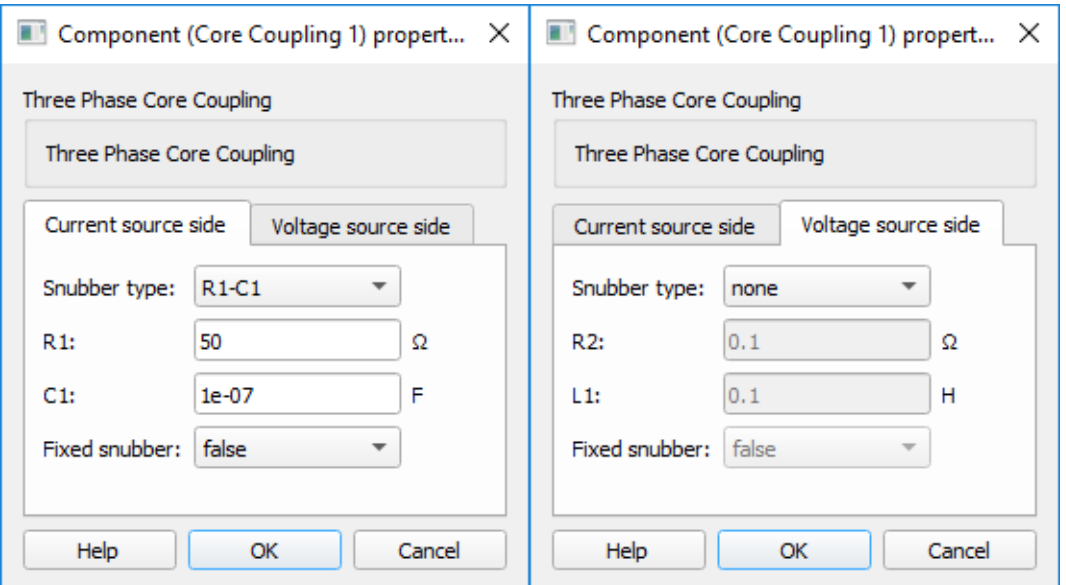

**Slika 3.18.** Postavke komponente *Core Coupling*

Model mikromreže je korištenjem komponente *Core Coupling* podijeljen na dva dijela. U prvom dijelu, na slici 3.19. su generator i dva aktivna opterećenja. U drugom dijelu, na slici 3.20. je pasivno opterećenje povezano s mrežom preko trofaznog ispravljača. Nakon što je modeliranje u Schematic Editor-u završeno, model se kompajlira i otvara u HIL SCADI gdje se kreira sučelje za nadzor i upravljanje simulacijom.

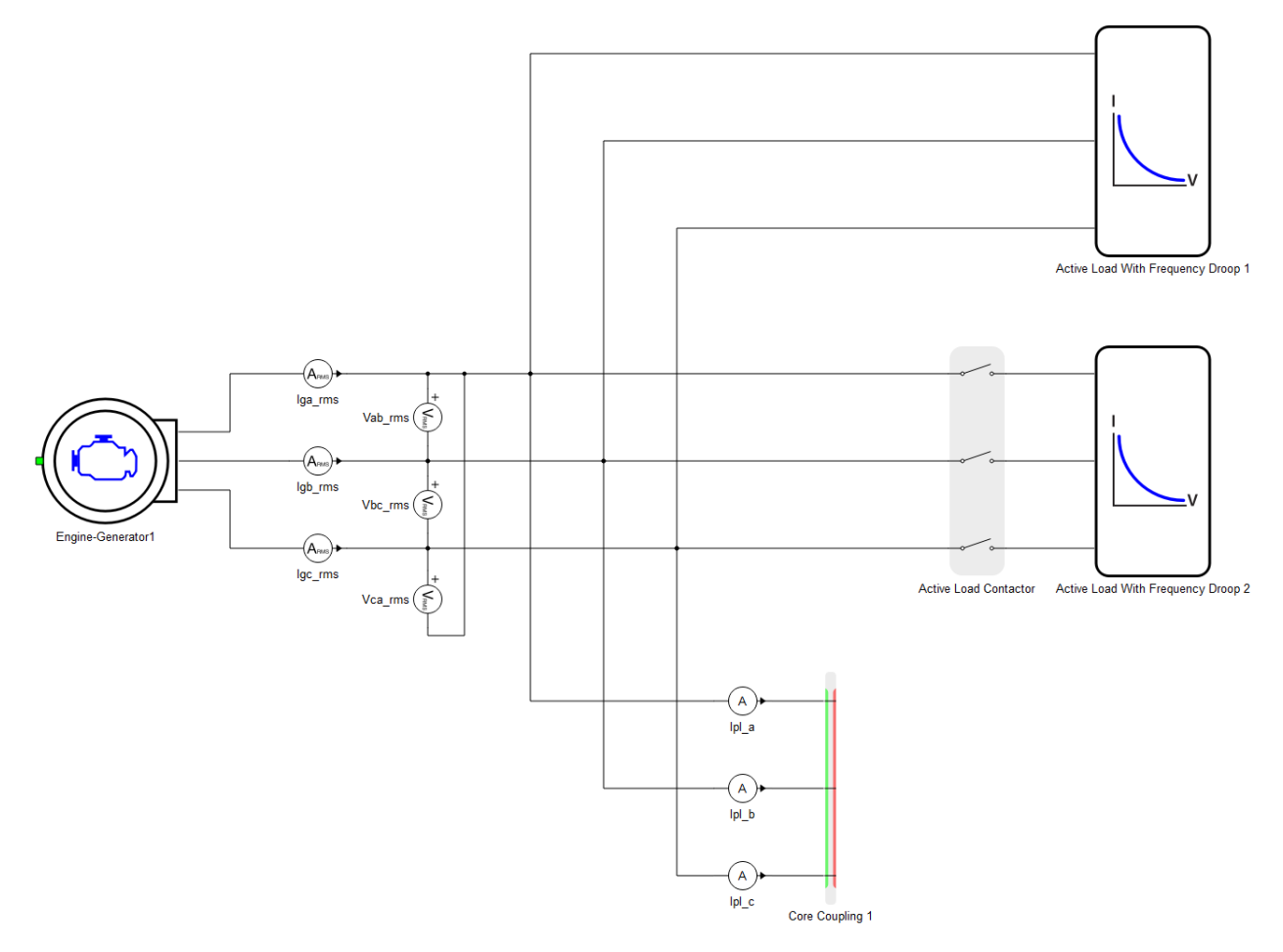

**Slika 3.19.** Model mikromreže 1. dio

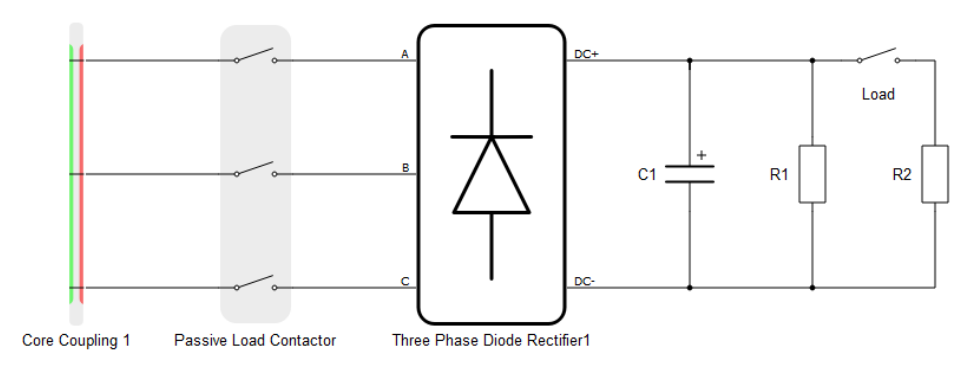

**Slika 3.20.** Model mikromreže 2. dio

## <span id="page-35-0"></span>**4. IZRADA TYPHOON HIL SCADA SUČELJA**

## <span id="page-35-1"></span>**4.1. Očitavanje vrijednosti napona i struje**

Za očitavanje efektivnih vrijednosti linijskog napona i struja generatora se koriste virtualni analogni mjerni instrumenti, u HIL SCADI su nazvani *Gauges*. Kako su naponi u mikromreži simetrični, dovoljno je očitavati linijske napone Vab i Vbc, a struje se očitavaju za sve tri faze. Voltmetri i ampermetri se nalaze u jednoj grupi instrumenata prikazanoj na slici 4.1.

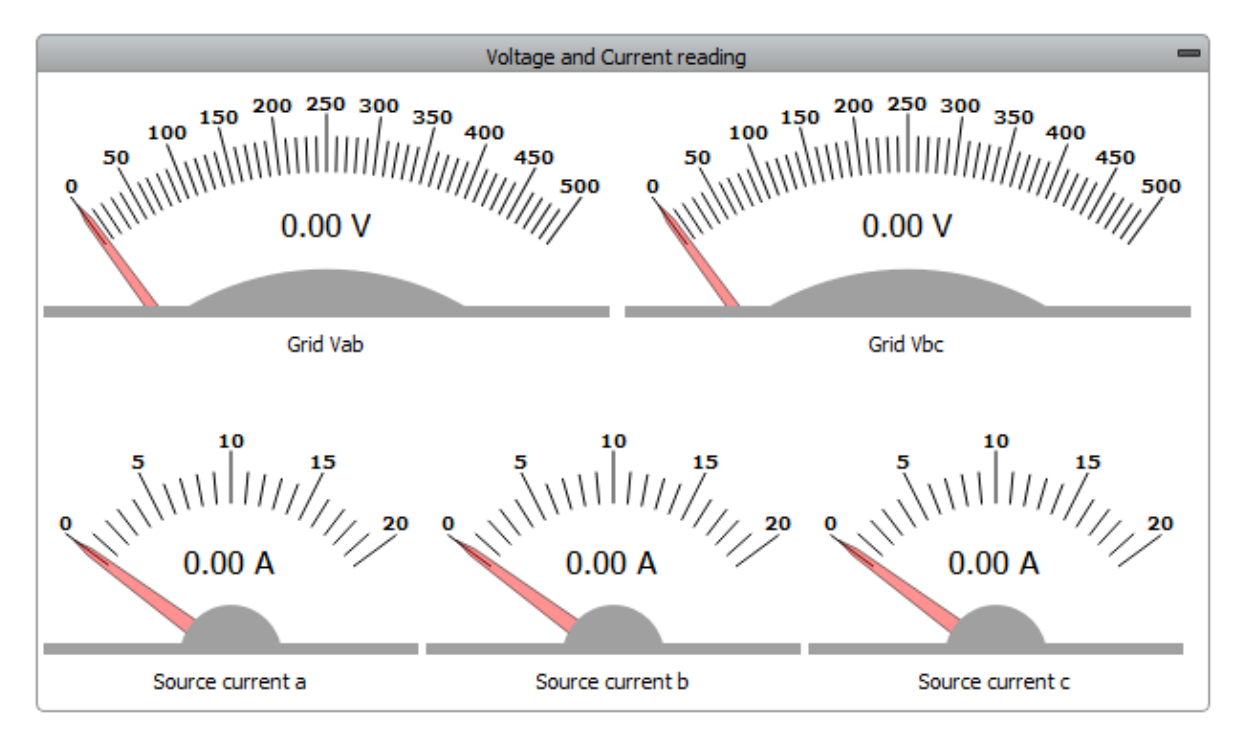

**Slika 4.1.** Očitanja napona i struje

Postavke virtualnog mjernog instrumenta su podijeljene u tri grupa, osnovne postavke, postavke widgeta i napredne postavke. U osnovnim postavkama se upisuje naziv instrumenta, može se dati kratki opis, odabire se period osvježavanja vrijednosti koju instrument pokazuje i odabire se tip podatka koji instrument pokazuje, može biti analogni signal ili kod. Odabran je analogni signal koji se dobije s mjernog instrumenta u Schematic Editor-u, a mjerna jedinica se automatski postavlja prema analognom signalu. Kako signal dolazi s ampermetra mjerna jedinica je A, a ako signal dolazi s voltmetra onda je mjerna jedinica V. U postavkama widgeta se podešava položaj i veličina widgeta, a u naprednim postavkama se podešava raspon vrijednosti koje se prikazuju na skali. Broj podjeljaka na skali se automatski prilagođava veličini widgeta. Na slici 4.2. su prikazane osnovne postavke i postavke widgeta za virtualni mjerni instrument.
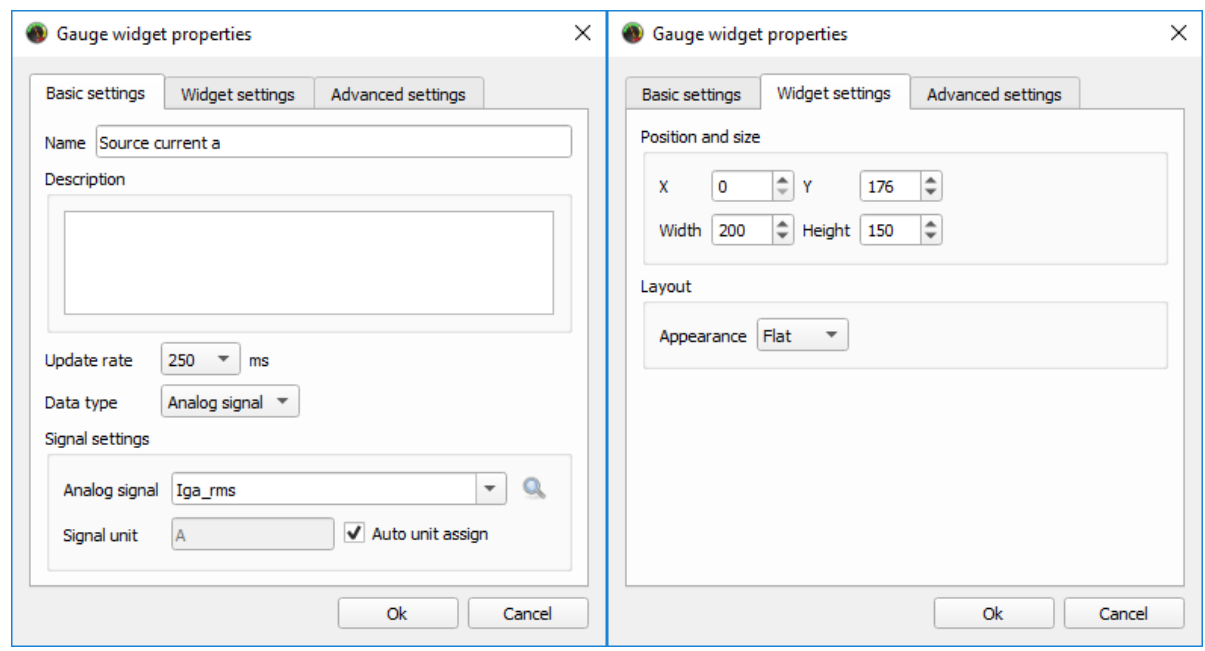

**Slika 4.2.** Postavke virtualnog mjernog instrumenta

## **4.2. Očitavanje frekvencije**

U svakom trenutku je potrebno nadzirati frekvenciju. Vrijednosti frekvencije se prikazuju na virtualnom mjernom instrumentu i na grafičkom prikazu, koristi se *Trace Graph*, slika 4.3.

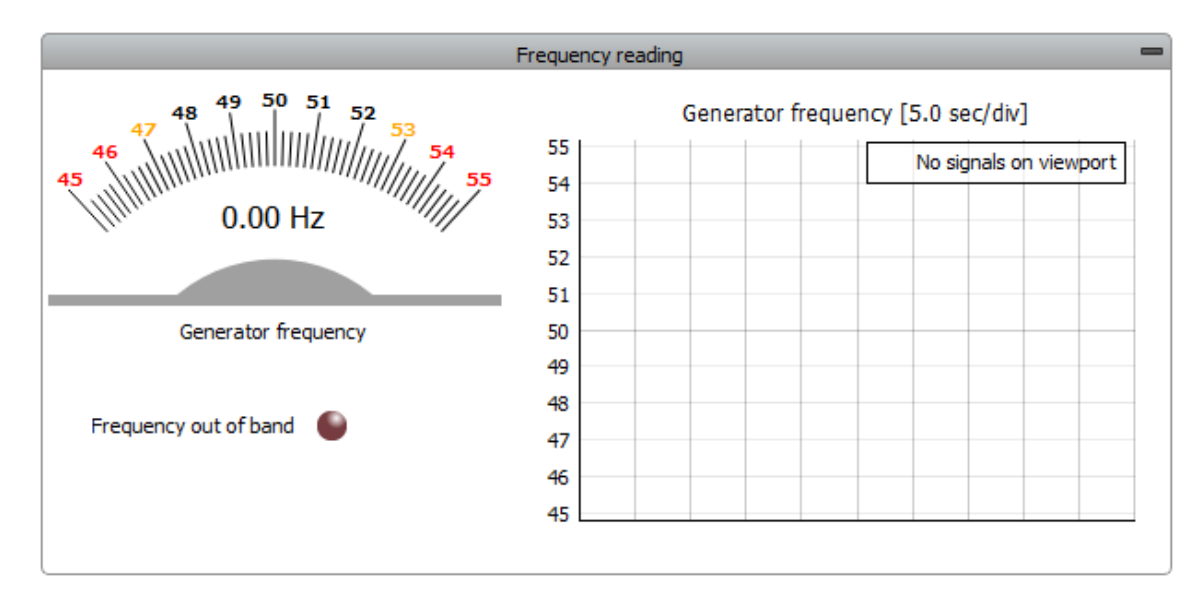

**Slika 4.3.** Očitanja frekvencije

Nazivna frekvencija je 50 Hz pa nije potrebno prikazivati cijelu skalu nego je dovoljno uzeti raspon u okolini nazivne vrijednosti 50 Hz. Na slici 4.4. su prikazane postavke za očitanje frekvencije, raspon skale je između 45 i 55 Hz. Dodatno se mogu postaviti kritične vrijednosti na skali, kada je frekvencija veća od 54 Hz, odnosno kada je manja od 46 Hz. Postoje još i vrijednosti upozorenja, kada je frekvencija između 53 Hz i 54 Hz, odnosno kada je između 46 Hz i 47 Hz.

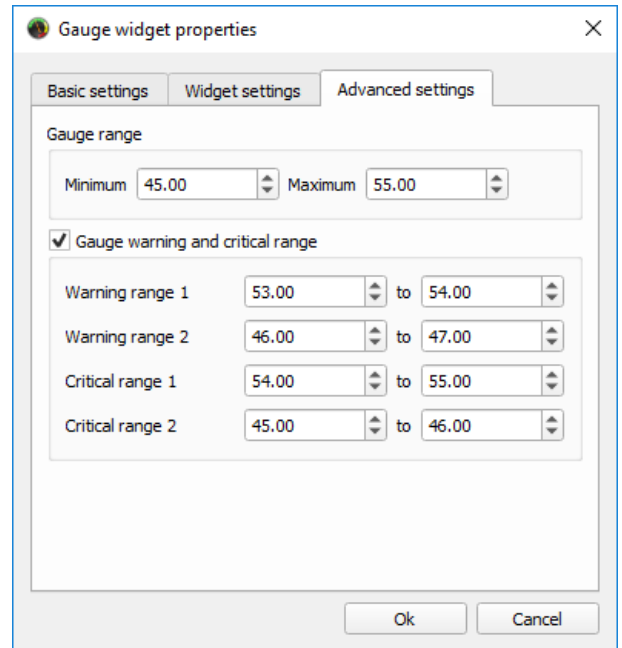

**Slika 4.4.** Napredne postavke kod očitavanja frekvencije

Dodatno, tu je i jedan LED indikator koji signalizira kada je frekvencija izvan dozvoljenog raspona. U postavkama LED indikatora, moguće je dati naziv i kratak opis kao i za ostale widgete. Odabire se boja između crvene, zelene, plave i žute, vrijeme osvježavanja i tip podataka. Moguće je odabrati digitalni signal što je pogodno kada se indicira nekakvo stanje, a u ovom slučaju je pogodnije isprogramirati LED indikator. Sintaksa je vrlo jednostavan, slika 4.5., ako je frekvencija manja od 47 Hz ili veća od 53 Hz, LED će biti uključen, u protivnom će biti isključen.

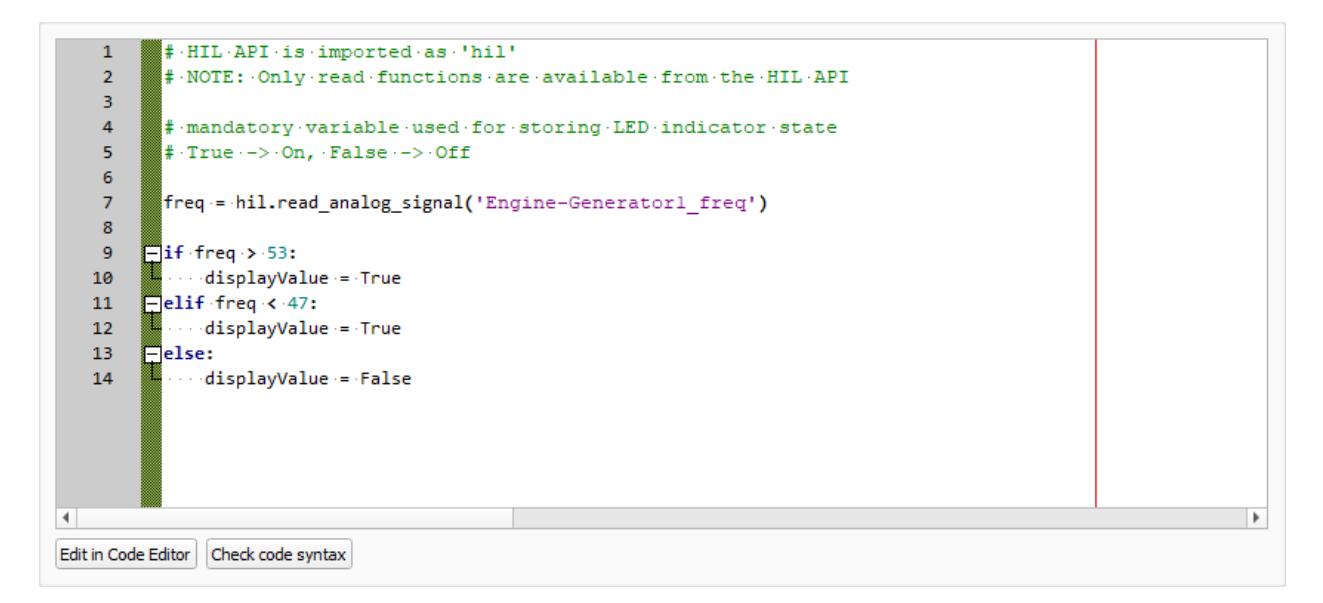

**Slika 4.5.** Sintaksa LED indikatora frekvencije

### **4.3. Nadzorna ploča generatora**

Kod generatora je u svakom trenutku potrebno nadzirati izlaznu snagu koju generator daje u mrežu. Za to se koristi virtualni analogni instrument i grafički prikaz, a dodan je i LED indikator koji signalizira preopterećenje generatora, slika 4.6.

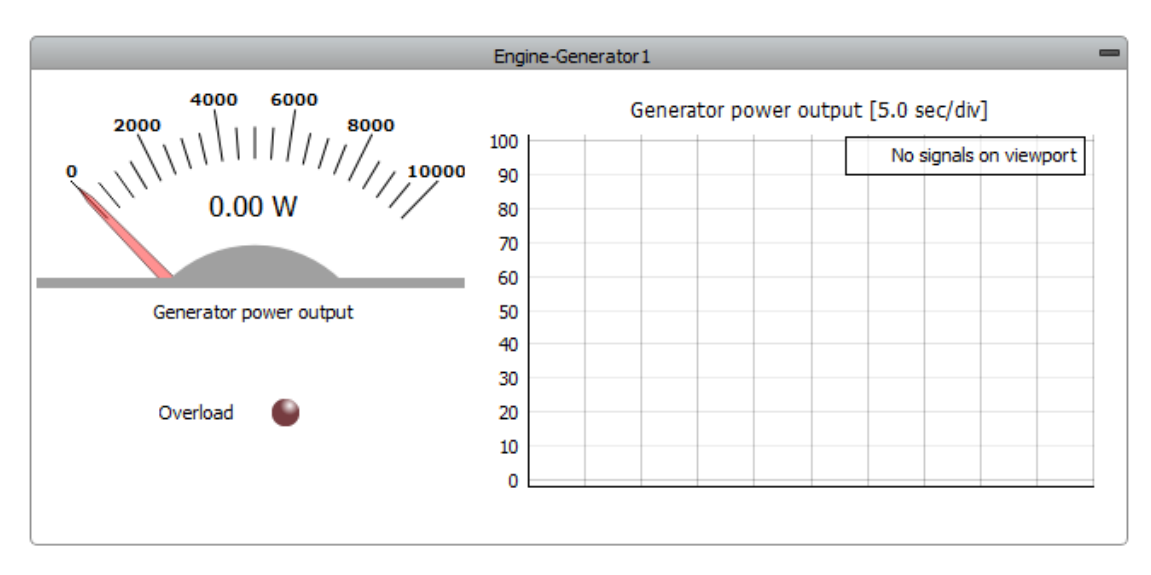

**Slika 4.6.** Nadzorna ploča generatora

Virtualni mjerni instrument je već prethodno objašnjen, a u ovom slučaju raspon skale je od 0 do 10000 jer je to nazivna snaga generatora u VA, odnosno 10 kVA. U modelu se postavlja iznos prividne snage generatora, a HIL SCADA uzima iznos djelatne snage pa je mjerna jedinica koju SCADA automatski postavlja prema analognom signalu W. Postavke LED indikatora su prethodno objašnjene kod frekvencije, sintaksa je i u ovom slučaju vrlo jednostavna, slika 4.7., LED indikator se uključuje kada je snaga opterećenja veća od nazivne snage generatora.

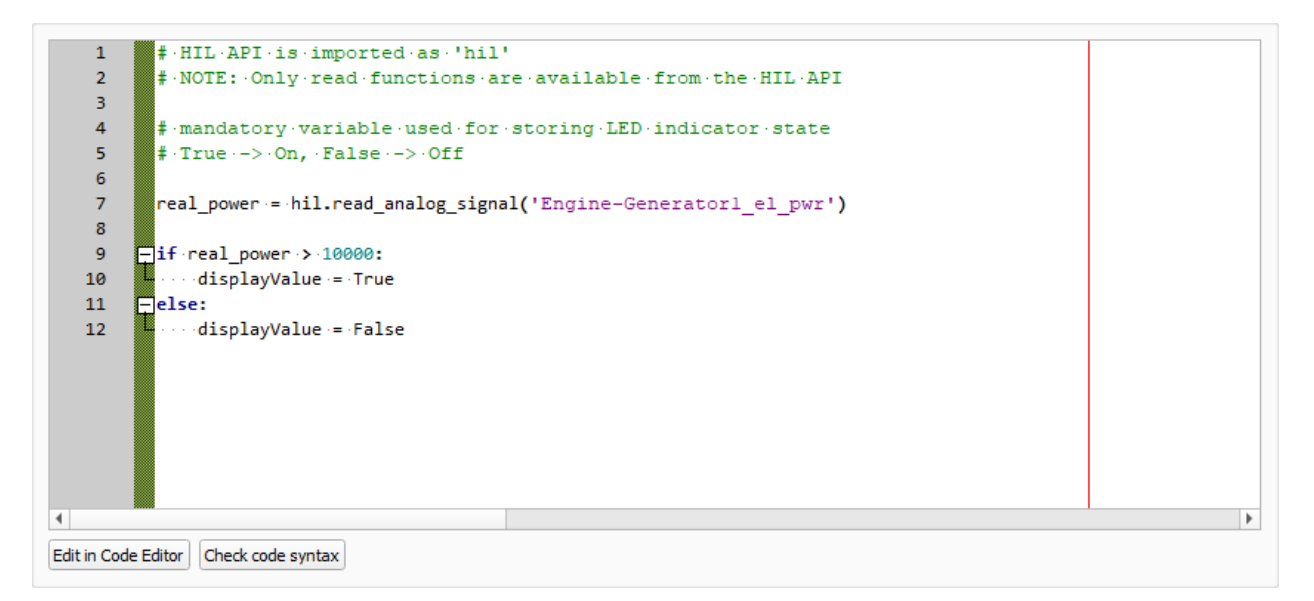

**Slika 4.7.** Sintaksa LED indikatora preopterećenja generatora

Za grafički prikaz se koristi *Trace Graph*, osnovne postavke se ne razlikuju znatno od ostalih widgeta, na slici 4.8. su prikazane napredne postavke za *Trace Graph*. Može se omogućiti prikazivanje naziva koordinatnih osi, zatim se određuje raspon vrijednosti na y osi. U ovom slučaju je odabrana opcija *Auto scale*, vrijednosti na y osi će se automatski prilagoditi izmjerenoj vrijednosti. Promatrano vrijeme je 50 s, ukupno ima 10 podjeljaka, svaki je 5 s. Moguće je odabrati bijelu ili crnu pozadinu, legenda je uključena, a dodatno se na grafu može prikazati referentna krivulja ako je to potrebno za simulaciju i analiziranje rezultata.

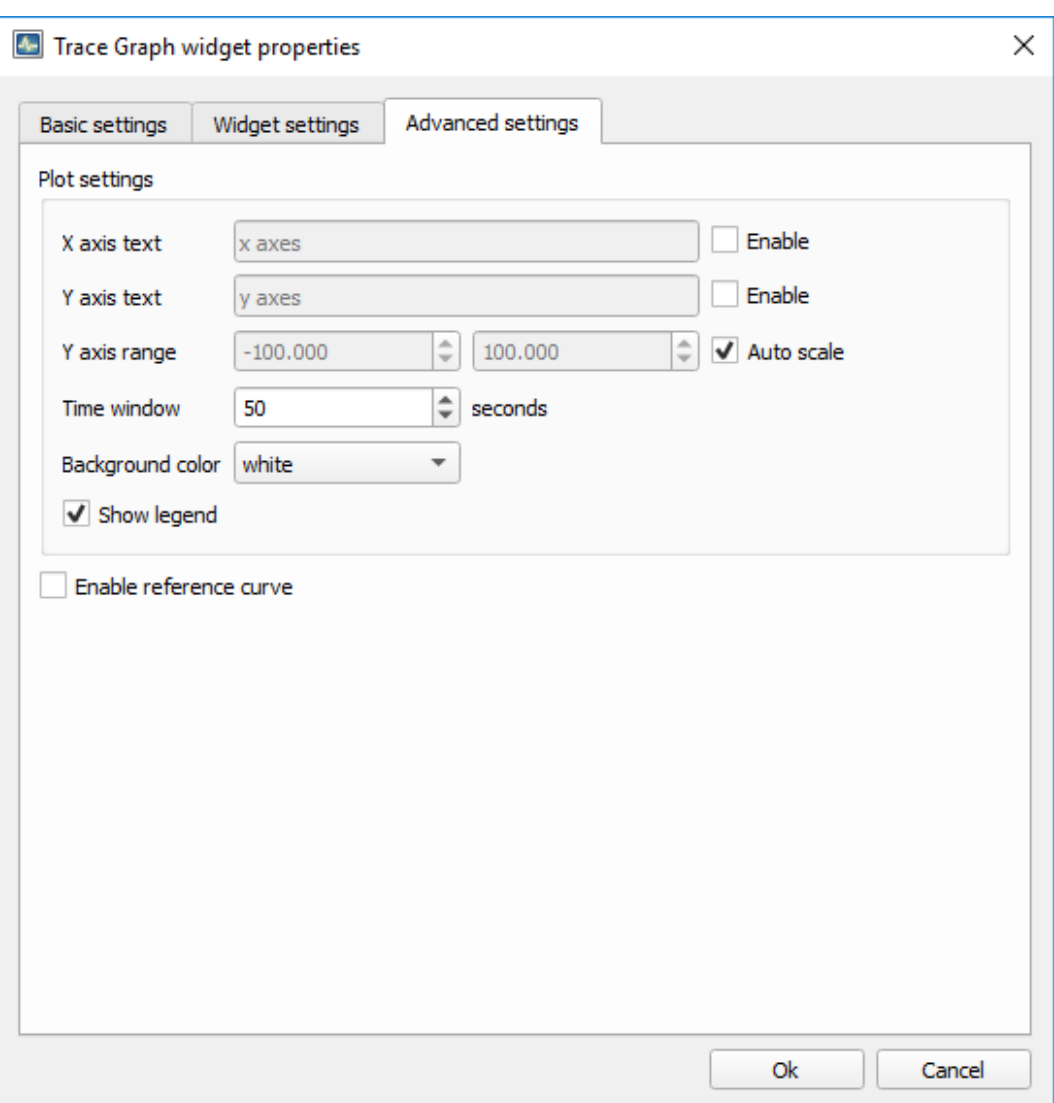

**Slika 4.8.** Postavke za Trace Graph

### **4.4. Upravljanje opterećenjima**

Kako je već ranije rečeno, u Schematic Editor-u su modelirana tri različita opterećenja i svako od tih opterećenje se nadzire putem SCADA sučelja. Upravljačka sučelja za aktivna opterećenja su slična, a upravljačko sučelje za pasivno opterećenje je nešto drugačije.

#### **4.4.1. Aktivno opterećenje 1**

Iznos aktivnog opterećenja nije zadan jednom konstantnom vrijednošću nego se zadaje profil opterećenja kroz *Panel Initilization dialog*, a zadani profil se izvršava preko *Macro* naredbe. Vrijednost opterećenja se prikazuje na digitalnom prikazu i grafički, y os se automatski skalira.

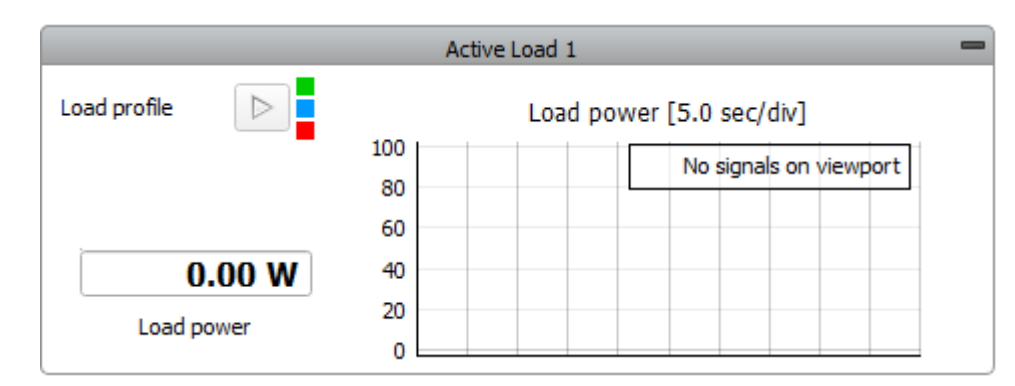

**Slika 4.9.** Upravljanje aktivnim opterećenjem 1

Makro naredbe se izvršavaju na početku *On Start* i nakon određenog vremena *On Timer*. Na početku se pozivaju vrijednosti profila opterećenja zadanog u *Panel Initilization dialog*, postavlja se vrijednost brojača na 0 i kroz SCADU se postavlja referentna vrijednost opterećenja.

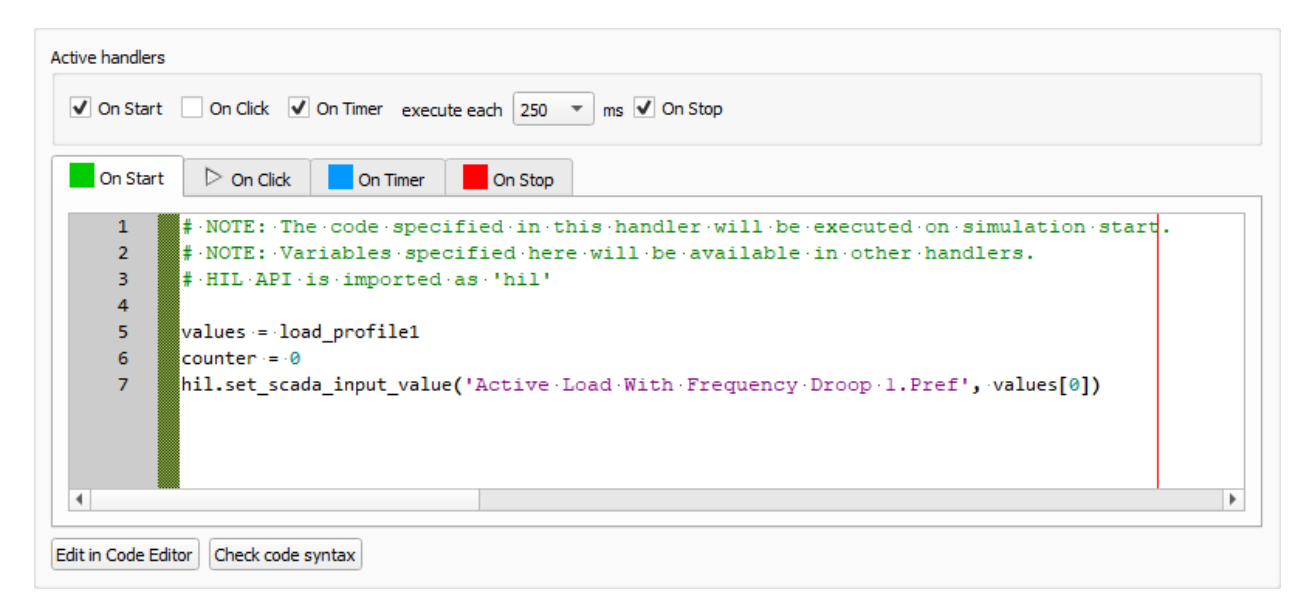

**Slika 4.10.** Makro naredbe na početku simulacije

U svakom koraku vrijednost brojača se povećava za 1, kada vrijednost brojača dosegne najveći broj koraka definiran profilom opterećenja, opterećenje ima najveći iznos i vrijednost brojača se postavlja na 0. Opterećenje se opet povećava u koracima i to se periodički ponavlja.

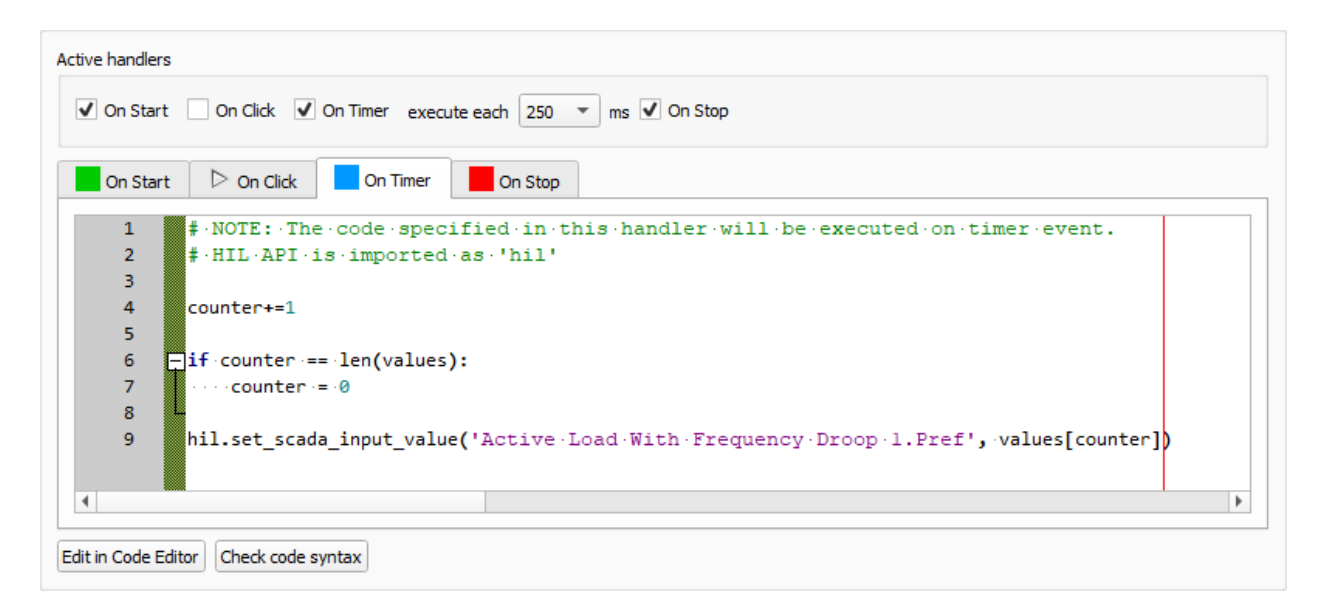

**Slika 4.11.** Makro naredbe nakon određenog vremena

### **4.4.2. Aktivno opterećenje 2**

Iznos drugog opterećenja, kao i iznos prvog opterećenja, nije zadan konstantnom vrijednošću nego profilom opterećenja u *Panel Initilization dialog*. Profil opterećenja se isto izvršava preko *Macro* naredbe. Vrijednost opterećenja se prikazuje na digitalnom prikazu grafički, y os se automatski skalira. Makro naredbe su iste kao i kod prvog opterećenja pa ih nije potrebno ponovo objašnjavati.

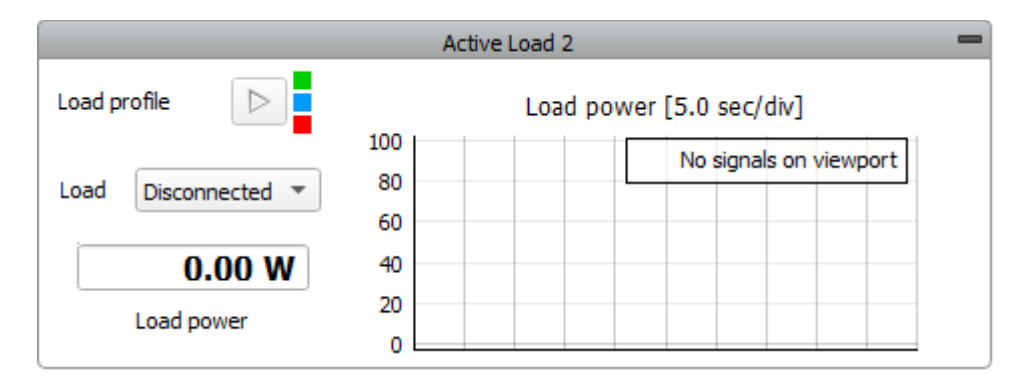

**Slika 4.12.** Upravljanje aktivnim opterećenjem 2

Za razliku od prvog opterećenja, drugo je na mikromrežu priključeno preko sklopnika pa se koristi *Combo Box* kako bi se upravljalo tropolnom sklopkom, odnosno uključivalo i isključivalo opterećenje. Na slici 4.13. je prikazana vrlo jednostavna sintaksa padajućeg izbornika. Ako je u padajućem izborniku odabrana opcija *Connected*, sklopka je zatvorena i opterećenje je priključeno. U protivnom, ako je u padajućem izborniku odabrana opcija *Disconnected*, sklopka je otvorena i opterećenje nije priključeno.

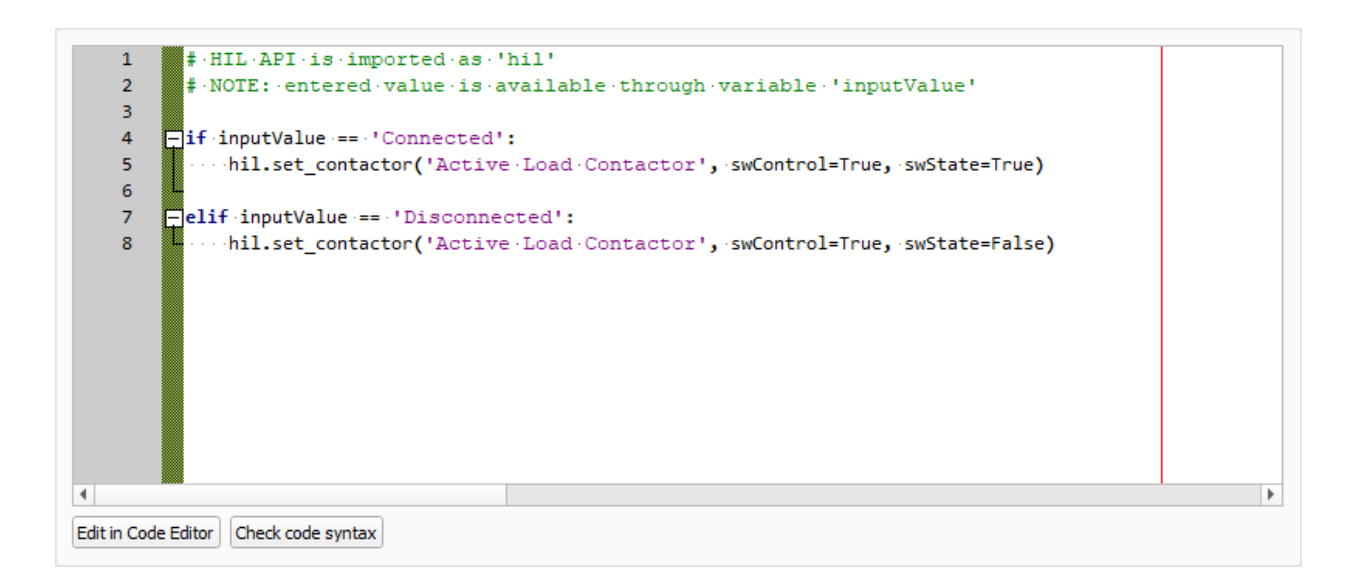

**Slika 4.13.** Padajući izbornik

#### **4.4.3. Pasivno opterećenje**

Nadzor i upravljanje pasivnim opterećenjem se sastoji od digitalnog prikaza napona na istosmjernoj strani i od dva padajuća izbornika, kako je prikazano na slici 4.14. Prvi padajući izbornik služi za upravljanje tropolnom sklopkom, odnosno za uključenje i isključenje pasivnog opterećenja na izmjeničnoj strani. Drugi padajući izbornik služi za upravljanje sklopkom kojom se spaja dodatni otpor. Ako je u padajućem izborniku odabrana opcija *High*, sklopka je zatvorena i dodatni otpor je spojen u paralelu s glavnim otporom. Ako je u padajućem izborniku odabrana opcija *Low*, sklopka je otvorena i dodatni otpor nije spojen u paralelu s glavnim otporom.

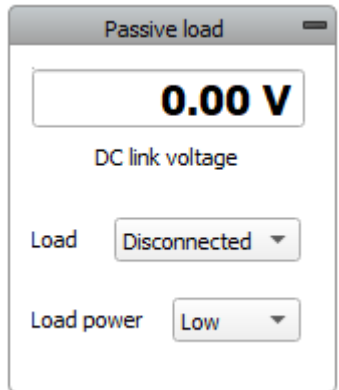

**Slika 4.14.** Upravljanje pasivnim opterećenjem

Postavke digitalnog prikaza vrijednosti se ne razlikuju znatno od analognog prikaza. Osnovne postavke za *Digital display* prikazane su na slici 4.15. Moguće je odabrati broj decimalnih mjesta, ovisno o zahtjevima simulacije. Analogni signal je uzet s kapaciteta C1 jer kapacitet kao izlaznu vrijednost daje napon pa nije potrebno u modelu stavljati dodatni voltmetar.

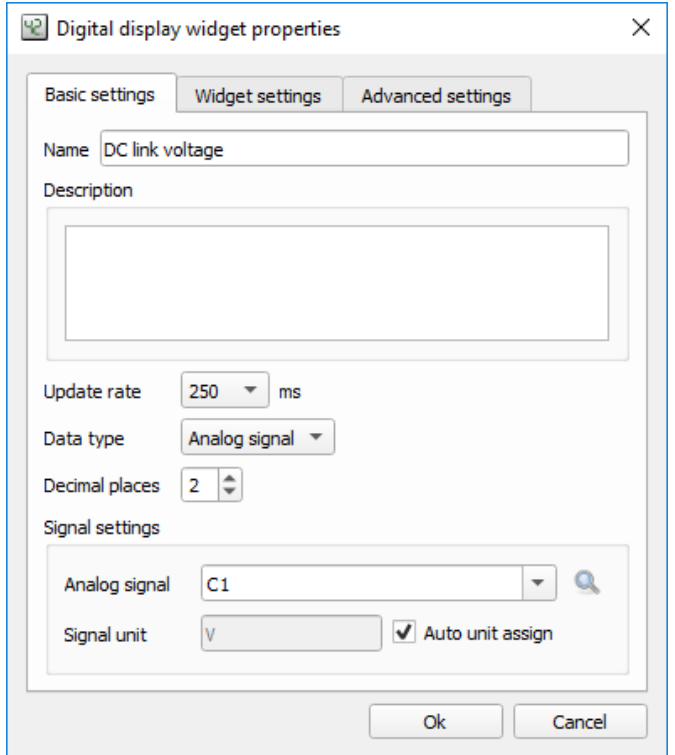

**Slika 4.15.** Postavke digitalnog prikaza vrijednosti

Na slici 4.16. je prikazano HIL SCADA sučelje za model jednostavne mikromreže. Zbog preglednosti i lakšeg praćenja vrijednosti na virtualnim mjernim instrumentima i grafičkim prikazima, sučelje je podijeljeno u šest grupa. Pored tih šest grupa, tu je još i virtualni osciloskop koji će biti vrlo koristan pri analizi rezultata nakon provedene simulacije.

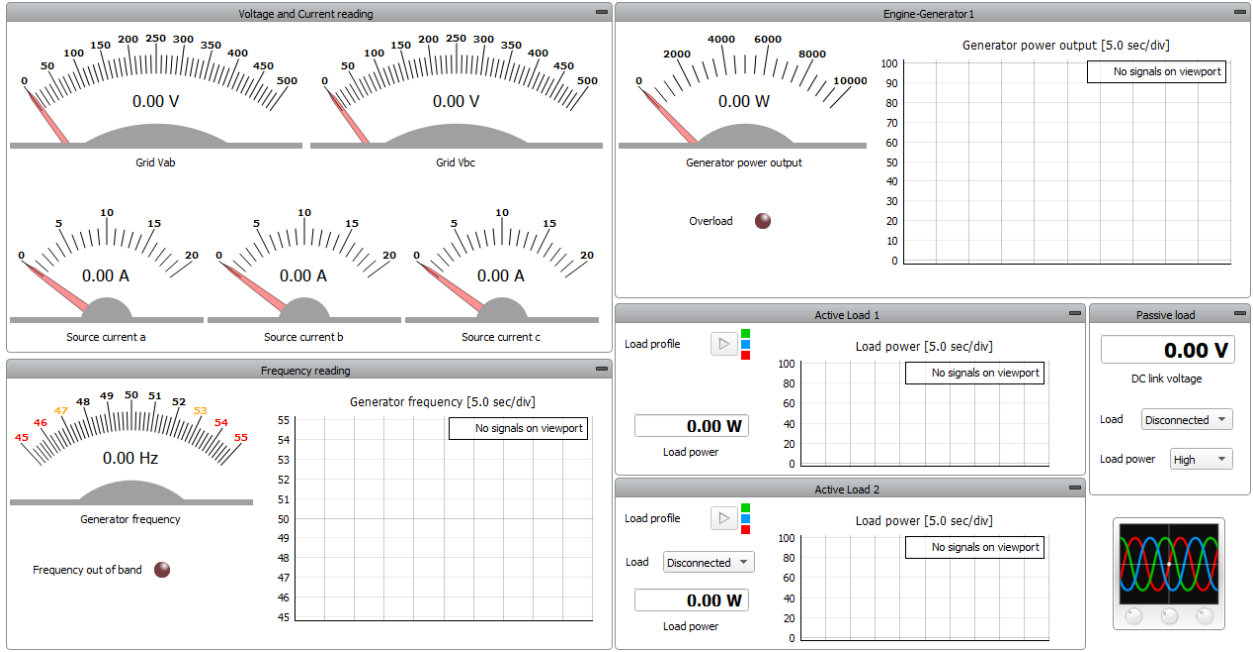

**Slika 4.16.** HIL SCADA sučelje

## **5. SIMULACIJA I ANALIZA REZULTATA**

### **5.1. Aktivno opterećenje**

U prvom slučaju će se izvršiti simulacija s priključenim aktivnim opterećenjima. Prvo je potrebno zadati profile aktivnih opterećenja u *Panel Initilization dialog*. Aktivno opterećenje 1 je zadano tako da ima najmanju vrijednost 1000 W i zatim raste u koracima od 60 W do najveće vrijednosti 4000 W što je ukupno 50 koraka. Aktivno opterećenje 2 je zadano sinusnom funkcijom s amplitudom  $2\pi$ , u koracima od  $2\pi/50$  što je ukupno 50 koraka kao i kod prvog opterećenja. Cijela sinusoida je pomnožena s 1000 i pomaknuta prema gore za 2000 kako bi vrijednosti opterećenja bile isti red vrijednosti kao i prvo opterećenje.

#### **5.1.1. Simulacija s jednim aktivnim opterećenjem (slučaj 1a)**

Na slici 5.1. je prikazan grafički prikaz promjene aktivnog opterećenja 1. Opterećenje raste od 1000 W do 4000 W, nakon toga pada na vrijednost 1000 W i promjena opterećenja se periodički ponavlja. Sa slike se može odrediti trajanje jedne periode, a to je 12.5 sekundi.

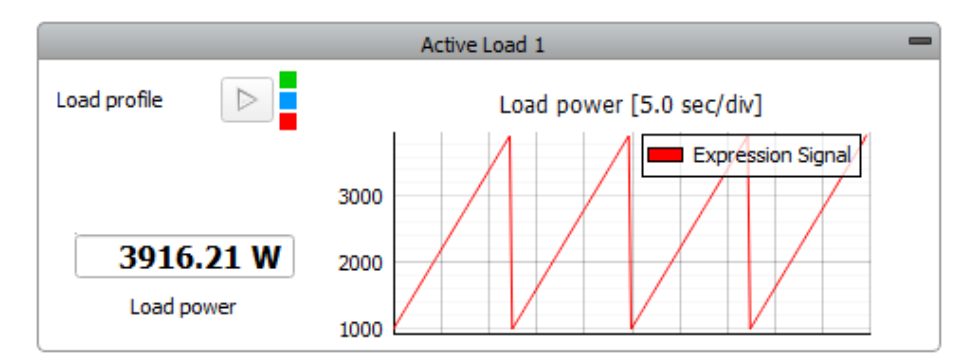

**Slika 5.1.** Slučaj 1a: Promjena aktivnog opterećenja 1

Za analizu je prvo odabran krajnji slučaj, odnosno trenutak u kojem je opterećenje vrlo malo. Proizvoljno je odabran trenutak nakon 2 periode, odnosno 25 sekundi. Na slici 5.2. je prikazana nadzorna ploča generatora u tom trenutku. Na instrumentu se očitava izlazna snaga generatora koja iznosi 1188 W, što je više od 1156 W koliko je u tom trenutku snaga opterećenje. Prema izrazu (5-1) snaga proizvodnje mora pokriti snagu potrošnje uvećanu za gubitke.

$$
P_p = P_t + P_g \tag{5-1}
$$

Gdje je:

 $P_p$  – proizvedena snaga [W]  $P_t$  – snaga opterećenja [W]  $P_a$  – snaga gubitaka [W]

Kako je model idealan, gubitaka u sustave nema. Ovdje se radi u tome da opterećenje padne na 1000 W i već nakon 250 ms raste za 60 W. Regulacija generatora je troma i ne može se dovoljno brzo prilagoditi takvoj promjeni opterećenja. Također, grafički prikaz i mjerni instrumenti se osvježavaju svakih 250 ms, tako da može doći do odstupanja izmjerenih vrijednosti.

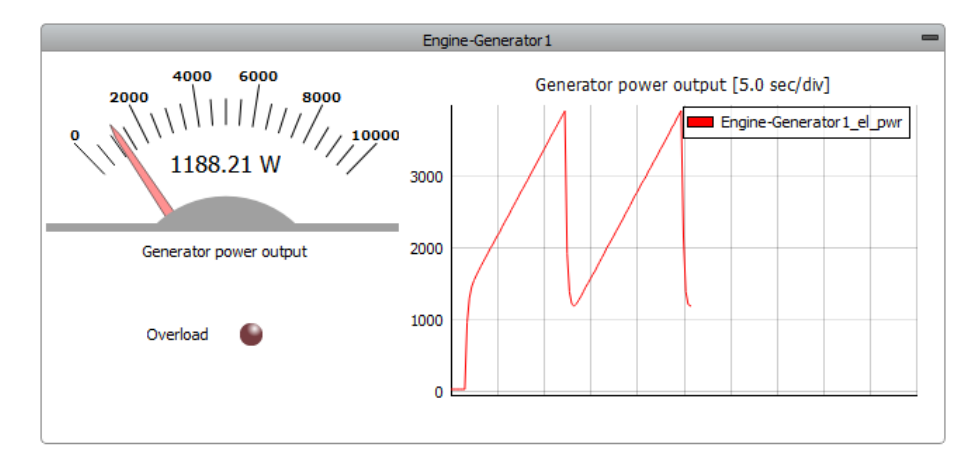

**Slika 5.2.** Slučaj 1a: Nadzorna ploča generatora pri malom opterećenju

Osim izlazne snage generatora, u svakom trenutku se mjere efektivne vrijednosti linijskih napona mreže kao i efektivne vrijednosti struja pojedinih faza, kako je prikazano na slici 5.3. Linijski naponi su jednaki i iznose 398.6 V, struje se razlikuju na drugoj decimali pa se može reći da su jednake i iznose 1.7 A. Iz izmjerenih vrijednosti napona i struja može se jasno zaključiti da je opterećenje simetrično, odnosno da su sve 3 faze jednako opterećene.

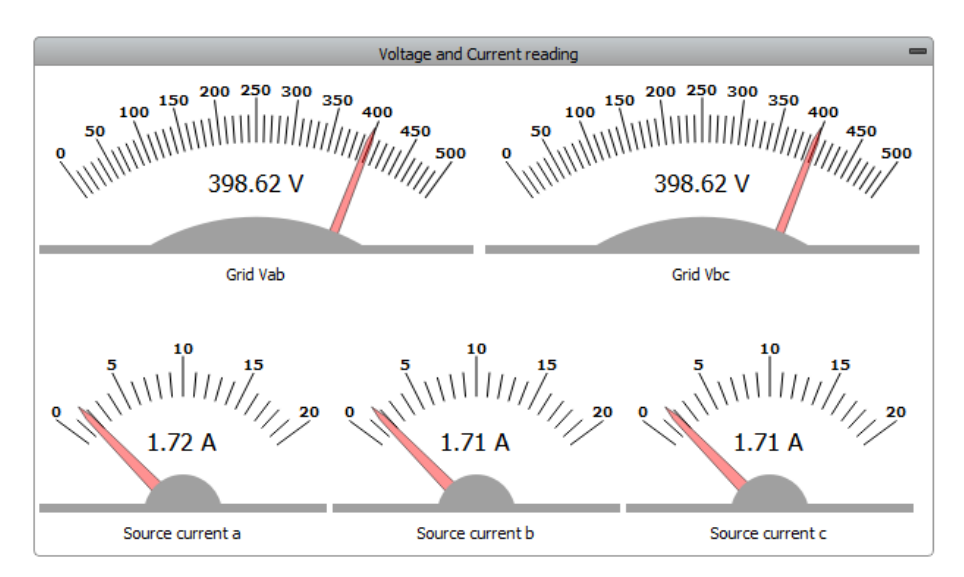

**Slika 5.3.** Slučaj 1a: Mjerenje napona i struje pri malom opterećenju

Iz izmjerenih vrijednosti se može izračunati trofazna snaga prema izrazu (5-2) i usporediti sa snagom koja je očitana na nadzornoj ploči generatora.

$$
P = \sqrt{3} \cdot U \cdot I \tag{5-2}
$$

40

Gdje je:

 $P$  – djelatna snaga [W]

 $U$  – efektivna vrijednost linijskog napona [V]

 $I$  – efektivna vrijednost struje [A]

$$
P = \sqrt{3} \cdot 398.62 \cdot 1.72 = 1187.54 \text{ W} \tag{5-3}
$$

Izračunata vrijednost snage je približno jednaka očitanoj vrijednosti snage. Razlika je vrlo mala, a razlog tomu je što program računa s većim brojem decimala. Moguće je na instrumentima prikazati veći broj decimala, ali za simulaciju je prikaz vrijednosti na dvije decimale sasvim dovoljan.

Osim efektivnih vrijednosti, osciloskopom se prate i trenutne vrijednosti napona i struja. Prikaz je dan na slici 5.4. Može se očitati vršna vrijednost napona 563.36 V i vršna vrijednost struje 2.44 A.

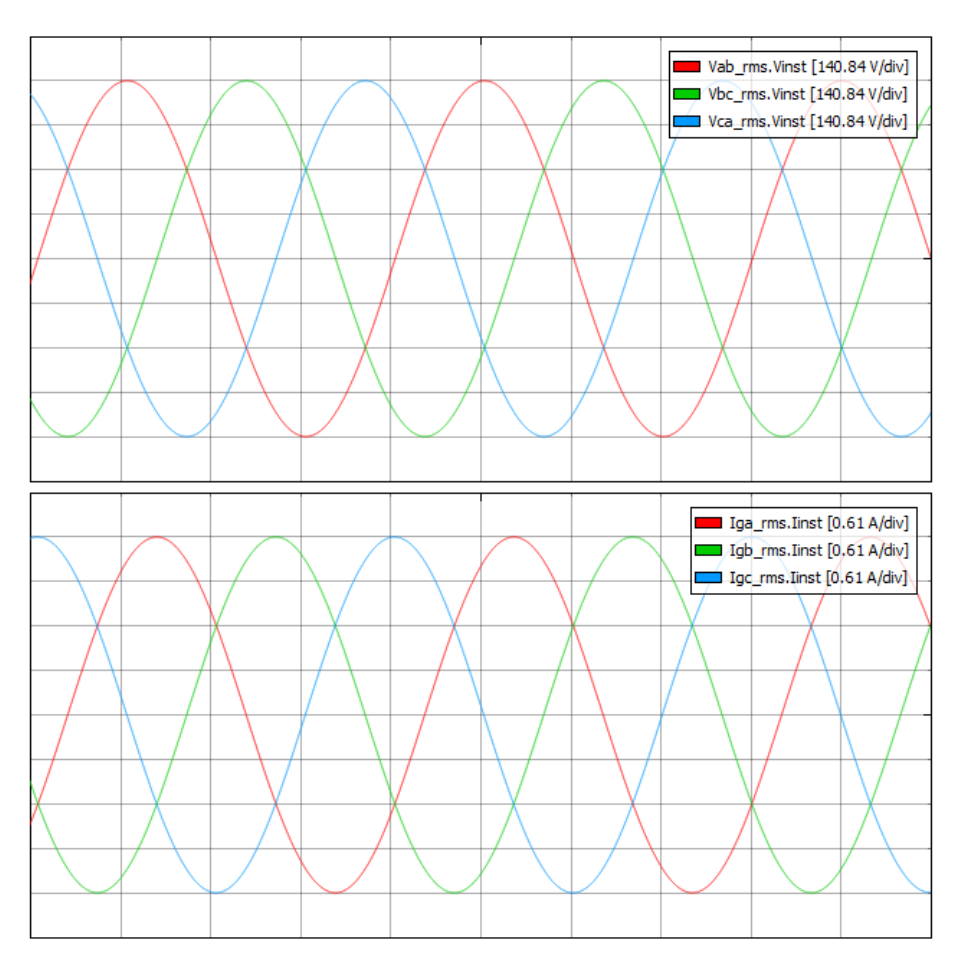

**Slika 5.4.** Slučaj 1a: Prikaz osciloskopa pri malom opterećenju

Sada je odabran drugi krajnji slučaj, odnosno trenutak u kojem je opterećenje veliko. Proizvoljno je odabran trenutak nakon 4 periode, odnosno 50 sekundi. Na slici 5.5. je prikazana nadzorna ploča generatora u tom trenutku. Na instrumentu se očitava izlazna snaga generatora koja iznosi 3901 W, što je manje od 3916 W koliko u tom trenutku iznosi opterećenje. I u slučaju kada je iznos opterećenja veći, za očekivati je da izlazna snaga generatora bude veća od snage potrošača. Snaga generatora je manja od snage opterećenja zbog tromosti regulacije generatora, što je već rečeno.

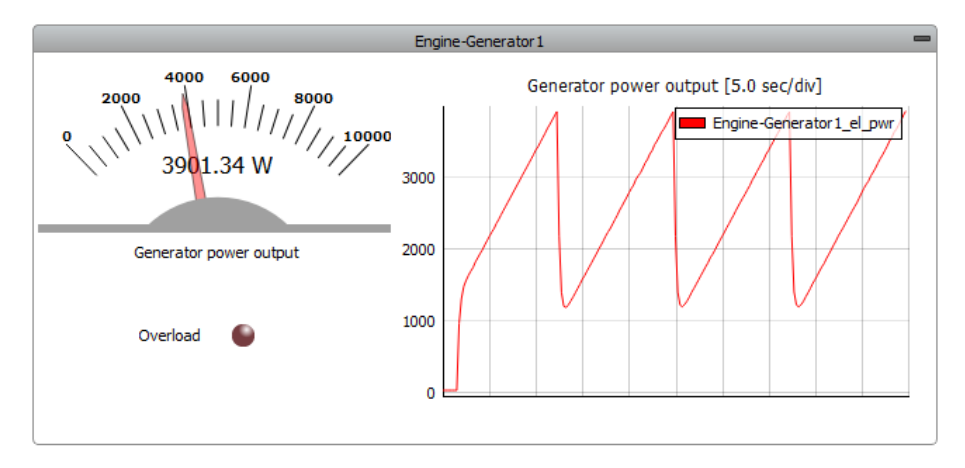

**Slika 5.5.** Slučaj 1a: Nadzorna ploča generatora pri velikom opterećenju

Kako opterećenje raste, ampermetri pokazuju veće vrijednosti struje, voltmetri pokazuju vrlo malu promjenu napona pa se može reći da je napon konstantan. Izmjerene efektivne vrijednosti linijskih napona kao i efektivne vrijednosti struja, pri najvećem opterećenju, prikazane su na slici 5.6.

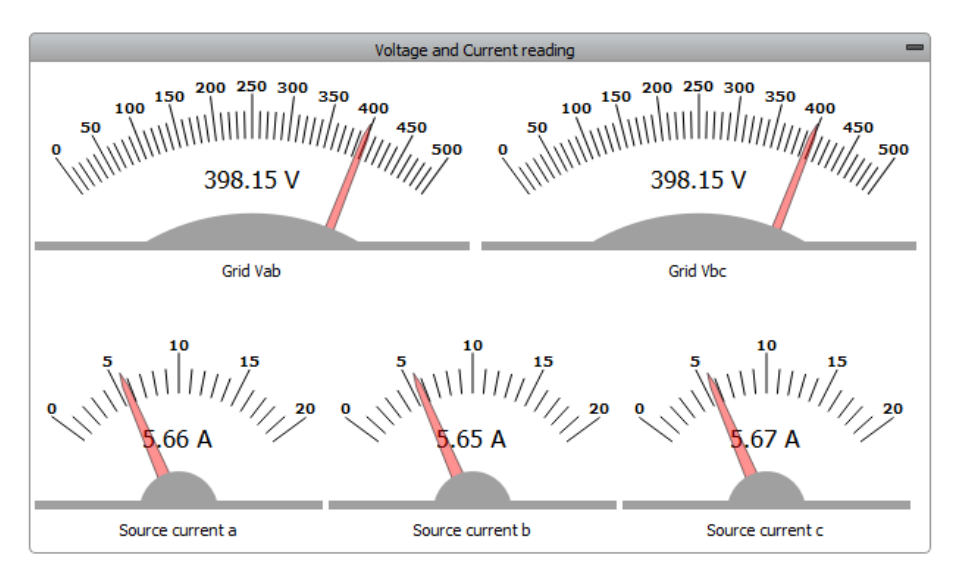

**Slika 5.6.** Slučaj 1a: Mjerenje napona i struje pri velikom opterećenju

Na virtualnim instrumentima se mogu očitati vrijednosti linijskih napona koji su jednaki i iznose 398.15 V, očitane vrijednosti struja se razlikuju na drugoj decimali, ali i ovdje se može reći da su jednake i iznose 5.66 A. Izmjerene vrijednosti napona i struje se mogu uvrstiti u izraz (5-2) kako bi se izračunao iznos snage i usporedio s očitanom vrijednosti.

$$
P = \sqrt{3} \cdot 398.15 \cdot 5.66 = 3903.22 \text{ W} \tag{5-4}
$$

U ovom slučaju je izračunata vrijednost malo veća od očitane vrijednosti snage, ali razlika je i ovdje vrlo mala, tako da je simulacija uspješno izvršena i s točnim rezultatima.

Povećanje amplitude struje zbog postupnog rasta opterećenja se može pratiti na virtualnom osciloskopu, amplituda napona se isto mijenja, ali neznatno. Prikaz trenutnih vrijednosti napona i struja na osciloskopu za drugi krajnji slučaj dan je na slici 5.7. Na virtualnom osciloskopu se može očitati vršna vrijednost napona 563.24 V i vršna vrijednost struje 8 A. Kada iznos opterećenje naglo padne, smanji se amplituda struja i malo se poveća amplituda napona.

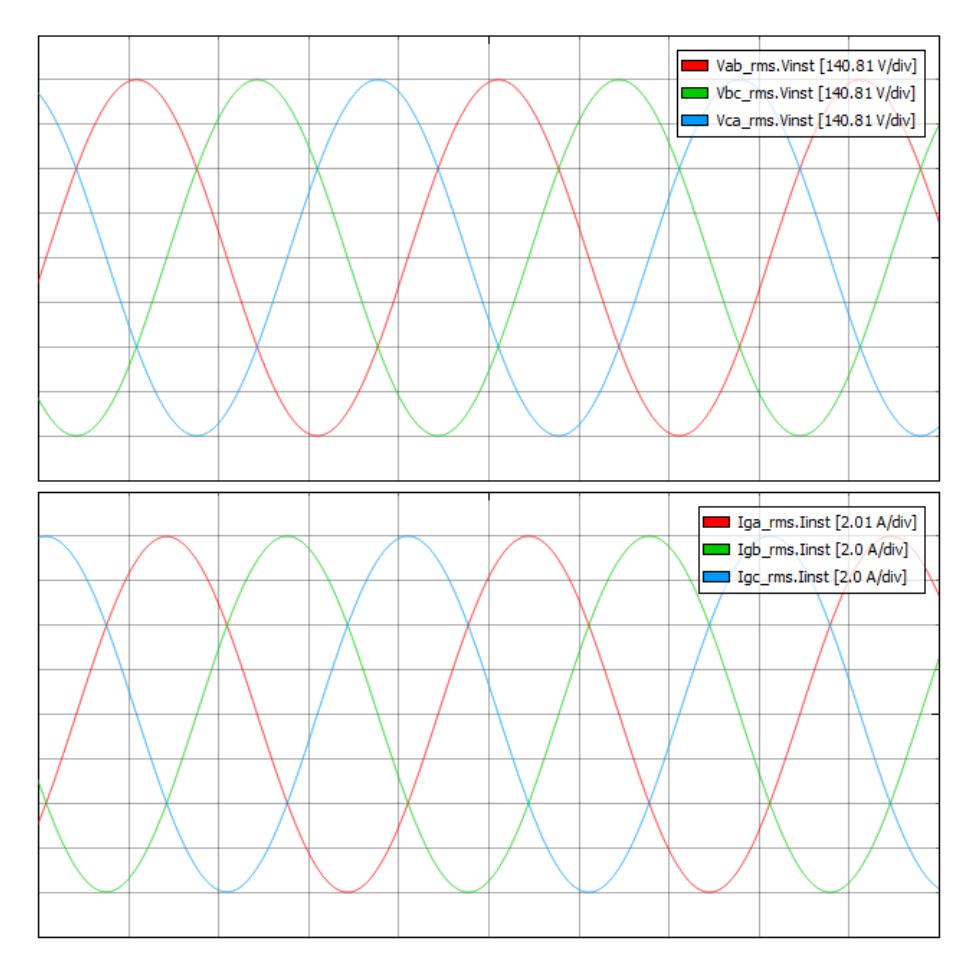

**Slika 5.7.** Slučaj 1a: Prikaz osciloskopa pri velikom opterećenju

Kroz simulaciju se nadzire frekvencija, što je prikazano na slici 5.8. Frekvencija generatora je najveća kada je opterećenje najmanje, a kako se opterećenje povećava tako se frekvencija polako smanjuje. Kada je opterećenje najveće, frekvencija generatora je najmanja. Kada dođe do naglog pada iznosa opterećenja dolazi do skoka frekvencije. Najveća vrijednost frekvencije izmjerene tokom simulacije je 50.4 Hz, a najmanja izmjerena vrijednost frekvencije je 49.8 Hz.

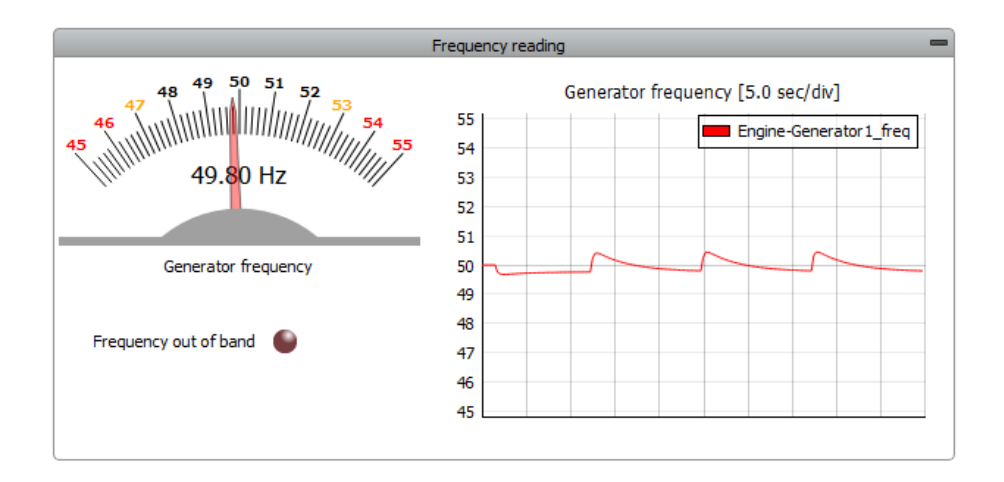

**Slika 5.8.** Slučaj 1a: Mjerenje frekvencije

#### **5.1.2. Simulacija s dva aktivna opterećenja (slučaj 1b)**

Na slici 5.9. dan je grafički prikaz promjene aktivnog opterećenja 1 i 2. Promjena prvog opterećenja je prethodno pojašnjena, a drugo opterećenje ima oblik sinusoide.

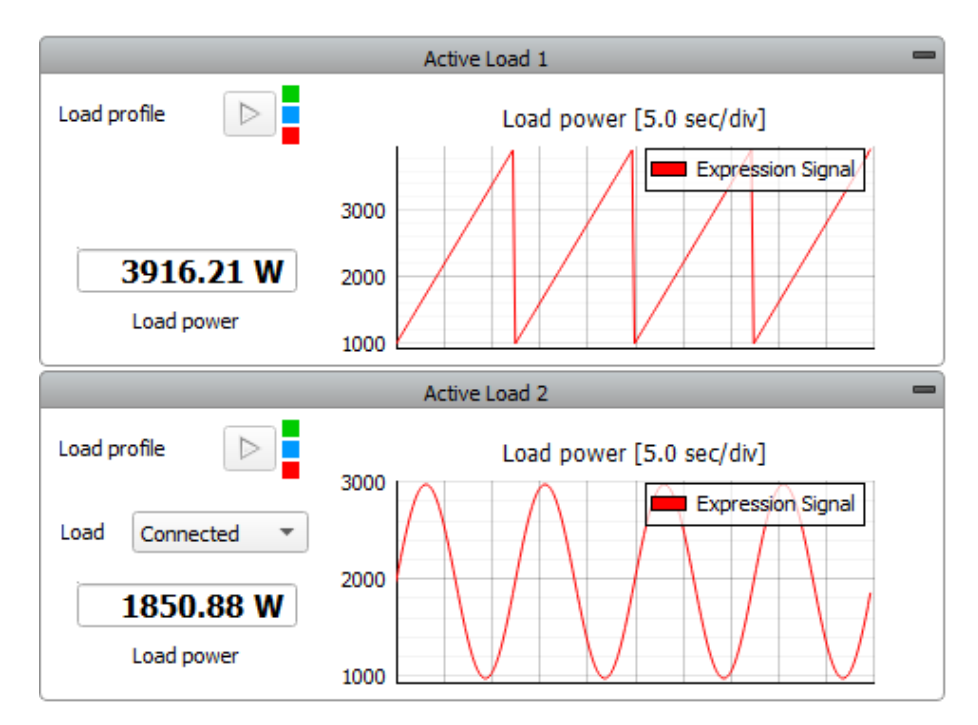

**Slika 5.9.** Slučaj 1b: Promjena aktivnog opterećenja 1 i 2

Aktivno opterećenje 2 raste od 2000 W do 3000 W, nakon toga pada na vrijednost 1000 W i raste do 2000 W, ta promjena opterećenja se periodički ponavlja. Sa slike se može odrediti trajanje jedne periode, a to je 12.5 sekundi kao i kod prvog opterećenja.

Za analizu se kao i prethodno prvo odabire krajnji slučaj, odnosno trenutak u kojem je opterećenje malo. Proizvoljno je odabran trenutak nakon 2 periode, odnosno 25 sekundi. Na slici 5.10. je prikazana nadzorna ploča generatora u tom trenutku. Na instrumentu se očitava izlazna snaga

generatora koja iznosi 3359 W. Iznos prvog opterećenja je 1096 W. a iznos drugog opterećenja je 2225 W što je u zbroju ukupno 3321 W. Vidljivo je da je proizvedena snaga veća od snage opterećenja, ali ne radi se o pokrivanju gubitaka nego o tromosti regulacije generatora.

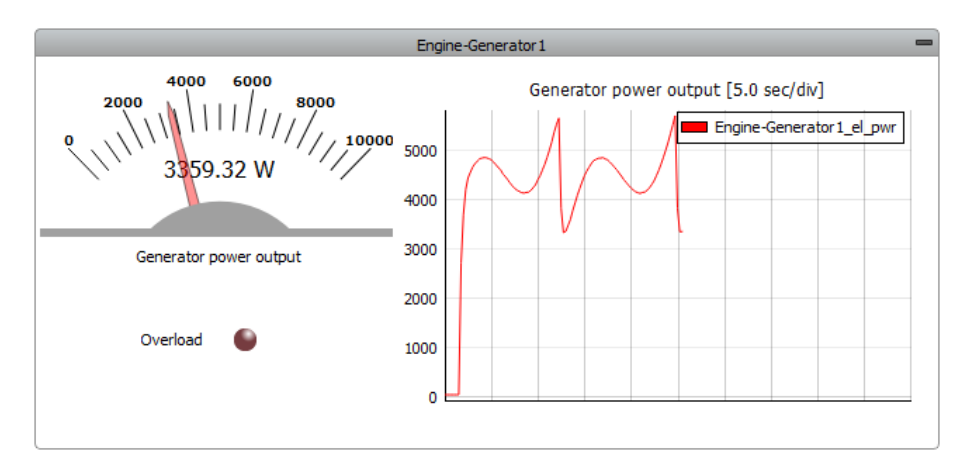

**Slika 5.10.** Slučaj 1b: Nadzorna ploča generatora pri malom opterećenju

Na slici 5.11. su prikazane izmjerene vrijednosti napona i struje u trenutku kada je opterećenje malo. Linijski naponi iznose 398.11 V, a struje iznose 4.9 A.

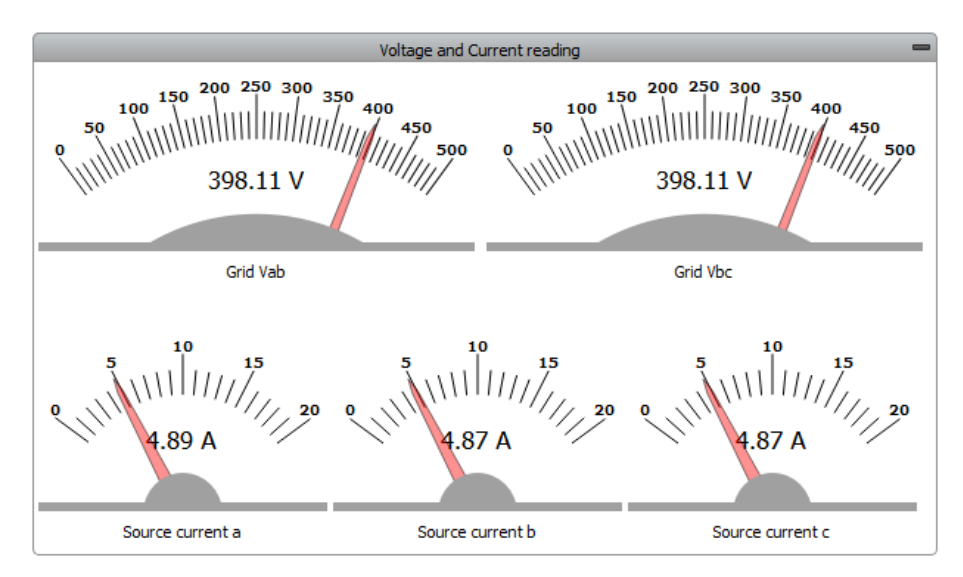

**Slika 5.11.** Slučaj 1b: Mjerenja napona i struje pri malom opterećenju

Uvrštavanjem izmjerenih vrijednosti napona i struje u izraz (5-2) dobije se trofazna djelatna snaga koja se zatim može usporediti sa snagom koja je očitana na nadzornoj ploči generatora.

$$
P = \sqrt{3} \cdot 398.11 \cdot 4.87 = 3358.09 \text{ W} \tag{5-5}
$$

Na slici 5.12. dan je prikaz osciloskopa iz kojeg se može odrediti vršna vrijednost napona i vršna vrijednost struje. Vršna vrijednost linijskog napona je 563.28 V, a vršna vrijednost struje je 7 A.

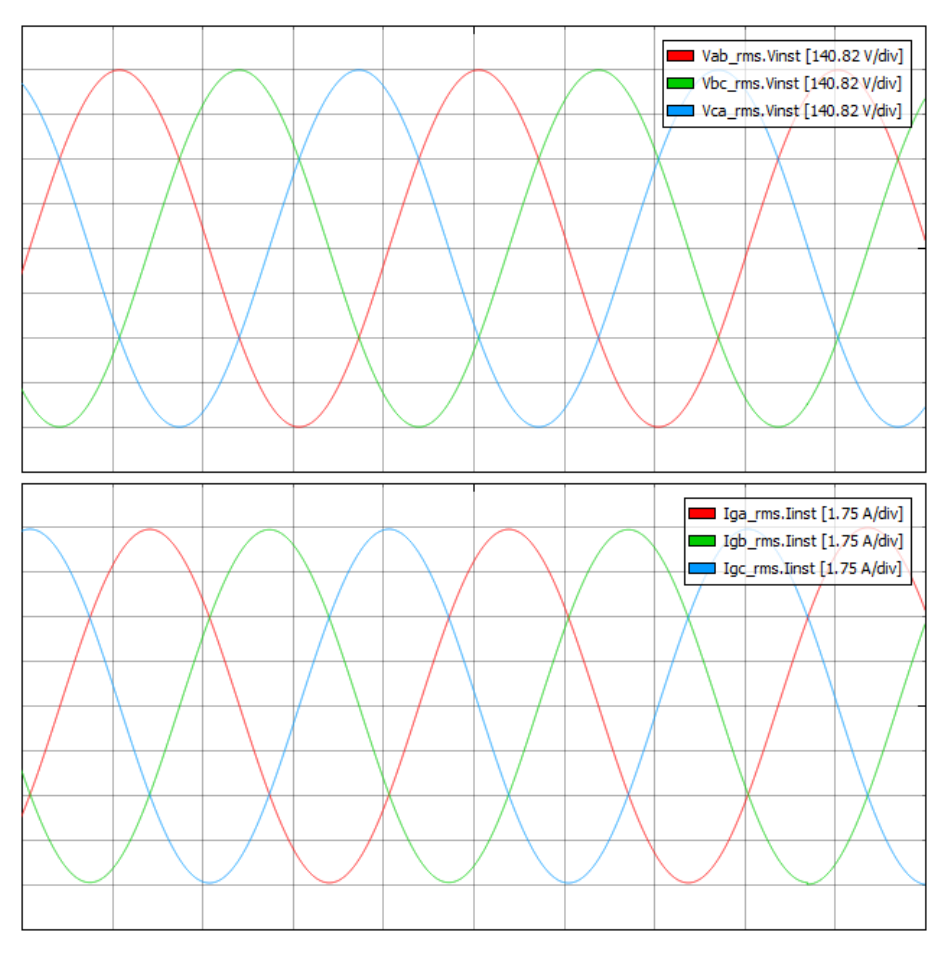

**Slika 5.12.** Slučaj 1b: Prikaz osciloskopa pri malom opterećenju

Sada je odabran drugi krajnji slučaj, odnosno trenutak u kojem je opterećenje veće. Proizvoljno je odabran trenutak nakon 4 periode, odnosno 50 sekundi. Na slici 5.13. je prikazana nadzorna ploča generatora u tom trenutku. Na instrumentu se očitava izlazna snaga generatora od 5720 W. Iznos prvog opterećenja je 3916 W. a iznos drugog opterećenja je 1850 W što u zbroju daje ukupnu snagu od 5766 W. Snaga koju generator daje u mrežu je manja od snage opterećenja zbog tromosti regulacije generatora, što je prethodno već rečeno.

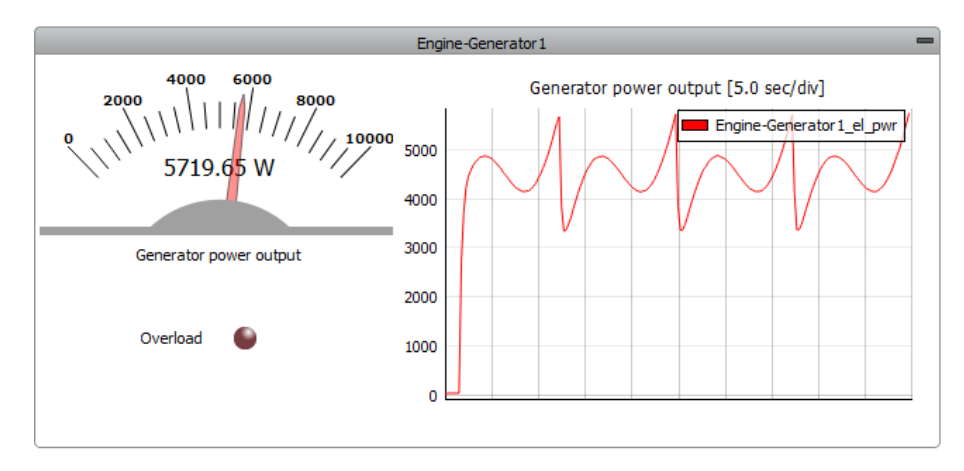

**Slika 5.13.** Slučaj 1b: Nadzorna ploča generatora pri velikom opterećenju

Promjena opterećenja se najbolje može uočiti na virtualnim ampermetrima, dok voltmetri pokazuju vrlo malu promjenu napona pa se polagana promjena opterećenja na njima ne uočava brzo kao kod ampermetra. Izmjerene efektivne vrijednosti linijskih napona kao i efektivne vrijednosti struja, u trenutku najvećeg opterećenja, prikazane su na slici 5.14.

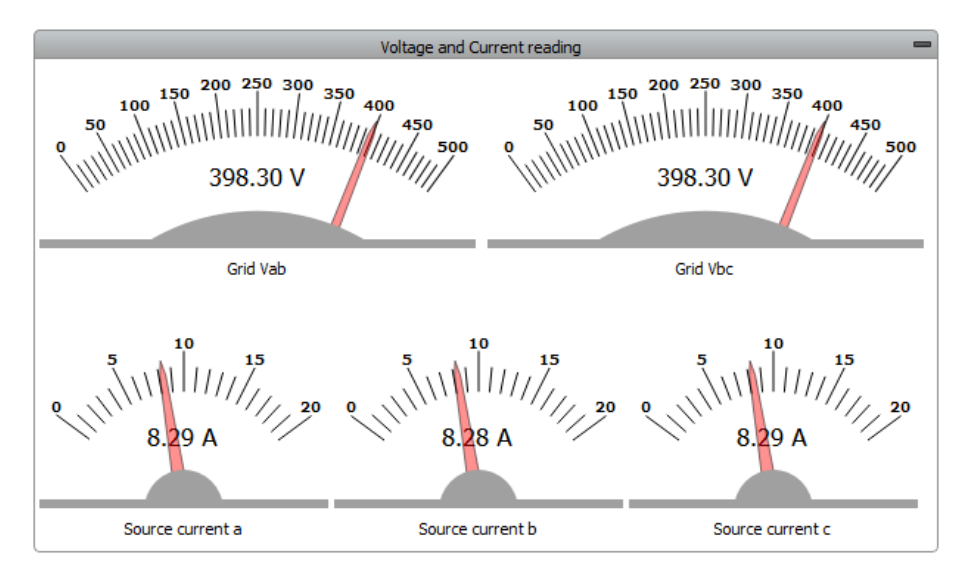

**Slika 5.14.** Slučaj 1b: Mjerenje napona i struje pri velikom opterećenju

Virtualni voltmetri pokazuju napon od 398.3 V, a virtualni ampermetri pokazuju struju od 8.3 A. Izmjerene efektivne vrijednosti napona i struje se uvrštavaju u (5-2) i dobije se trofazna djelatna snaga koja se može usporediti s djelatnom snagom očitanoj na nadzornoj ploči generatora.

$$
P = \sqrt{3} \cdot 398.3 \cdot 8.29 = 5719.07 \text{ W} \tag{5-6}
$$

Prikaz trenutnih vrijednosti napona i struja na osciloskopu za drugi krajnji slučaj, odnosno kada je opterećenje veliko, dan je na slici 5.15. Na virtualnom osciloskopu se može očitati vršna vrijednost napona 563.2 V i vršna vrijednost struje 11.7 A. Iz dosada simuliranih slučajeva se može primijetiti da je amplituda napona približno jednaka neovisno o iznosu opterećenja. Na virtualnom osciloskopu se samo prema promjeni amplitude struje može primijetiti promjena opterećenja.

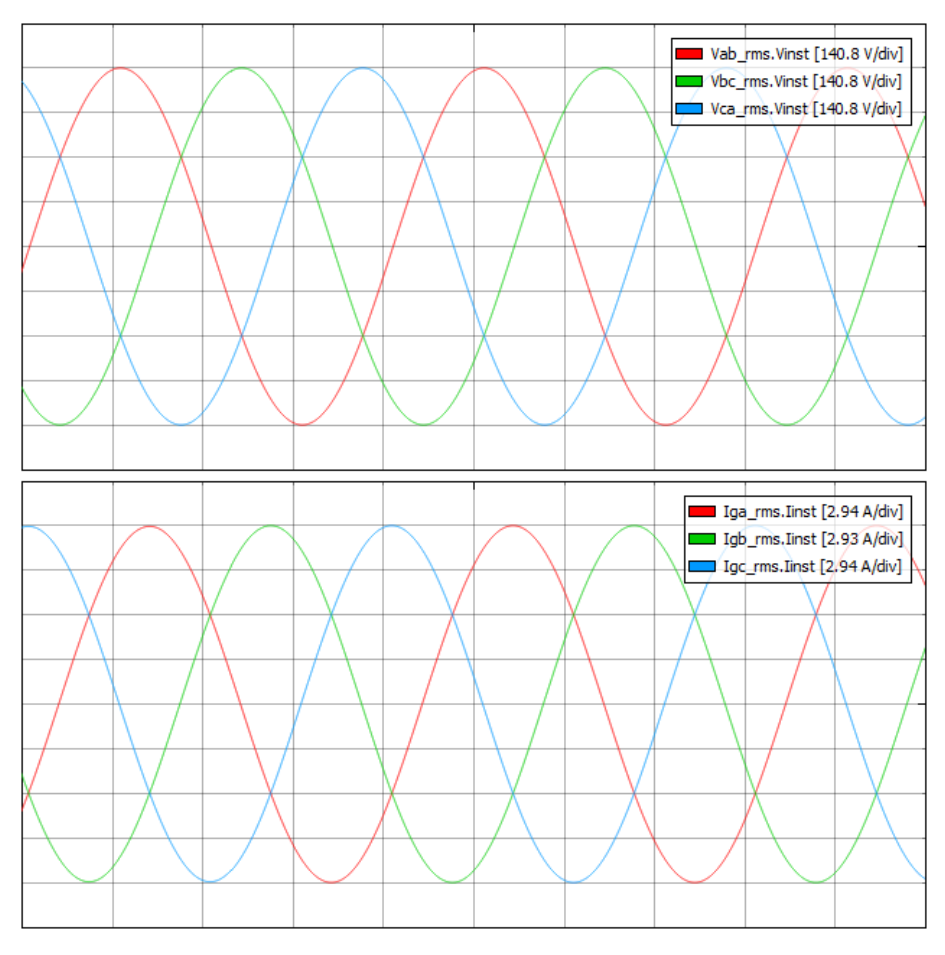

**Slika 5.15.** Slučaj 1b: Prikaz osciloskopa pri velikom opterećenju

Na slici 5.16. je prikazano praćenje frekvencije kroz simulaciju. Frekvencija je najveća u trenutku kada je opterećenje najmanje, a povećanjem opterećenja frekvencija se smanjuje. Opterećenje 1 se stalno povećava, a opterećenje 2 se zbog sinusnog profila smanjuje pa povećava. Kada se opterećenje 2 smanjuje, smanjuje se ukupno opterećenje pa frekvencija raste, a kada se opterećenje 2 povećava, povećava se ukupno opterećenje pa frekvencija pada. U trenutku kada je opterećenje najveće, frekvencija generatora je najmanja. Najveća frekvencija je 50.3 Hz, a najmanja 49.7 Hz.

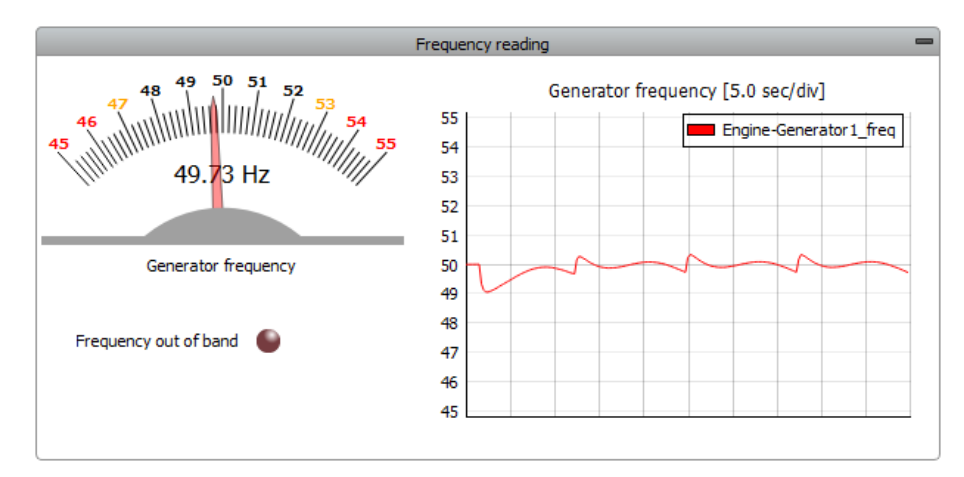

**Slika 5.16.** Slučaj 1b: Mjerenje frekvencije

## **5.2. Aktivno i pasivno opterećenje**

U drugom slučaju će se izvršiti simulacija s priključenim aktivnim i pasivnim opterećenjem. Pasivno opterećenje je istosmjernog i na mrežu priključeno preko ispravljača. Pasivno opterećenje ima dva režima rada, malo opterećenje (engl. *Low*) i veliko opterećenje (engl. *High*). Prvo će se raditi simulacija s malim opterećenjem, a nakon toga s velikim opterećenjem. Aktivna opterećenja iz prethodnog slučaja ostaju priključena tako da se u ovom slučaju dodaje još pasivno opterećenje.

#### **5.2.1. Simulacija s malim pasivnim opterećenjem (slučaj 2a)**

Kao i u dosadašnjim slučajevima, analizirat će se dva specifična trenutka simulacije, odnosno kada je ukupno opterećenje najmanje i kada je ukupno opterećenje najveće. Pasivno opterećenje je postavljeno na *Low*. Na slici 5.17. je prikazana upravljačka ploča za pasivno opterećenje u HIL SCADI za dva specifična trenutka. Kada je opterećenje najmanje, vrijednost ispravljenog napona je 558 V. Kada je opterećenje najveće, vrijednost ispravljenog napona je 555 V.

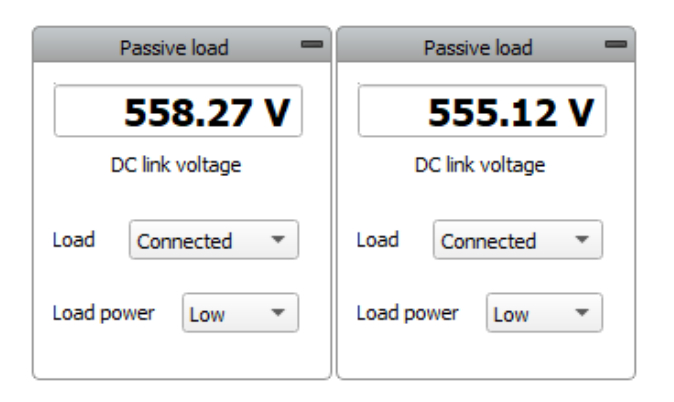

**Slika 5.17.** Slučaj 2a: Pasivno opterećenje

Zbog ispravljača preko kojega je pasivno opterećenje priključeno, struja ima karakterističan valni oblik prikazan na slici 5.18. S prikaza osciloskopa se može očitati vršna vrijednost struje od 8 A.

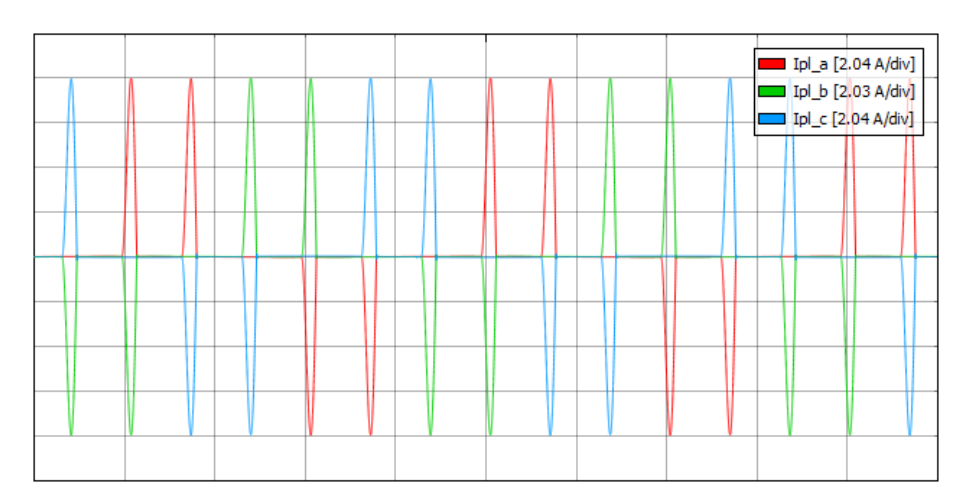

**Slika 5.18.** Slučaj 2a: Valni oblik struje pasivnog opterećenja

Kako je treće opterećenje pasivno, ima konstantan iznos koji se dodaje aktivnim opterećenjima. Promjena ukupnog opterećenja je prikazana na slici 5.19. i vidi se da se promjena opterećenja u vremenu ne razlikuje od prethodnog slučaja, ali se vidi kako je grafički prikaz podignut za iznos pasivnog opterećenja. U prethodnom slučaju, kada se simulacija izvršavala samo s aktivnim opterećenjima, pri minimalnoj vrijednosti opterećenja, očitana je izlazna snaga generatora 3359 W (slika 5.10.), a u ovom slučaju je očitana snaga 4021 W. Može se zaključiti da razlika između te dvije vrijednosti u iznosu od 660 W približno odgovara iznosu pasivnog opterećenja.

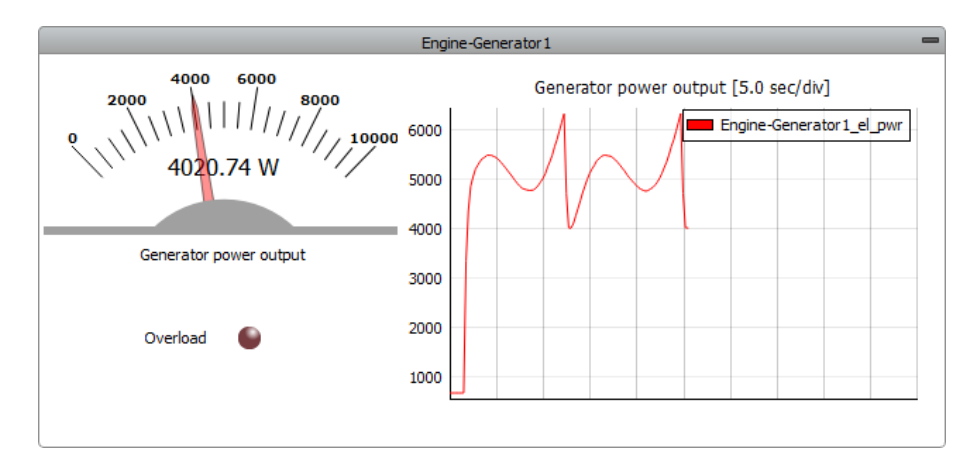

**Slika 5.19.** Slučaj 2a: Nadzorna ploča generatora pri malom opterećenju

Na slici 5.20. su prikazani virtualni voltmetri i ampermetri u trenutku najmanjeg opterećenja. Linijski naponi iznose 398.1 V, a struje iznose 6.15 A. Izmjerene vrijednosti napona i struje se u ovom slučaju neće uvrštavati u izraz kako bi se izračunala snaga i usporedila s očitanom vrijednosti. Taj izraz vrijedi samo kada su napon i struja monoharmonijske veličine, a to ovdje nije slučaj, pa bi se izračunom dobila vrijednost snage koja nije točna.

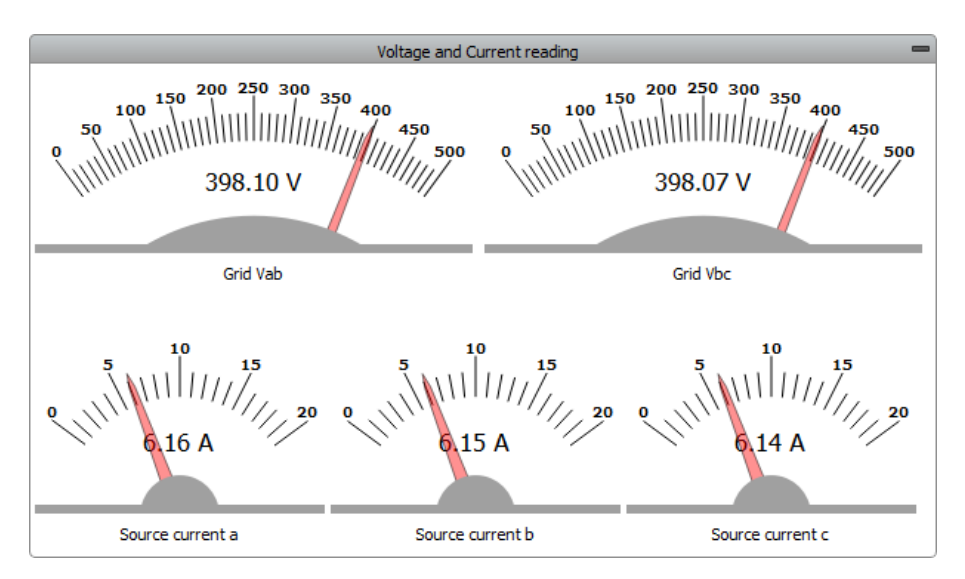

**Slika 5.20.** Slučaj 2a: Mjerenje napona i struje pri malom opterećenju

Vrijednosti napona i struja snimljenih na osciloskopu su prikazane na slici 5.21. Vidljivo je da je napon ostao sinusoida, ali struja ima izobličenje. Valni oblik struje aktivnog opterećenja 1, odnosno aktivnog opterećenja 2 je čista sinusoida. Kada se tim strujama pribroji struja pasivnog opterećenja koja nije sinusna dobije se takvo izobličenje. Sa prikaza se može očitati vršna vrijednost linijskog napona 569.8 V i vršna vrijednost struje 14.28 A.

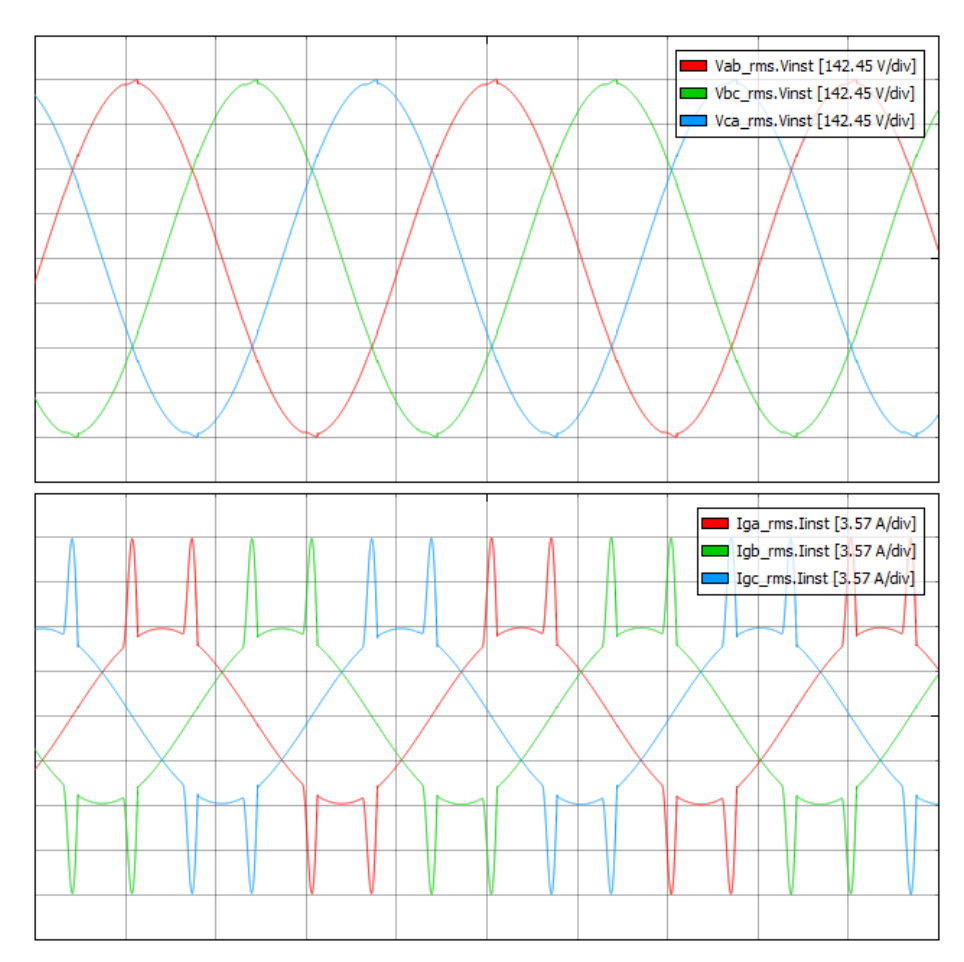

**Slika 5.21.** Slučaj 2a: Prikaz osciloskopa pri malom opterećenju

Sada će se uzeti trenutak kada je ukupno opterećenje maksimalno. Nadzorna ploča generatora je dana na slici 5.22. U prethodnom slučaju, pri maksimalnoj vrijednosti opterećenja, očitana je izlazna snaga generatora 5720 W (slika 5.13.), a u ovom slučaju je očitana snaga 6333 W. Razlika između tih vrijednosti je 610 W što bi trebalo odgovarati iznosu snage pasivnog opterećenja.

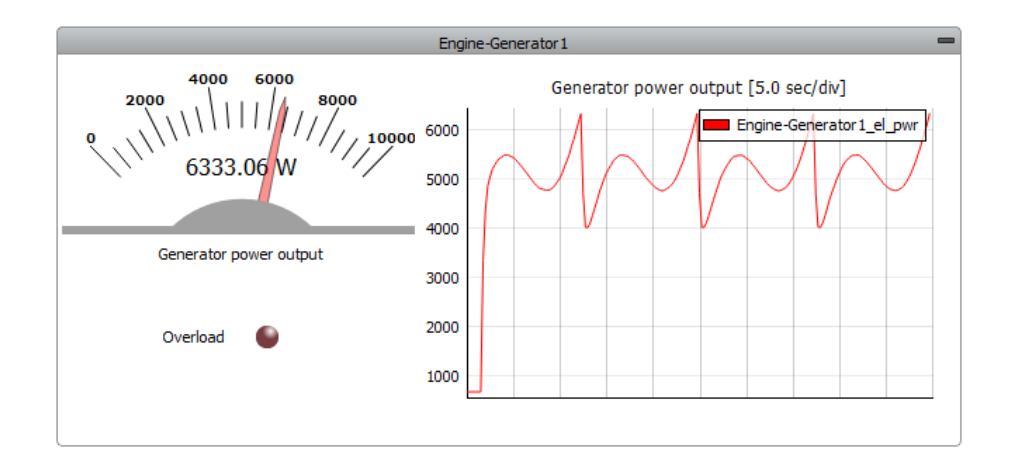

**Slika 5.22.** Slučaj 2a: Nadzorna ploča generatora pri velikom opterećenju

Na slici 5.23. prikazani su virtualni voltmetri i ampermetri u trenutku najvećeg opterećenja. Linijski naponi iznose 397.54 V, a struje iznose 9.39 A. Ovdje se isto neće vršiti usporedba očitane i izračunate djelatne snage.

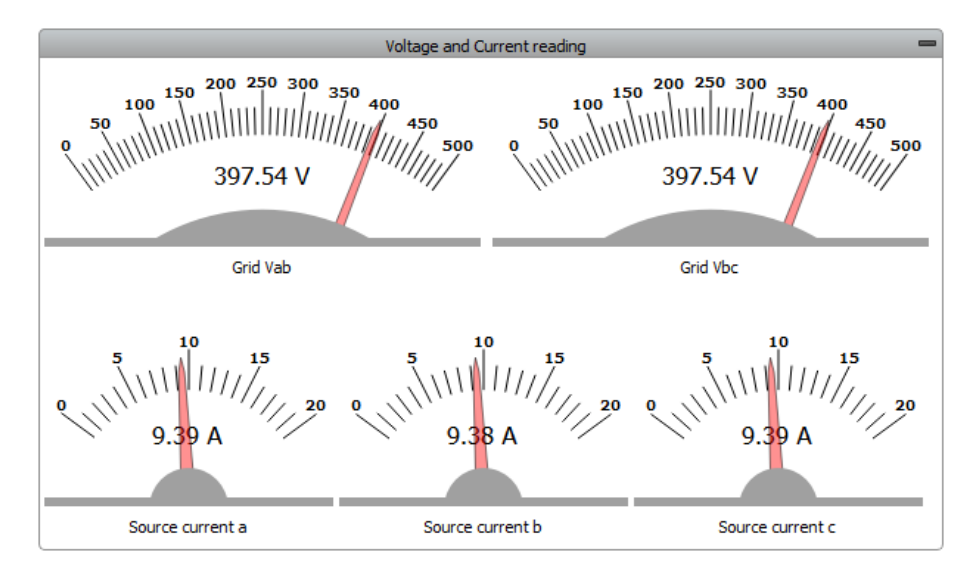

**Slika 5.23.** Slučaj 2a: Mjerenje napona i struje pri velikom opterećenju

Valni oblici napona i struja snimljeni na osciloskopu prikazani su na slici 5.24. U odnosu na prethodni slučaj, udio aktivnog opterećenja u ukupnom opterećenju je veći dok je udio pasivnog opterećenja ostao nepromijenjen. Prema tome, udio izobličene struje pasivnog opterećenja je manji u ukupnoj struji zbog toga što se povećao udio struje koja je čista sinusoida. Na osciloskopu se može vidjeti kako se ukupno izobličenje struje smanjilo u odnosu na prethodni slučaj. Vršna vrijednost linijskog napona očitana s osciloskopa je 569.8 V, a vršna vrijednost struje je 18.4 A.

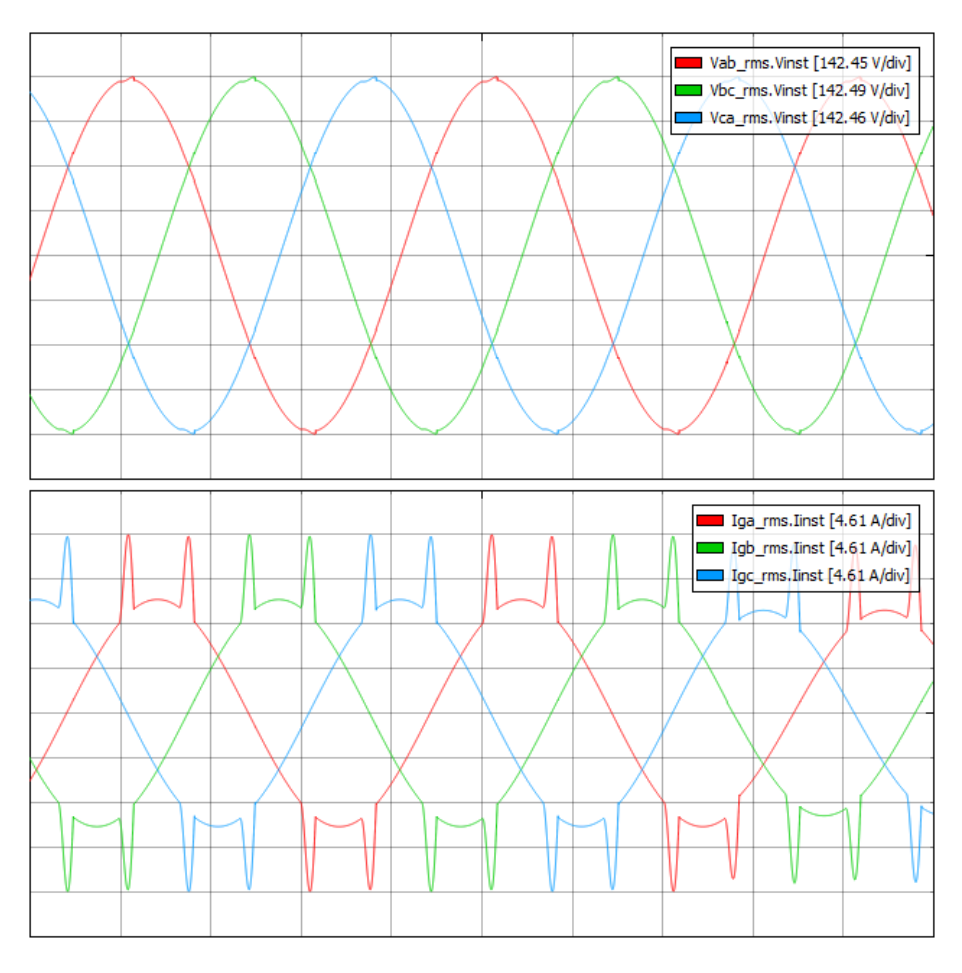

**Slika 5.24.** Slučaj 2a: Prikaz osciloskopa pri velikom opterećenju

Kao i u svim prethodnim slučajevima, ovdje se tijekom simulacije nadzire frekvencija. Najveća frekvencija je izmjerena pri malom opterećenju u iznosu od 50.3 Hz, a najmanja frekvencija izmjerena pri većem opterećenju u iznosu od 49.73 Hz.

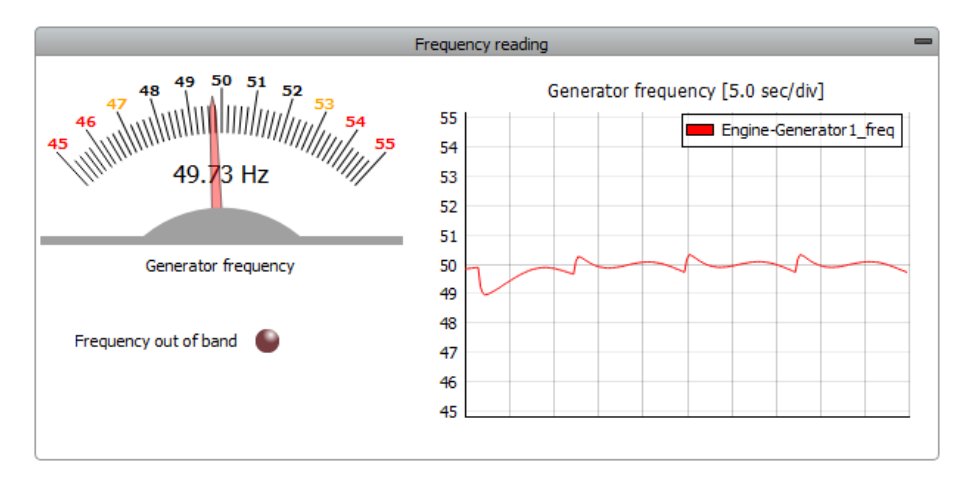

**Slika 5.25.** Slučaj 2a: Praćenje frekvencije

#### **5.2.2. Simulacija s velikim pasivnim opterećenjem (slučaj 2b)**

Sada će se priključiti veći iznos pasivnog opterećenja i izvršiti simulacija, a kao i do sada, promatrat će se dva karakteristična trenutka. Pasivno opterećenje je postavljeno na *High*. Upravljačka ploča za pasivno opterećenje u HIL SCADI za dva specifična trenutka je prikazana na slici 5.26. Kada je opterećenje najmanje, vrijednost ispravljenog napona je 535 V. Kada je opterećenje najveće, vrijednost ispravljenog napona je 569 V.

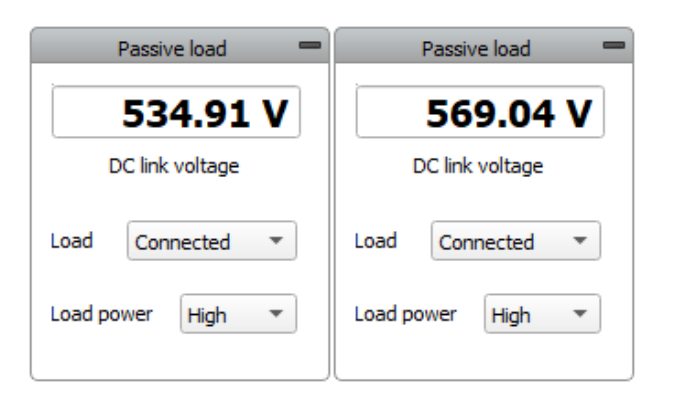

**Slika 5.26.** Slučaj 2b: Pasivno opterećenje

Na slici 5.27. je prikazan valni oblik struje pasivnog opterećenja. Sa osciloskopa je očitana vršna vrijednost struje 23.8 A što je tri puta više nego u prethodnom slučaju. Već sada je jasno da će ukupna struja opterećenja biti još više izobličena.

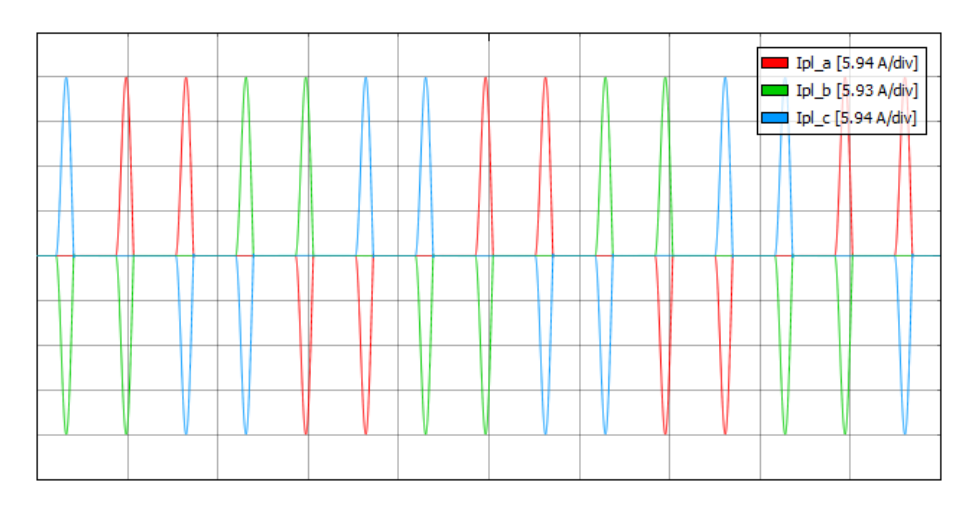

**Slika 5.27.** Slučaj 2b: Valni oblik struje pasivnog opterećenja

Promjena opterećenja dana je na slici 5.28. i vidi se kako je grafički prikaz podignut za vrijednost pasivnog opterećenja puno više nego u prethodnom slučaju. Očitana je izlazna snaga generatora 5548 W, a kod simulacije samo s aktivnim opterećenjima, očitana je izlazna snaga generatora 3359 W (slika 5.10.). Može se zaključiti kako razlika između te dvije vrijednosti u iznosu od 2190 W približno odgovara iznosu pasivnog opterećenja.

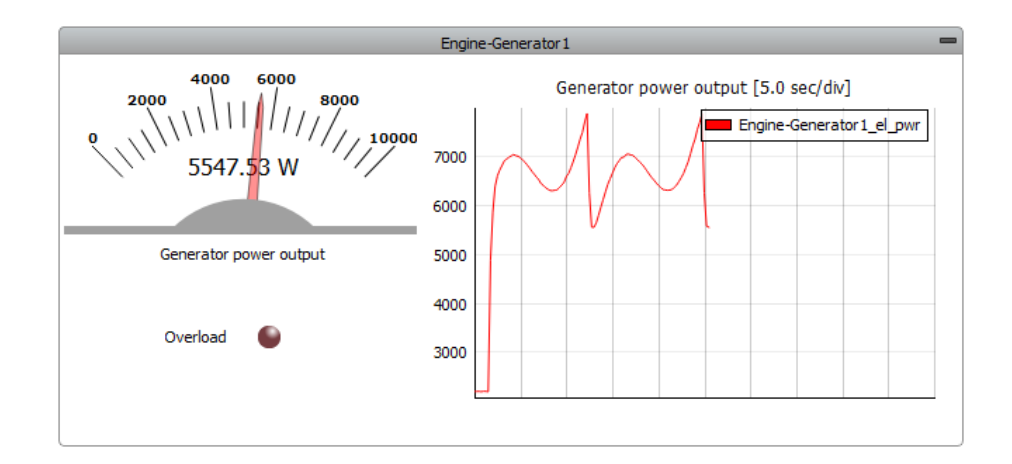

**Slika 5.28.** Slučaj 2b: Nadzorna ploča generatora pri malom opterećenju

Na slici 5.29. prikazane su vrijednosti izmjerene na virtualnim voltmetrima i ampermetrima u trenutku najmanjeg opterećenja. Linijski napon između faze a i b iznosi 398.06 V dok linijski napon između faze b i c iznosi 398.92 V. Do sada su naponi uglavnom bili jednaki, a sada se razlikuju za 0.86 V. Struje po fazama su jednake i iznose 10.1 A. Ni u ovom slučaju se neće uspoređivati i provjeravati iznos snage jer napon i struja u ovom slučaju nisu monoharmonijske veličine pa bi došlo do velikog odstupanja između vrijednosti.

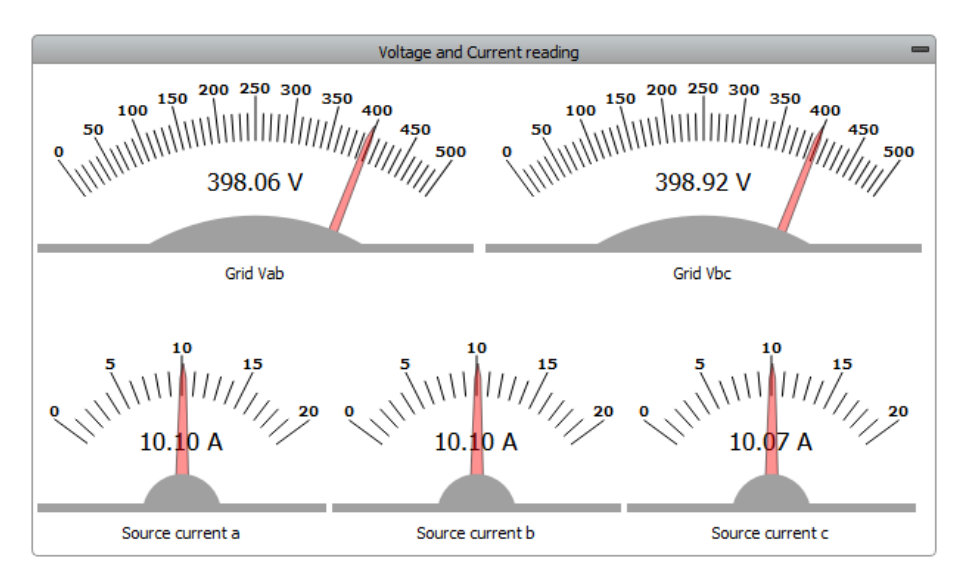

**Slika 5.29.** Slučaj 2b: Mjerenja napona i struje pri malom opterećenju

Na slici 5.30. su prikazani valni oblici napona i struje snimljeni na osciloskopu. Izobličenje struje je još više izraženo nego u prethodnom slučaju. Iako napon i dalje ima oblik sinusoide, vidljivo je blago izobličenje na vrhovima sinusoide tako da napon nije čista sinusoida. Vršna vrijednost napona očitana na osciloskopu je 560 V, a vršna vrijednost struje je 30.3 A.

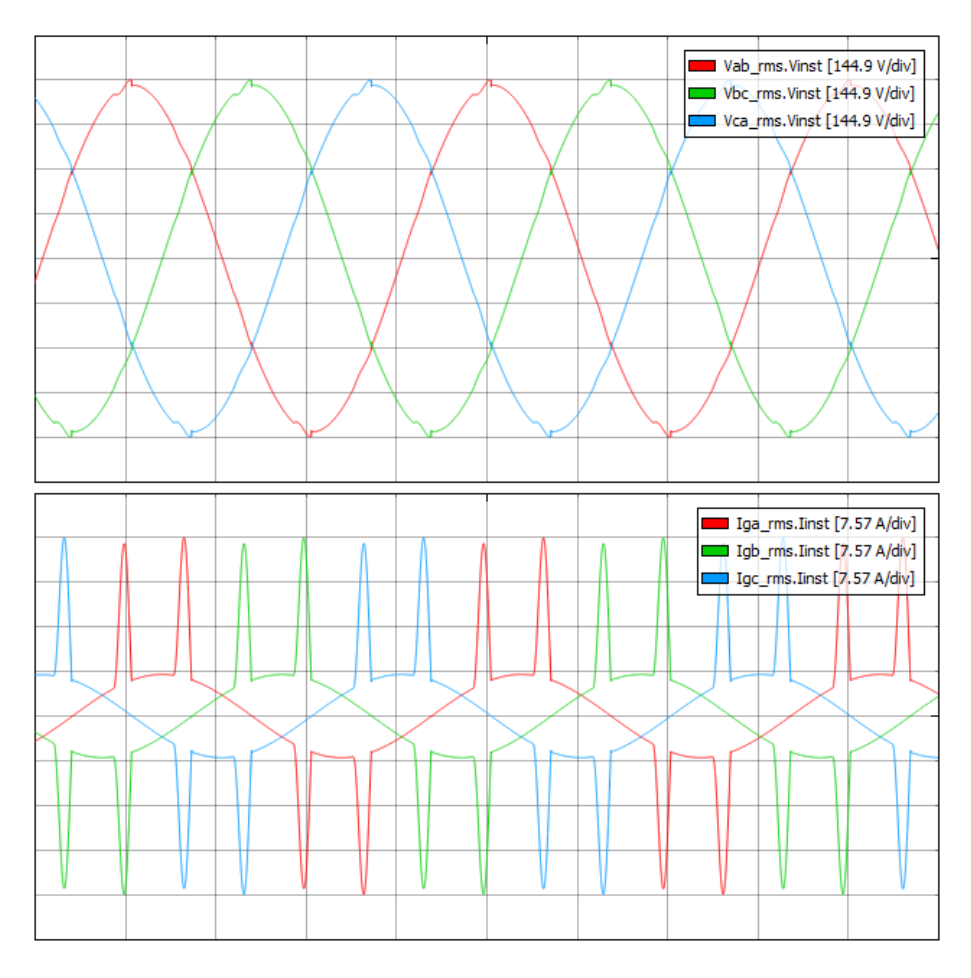

**Slika 5.30.** Slučaj 2b: Prikaz osciloskopa pri malom opterećenju

Sada će se uzeti trenutak kada je ukupno opterećenje najveće. Nadzorna ploča generatora dana je na slici 5.31. Kada je izvršena simulacija samo s aktivnim opterećenjima, očitana je izlazna snaga generatora 5720 W (slika 5.13.), a u ovom slučaju je očitana snaga 7863 W. Razlika između tih vrijednosti je 2140 W što bi trebalo odgovarati iznosu snage pasivnog opterećenja.

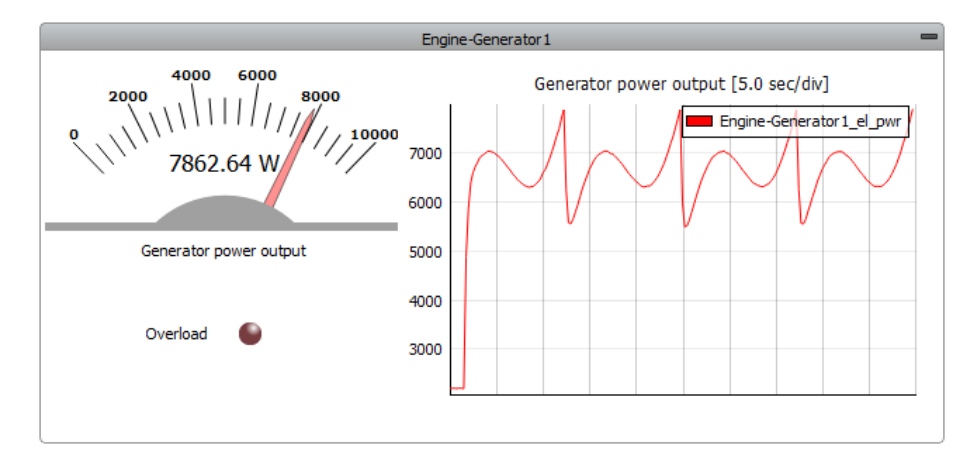

**Slika 5.31.** Slučaj 2b: Nadzorna ploča generatora pri velikom opterećenju

Na slici 5.32. prikazane su izmjerene efektivne vrijednosti napona i struja na virtualnim voltmetrima i ampermetrima u trenutku najvećeg opterećenja. Linijski napon između faze a i b iznosi 398.26 V dok linijski napon između faze b i c iznosi 398.37 V, razlika je 0.11 V što je manje od razlike napona koja je bila u trenutku niskog opterećenja. Efektivne vrijednosti struja po fazama su jednake i iznose 12.94 A.

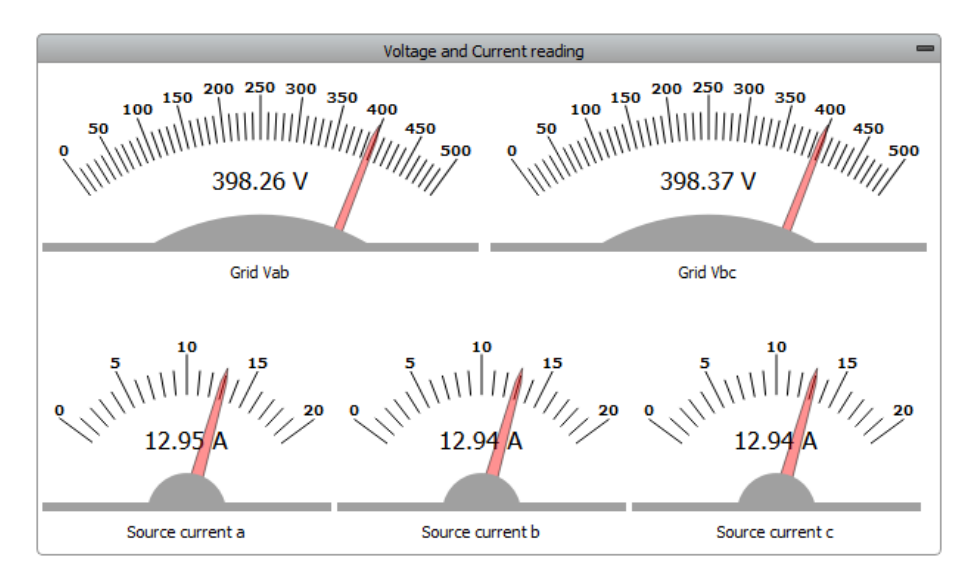

**Slika 5.32.** Slučaj 2b: Mjerenja napona i struje pri velikom opterećenju

Na slici 5.30. su prikazani valni oblici napona i struje snimljeni na osciloskopu. Iako je u trenutku najvećeg opterećenja veći udio aktivnog opterećenja, a time manji udio pasivnog opterećenja, izobličenje struje je i dalje veliko. Vršna vrijednost linijskog napona očitana na virtualnom osciloskopu je 579.32 V, a vršna vrijednost struje je 34.7 A.

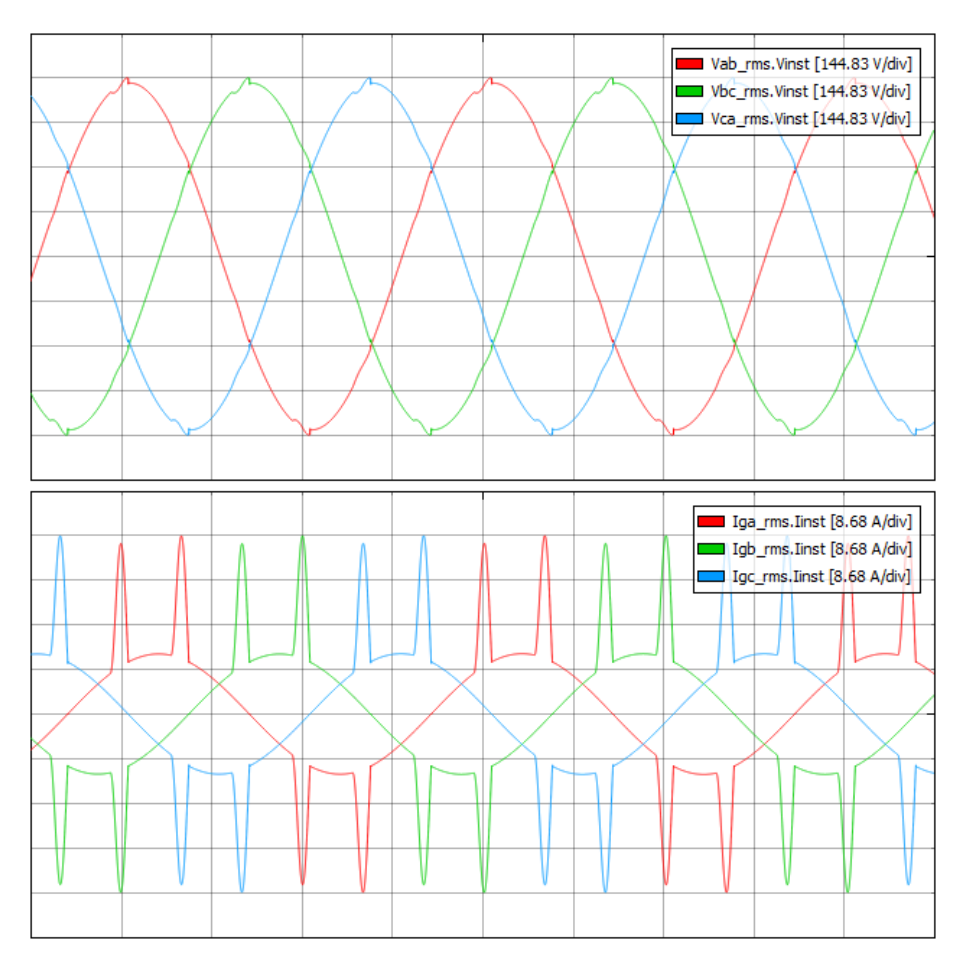

**Slika 5.33.** Slučaj 2b: Prikaz osciloskopa pri velikom opterećenju

Na slici 5.34. dan je grafički prikaz frekvencije tijekom simulacije kao u svim slučajevima koji su simulirani do sada. Najveća frekvencija je izmjerena pri manjem opterećenju u iznosu od 50.3 Hz, a najmanja frekvencija je izmjerena pri najvećem opterećenju u iznosu 49.73 Hz.

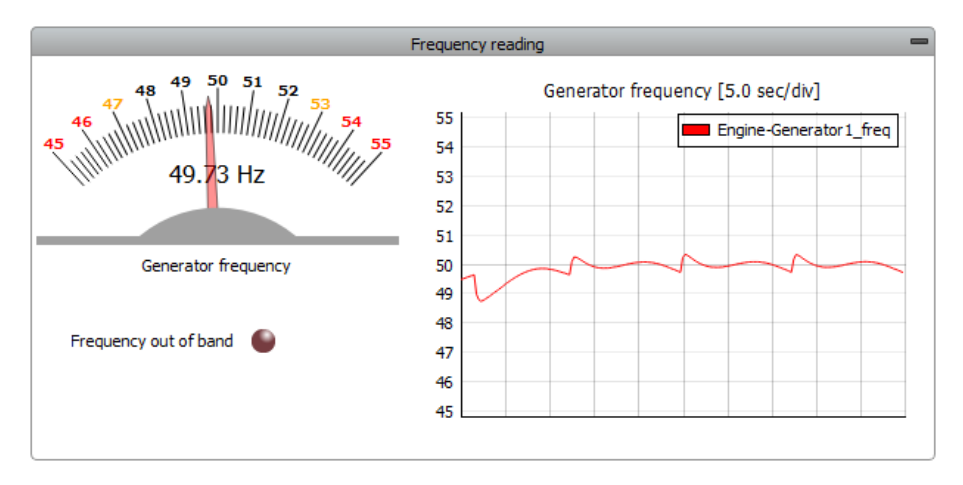

**Slika 5.34.** Slučaj 2b: Praćenje frekvencije

### **5.3. Preopterećenje generatora**

U ovom slučaju će se simulirati preopterećenje generatora u mikromreži. Na generator su priključena aktivno opterećenje 1 i aktivno opterećenje 2. Oba opterećenja su podešena tako da se iznos postupno povećava od 0 do 10 kW u koracima od 50 W. Na slici 5.35. je prikazana nadzorna ploča generatora u trenutku kada nastupa preopterećenje što signalizira LED indikator. Snimljen je trenutak kada izlazna snaga generatora iznosi 10038 W.

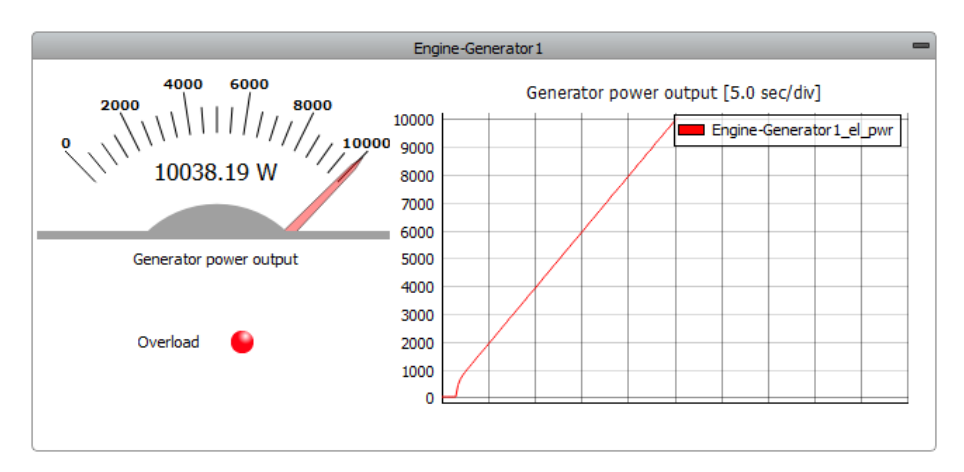

**Slika 5.35.** Slučaj 3: Generator u trenutku nastanka preopterećenja

Izmjerene efektivne vrijednosti napona i struje na virtualnim mjernim instrumentima u trenutku kada je došlo do preopterećenja generatora prikazane su na slici 5.36. Očitana efektivna vrijednost linijskog napona iznosi 398.11 V dok očitana efektivna vrijednost struje iznosi 14.56 A.

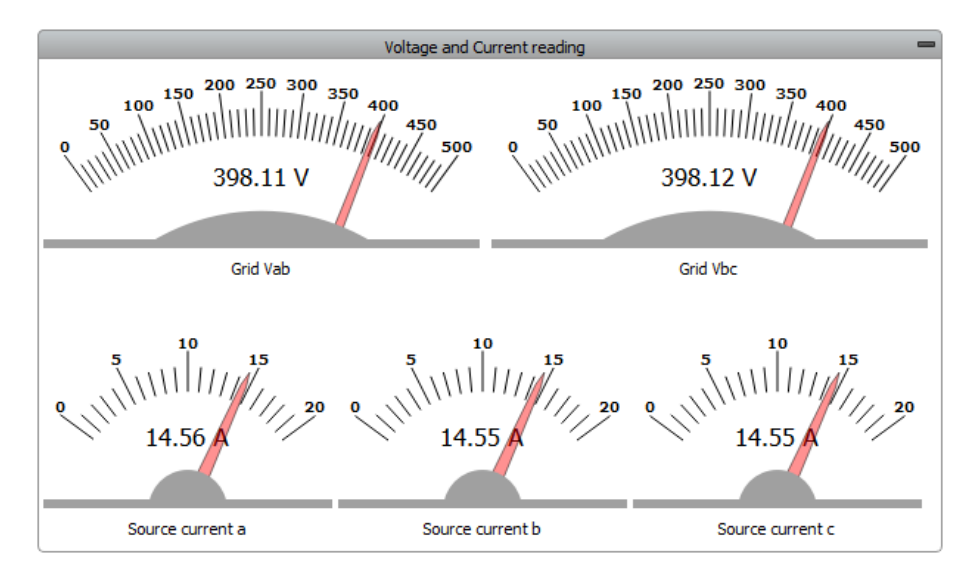

**Slika 5.36.** Slučaj 3: Mjerni instrumenti u trenutku nastanka preopterećenja

Kako se opterećenje postupno povećavalo, frekvencije se vrlo neznatno smanjivala i održavala se približno na vrijednosti 49.6 Hz što se može i vidjeti na grafičkom prikazu. Kada je iznos snage opterećenja dostigao iznos nazivne snage generatora, frekvencija je pala na 49.48 Hz, što se može očitati na virtualnom mjernom instrumentu koji je prikazano na slici 4.37.

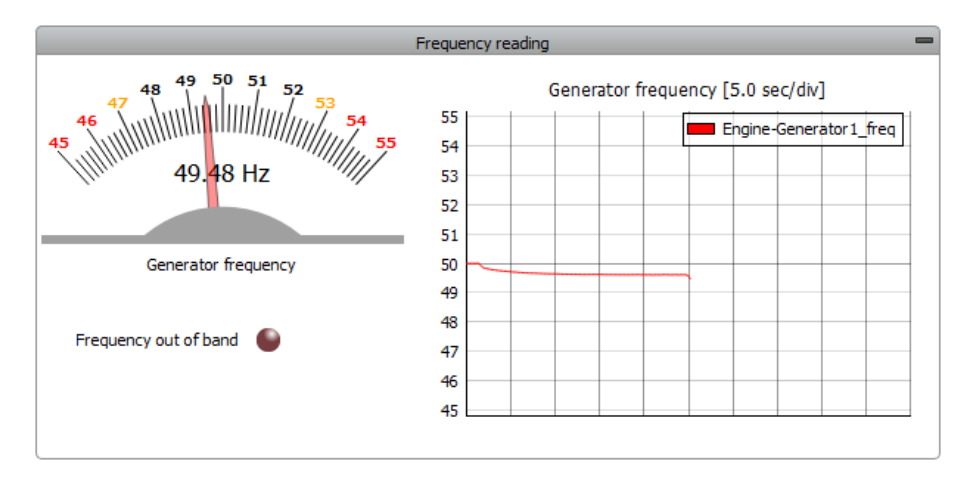

**Slika 5.37.** Slučaj 3: Frekvencija u trenutku nastanka preopterećenja

Prvo je promatran trenutak nastanka preopterećenja, a sada će se promatrati što se događa kada se iznos opterećenja još malo povećava. Na slici 5.38. je prikazana nadzorna ploča generatora za vrijeme preopterećenja, izlazna snaga generatora je pala na 10000 W pa iako je generator preopterećen, indikator to ne pokazuje. Kako je priključeno samo djelatno opterećenje, generator u mrežu daje samo djelatnu snagu, ali zbog preopterećenja u mrežu daje i jalovu snagu kako bi se održao iznos napona.

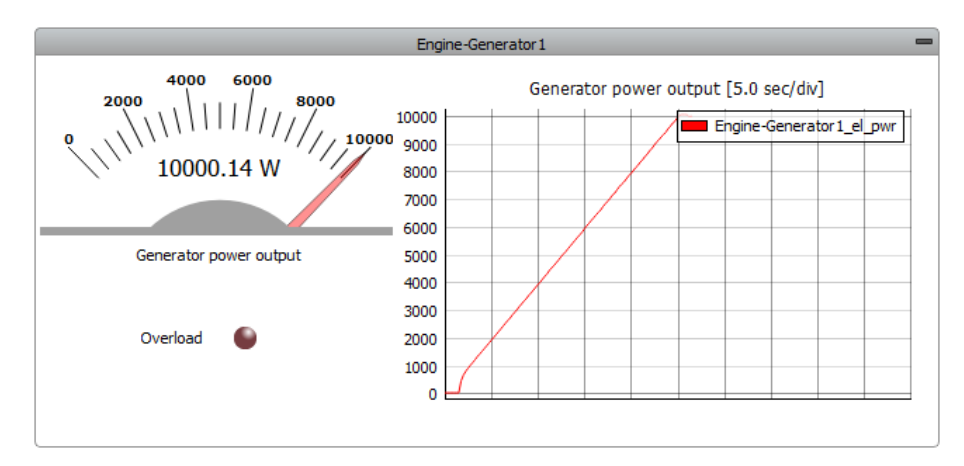

**Slika 5.38.** Slučaj 3: Generator za vrijeme preopterećenja

Izmjerene efektivne vrijednosti napona i struje za vrijeme dodatnog preopterećenja generatora prikazane su na slici 5.36. Efektivna vrijednost linijskog napona iznosi 398.53 V što je malo više od napona koji je bio u trenutku nastanka opterećenja. Upravo zbog toga se smanjila izlazna djelatna snaga generatora. Efektivna vrijednost struje iznosi 15.25 A.

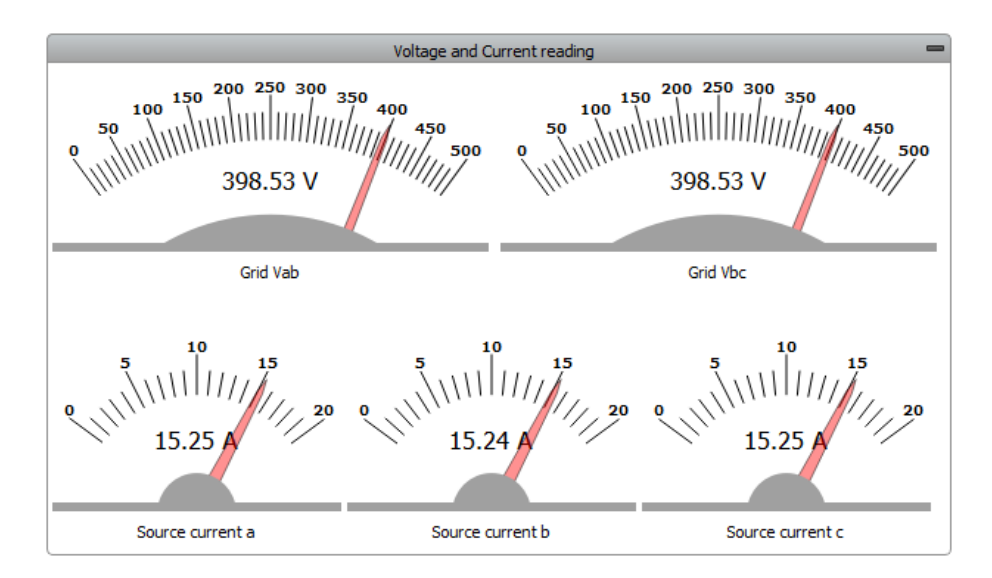

**Slika 5.39.** Slučaj 3: Mjerni instrumenti za vrijeme preopterećenja

Kako se dodatno povećavao iznos opterećenja, došlo je do naglog pada frekvencije u mreži. Frekvencija je pala na 47.4 Hz što se može očitati s virtualnog mjernog instrumenta, ali i grafičkog prikaza na slici 5.40. Kada bi se opterećenje još dodatno povećavalo, frekvencija bi još više opadala i u konačnici bi došlo do raspada sustava mikromreže. U tom slučaju je potrebno smanjiti opterećenje, a u nekim slučajevima i potpuno isključiti sva opterećenja.

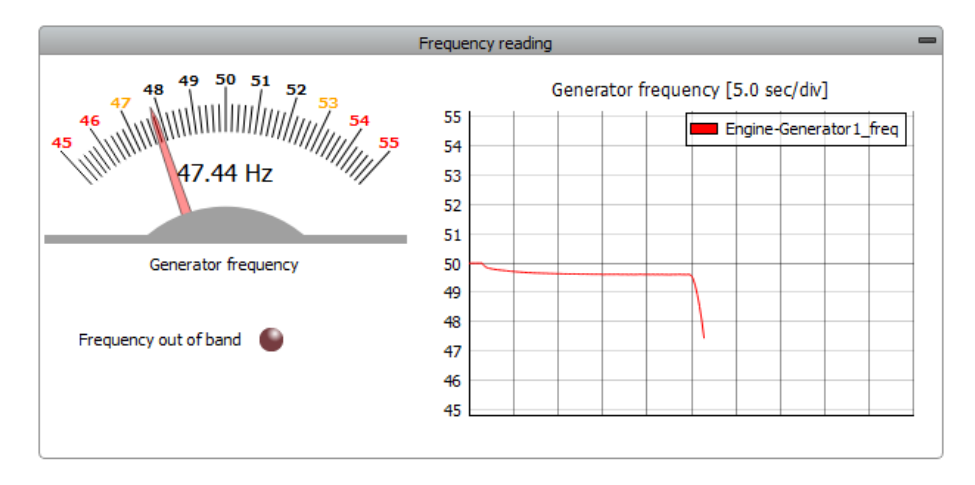

**Slika 5.40.** Slučaj 3: Frekvencija za vrijeme preopterećenja

## **5.4. Upravljanje opterećenjem**

U ovom slučaju na generator su priključena oba aktivna opterećenja, podešena tako da iznos raste od 0 do 10 kW u koracima od 50 W, ali je aktivno opterećenje 2 podešeno tako da se postavlja na 0 kada ukupno opterećenje pređe iznos od 10 kW da ne dođe do preopterećenja. Na slici 5.41. su prikazana aktivna opterećenja nakon što je prvi put premašena nazivna snaga generatora.

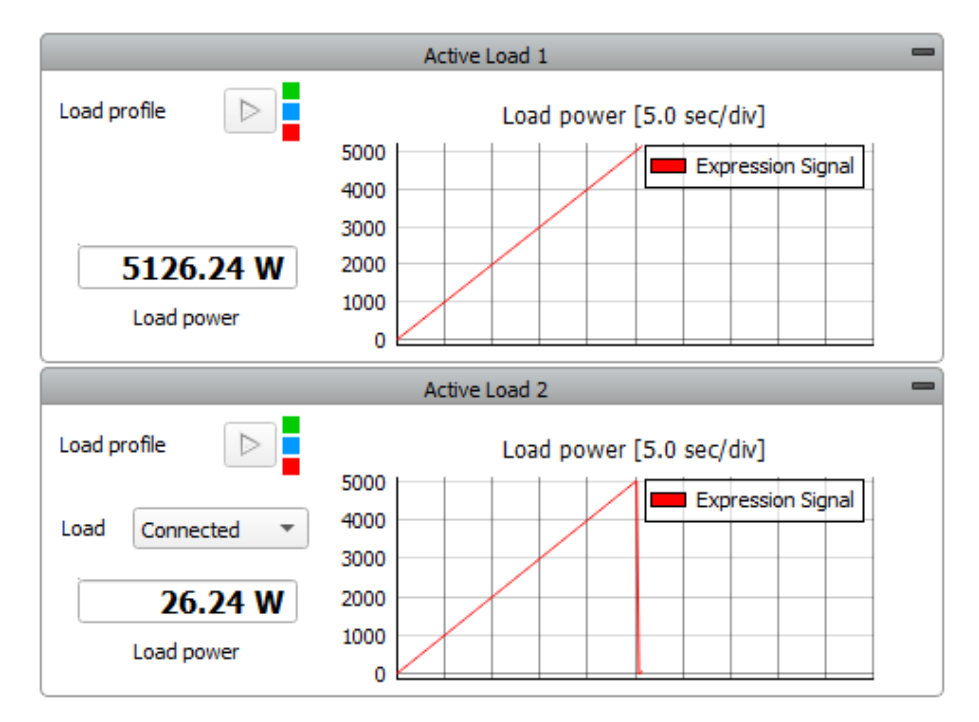

**Slika 5.41.** Slučaj 4: Prvo isključenje aktivnog opterećenja 2

Aktivno opterećenje 1 nastavlja rasti linearno do maksimalne vrijednosti 10 kW dok je vrijednost aktivnog opterećenja 2 pala na iznos 0 i nakon toga ponovno počinje rasti. Nadzorna ploča generatora je prikazana na slici 5.42. i na grafičkom prikazu se vidi da je snaga generatora u jednom trenutku pala na 5 kW i nakon toga počinje rasti kako se povećava ukupno opterećenje.

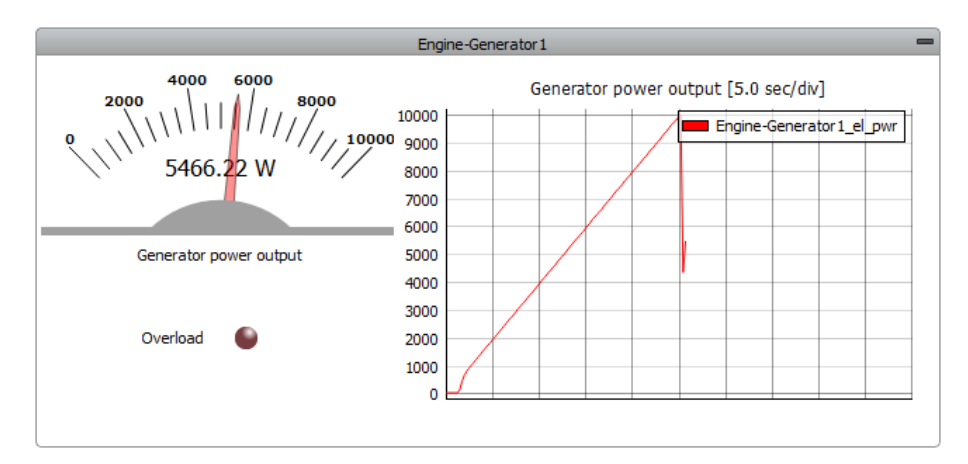

**Slika 5.42.** Slučaj 4: Generator nakon prvog isključenja

Nakon prvog isključenja aktivnog opterećenja 2 izmjerene su efektivne vrijednosti struje i linijskog napona na virtualnim mjernim instrumentima što je i prikazano na slici 5.43. Efektivna vrijednost linijskog napona iznosi 398.22 V dok je efektivna vrijednost struje 8.16 A.

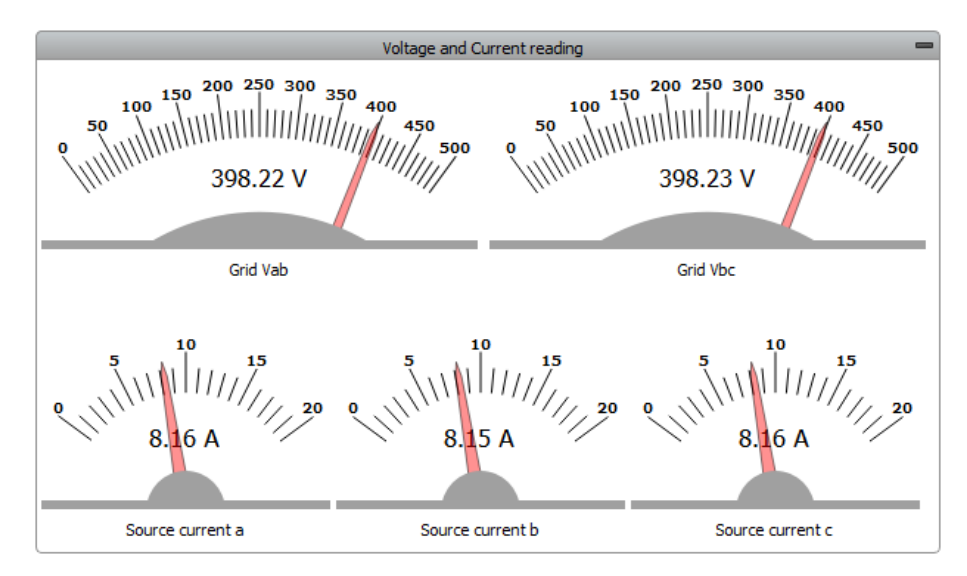

**Slika 5.43.** Slučaj 4: Mjerni instrumenti nakon prvog isključenja

Kako se opterećenje u početku povećavalo, tako se frekvencija neznatno smanjivala, ali kasnije se održavala na stalnoj vrijednosti. U trenutku kada je došlo do isključenja aktivnog opterećenja 2, frekvencija je naglo porasla na 51 Hz i nakon toga se počela smanjivati. Na slici 5.44. je snimljen trenutak kada je izmjerena frekvencija od 50.67 Hz, nakon čega se iznos još nastavlja smanjivati dok se frekvencija ne stabilizira.

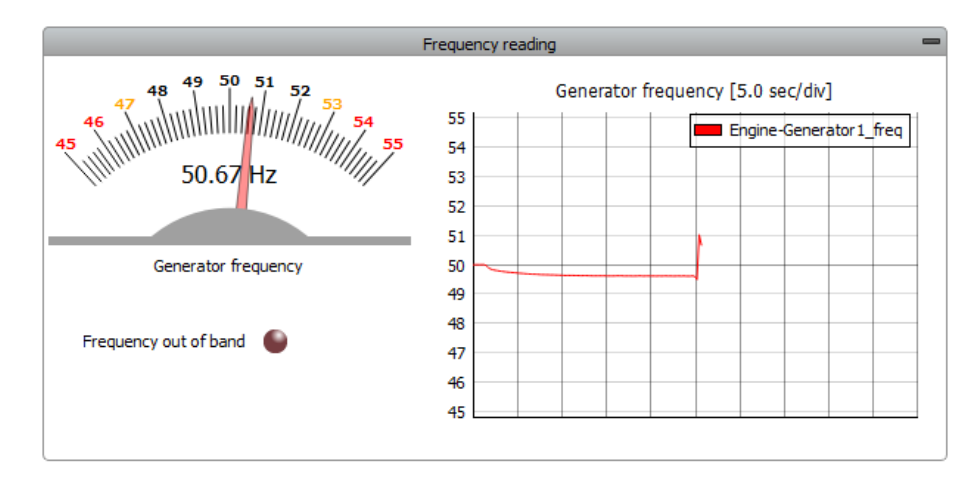

**Slika 5.44.** Slučaj 4: Frekvencija nakon prvog isključenja

Kako su oba aktivna opterećenja dalje rasla, drugi put je premašena nazivna snaga generatora pa je vrijednost aktivnog opterećenja 2 drugi put pala na 0. Na slici 5.45. su prikazana aktivna opterećenja u tom slučaju. Aktivno opterećenje 1 je prešlo 7.5 kW i dalje nastavlja linearno rasti dok je aktivno opterećenje 2 u prvom slučaju došlo do 5 kW, a u ovom slučaju samo do 2.5 kW.

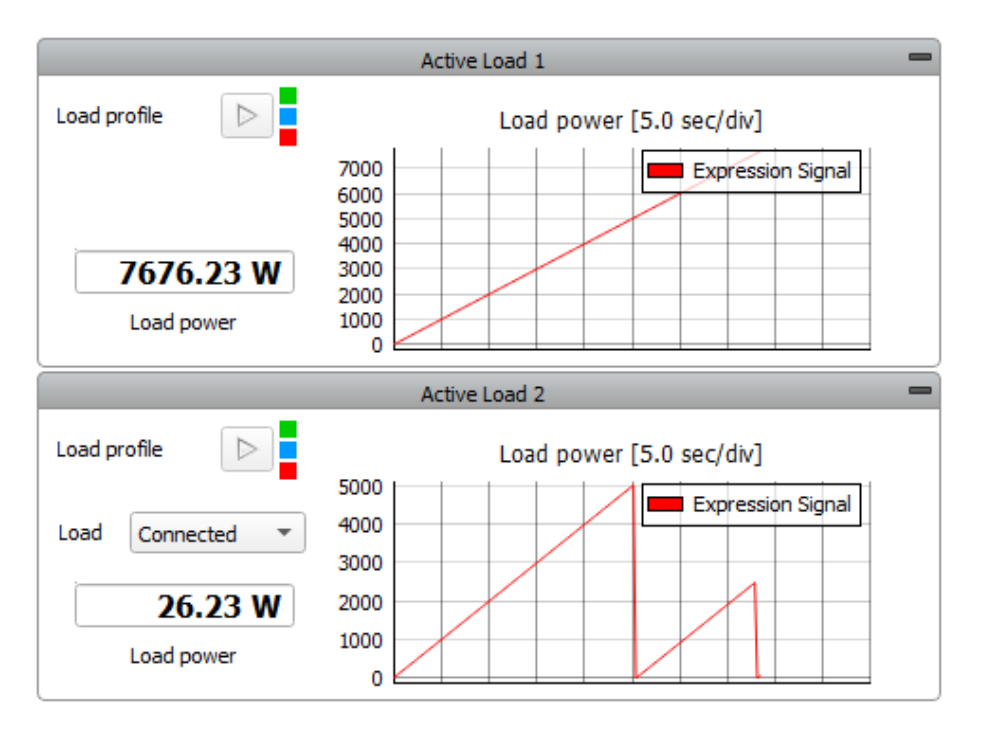

**Slika 5.45.** Slučaj 4: Drugo isključenje aktivnog opterećenja 2

Nadzorna ploča generatora nakon što je drugo aktivno opterećenje ponovno isključeno prikazana je na slici 5.46. i na grafičkom prikazu se vidi da je snaga generatora nakon ponovnog isključenja drugog opterećenja pala na vrijednost ispod malo iznad 7.5 kW i nakon toga počinje ponovo rasti kako se povećava ukupno opterećenje.

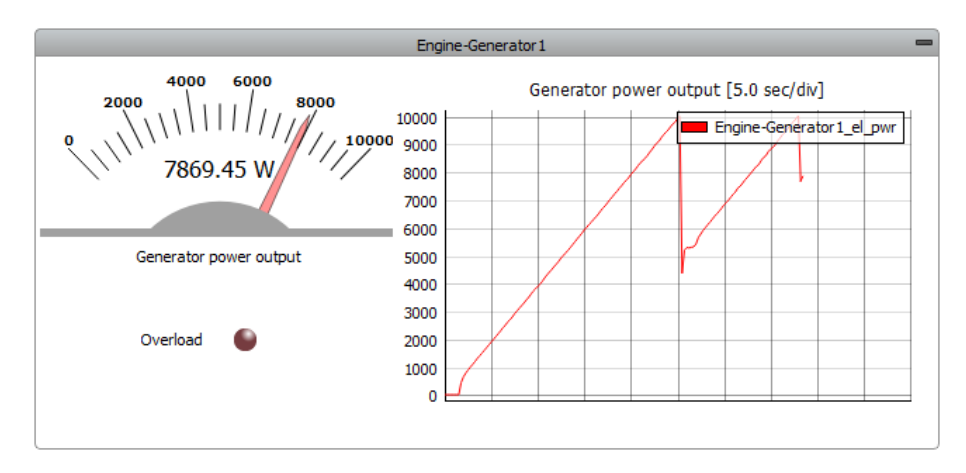

**Slika 5.46.** Slučaj 4: Generator nakon drugog isključenja

Nakon drugog isključenja aktivnog opterećenja 2 izmjerene su efektivne vrijednosti struje i linijskog napona na virtualnim mjernim instrumentima što je i prikazano na slici 5.47. Efektivna vrijednost linijskog napona iznosi 398.23 V dok je efektivna vrijednost struje 11.6 A.

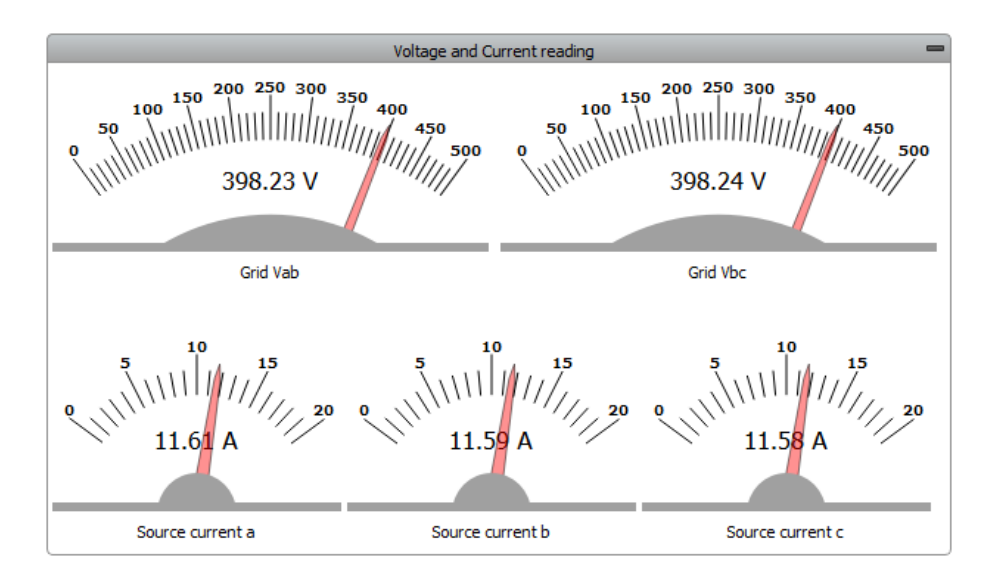

**Slika 5.47.** Slučaj 4: Mjerni instrumenti nakon drugog isključenja

Nakon što se frekvencija stabilizirala od prvog isključenja aktivnog opterećenja 1, zbog povećanja ukupnog opterećenja, ponovno je pala na vrijednost oko 49.6 Hz. U trenutku kada je došlo do ponovnog isključenja aktivnog opterećenja 2, frekvencija je naglo porasla na 50.2 Hz što je puno manji skok u odnosu na prethodni slučaj jer se ovdje radi o isključenju 2.5 kW tereta za razliku od prethodnog slučaja, kada je isključeno 5 kW tereta. Na slici 5.48. je snimljen trenutak kada je izmjerena vrijednost frekvencija 50.17 Hz.

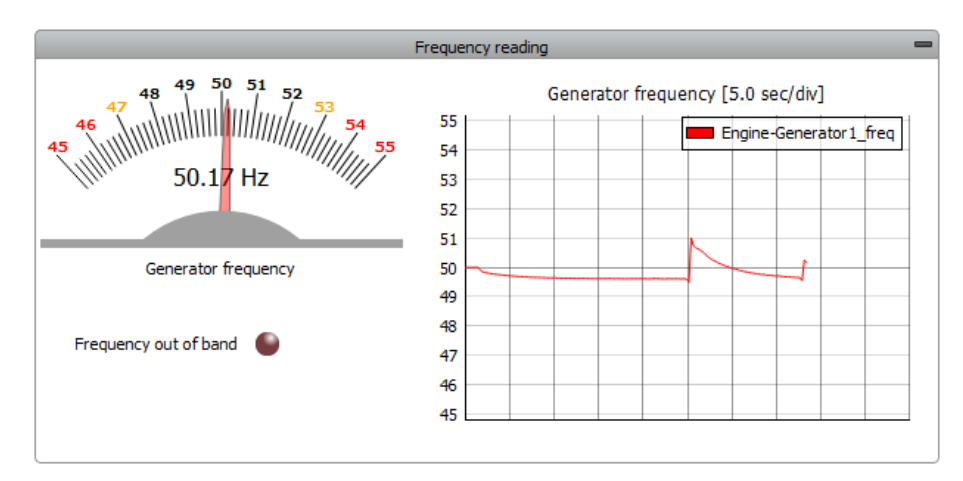

**Slika 5.48.** Slučaj 4: Frekvencija nakon drugog isključenja

# **6. ZAKLJUČAK**

Zadatak ovog rada je bio modelirati jednu jednostavnu mikromreži. Za izradu modela mikromreže, korišten je programski paket Typhoon HIL. Model mikromreže je rađen u Schematic Editor-u i sastoji se od jednog generatora i tri različita opterećenja. Prvo opterećenje je aktivno i stalno priključeno, drugo opterećenje je aktivno i nije stalno priključeno, a treće opterećenje je pasivno i nije stalno priključeno. Za generator kao i za sva opterećenja je potrebno postaviti sve potrebne parametre. Osim generatora i opterećenja za model su potrebni mjereni instrumenti, ispravljač preko kojeg se priključuje pasivno opterećenje, sklopnici kako bi se opterećenja proizvoljno mogla uključivati i isključivati te komponenta koja model dijeli na dva djela, koji se simuliraju u zasebnim jezgrama. Kod ovakvog jednostavnog modela ta komponenta i nije toliko potrebna, ali kod složenih modela je to svakako potrebno.

Nakon što je modeliranje završeno i svi parametri su ispravno podešeni, model se kompajlira i otvara u HIL SCADI gdje se kreira sučelje za nadzor i upravljanje simulacijom. Unutar sučelja se nalaze virtualni mjerni instrumenti za očitavanje efektivnih vrijednosti napona i struje te iznosa frekvencije i snage generatora, a osim na virtualnim instrumentima, frekvencija i snaga se prate na grafičkom prikazu. Dodatno se koristi i virtualni osciloskop pomoću kojeg se prate trenutne vrijednosti napona i struje. Osim mjerenja, kroz sučelje se izvršava upravljanje opterećenjima, odnosno uključivanje i isključivanje pojedinih opterećenja.

Nakon što je izrada modela i SCADA sučelja uspješno završena, potrebno je izvršiti simulacije za nekoliko različitih slučajeva. U prvom slučaju je izvršena simulacija samo s aktivnim opterećenjem, ali tako da je prvo priključeno samo jedno aktivno opterećenje (slučaj 1a), a nakon toga se priključuje i drugo aktivno opterećenje (slučaj 1b). U svim slučajevima promatrane su dvije točke, kada opterećenje ima najmanji iznos i kada ima najveći iznos. U točki kada je iznos opterećenja najmanji, napon ima najveću vrijednost, dok u točki s najvećim iznosom opterećenja, napon ima najmanju vrijednost, ali ta razlika nije velika zbog regulacije koja je integrirana u sami model generatora. Slično je i s frekvencijom koja je najveća pri najmanjem opterećenju, a kako se iznos opterećenja povećava, tako se frekvencija smanjuje. Na virtualnom osciloskopu se praćeni napon i struja koji su čisto sinusni.
U drugom slučaju je izvršena simulacija s aktivnim i pasivnim opterećenjem, ali tako da je prvo priključeno malo pasivno opterećenje (slučaj 2a), a nakon toga se priključuje veliko pasivno opterećenje (slučaj 2b). Kao i u prethodnom slučaju, promatrane su dvije točke, kada opterećenje ima najmanji iznos i kada ima najveći iznos. Kako je pasivno opterećenje konstantnog iznosa ne mijenja znatno ponašanje mikromreže. Razlika je što je ukupno opterećenje veće u svakom trenutku pa je grafički prikaz izlazne snage generatora podignut za određeni iznos. Kako je pasivno opterećenje priključeno na mrežu preko trofaznog ispravljača, dolazi do izobličenja izlazne struje generatora koja više nije sinusna što je vidljivo na virtualnom osciloskopu.

U trećem slučaju je izvršena simulacija preopterećenja generatora u mikromreži. Preopterećenje nastaje kada iznos ukupnog opterećenja bude veći od iznosa nazivne snage generatora na što ukazuje crveni LED indikator. Kada dođe do preopterećenja dolazi do opadanja iznosa frekvencije, a ako se iznos opterećenja još nastavi povećavati, frekvencija naglo opada i dolazi do raspada sustava mikromreže. U slučaju preopterećenja potrebno je isključiti dio opterećenja ili u nekim slučajevima čak isključiti sva opterećenja.

U posljednjem slučaju je implementirano upravljanje opterećenjem koje ne dopušta preopterećenje kao što je to bilo u trećem slučaju. Kada iznos ukupnog opterećenja pređe iznos nazivne snage opterećenja, iznos drugog opterećenja pada na 0 dok iznos prvog opterećenja nastavlja rasti. Drugo opterećenje se ponovno uključuje i kada ukupno opterećenje opet pređe nazivnu snagu generatora, iznos drugog opterećenja opet pada na 0 dok se kod prvog opterećenja ništa ne mijenja. Nakon što je implementirano upravljanje opterećenjem ne pojavljuje se opadanje frekvencije zbog preopterećenja, ali se u trenutku isključivanja određene grupe potrošača može pojaviti skok frekvencije koji je kratkotrajan i vrijednost se brzo vrati na normalnu vrijednost.

### **LITERATURA**

- [1] S. Chowdhury, S. P. Chowdhury and P. Crossley, Microgrids and Active Distribution Networks, London: The Institution of Engineering and Technology, 2009.
- [2] A. B. M. S. Ali, Smart Grids, Opportunities, Developments, and Trends, London: Springer-Verlag, 2013.
- [3] M. A. Ahmed, Y. C. Kang and Y. C. Kim, "Communication Network Architectures for Smart-House with Renewable Energy Resources," *Energies,* vol. 8, no. 8, pp. 8716-8735, 2015.
- [4] A. Q. Santos, Z. Ma, C. G. Olsen and B. N. Jørgensen, "Framework for Microgrid Design Using Social, Economic, and Technical Analysis," *Energies,* vol. 11, no. 10, 2018.
- [5] W. p. Nepal, "Role of private sector in developing Rural Micro-Grid," 5. 5. 2018.. [Online]. Available: http://www.windpowernepal.com/role-private-sector-developing-rural-microgrid/. [Accessed 4. 7. 2019.].
- [6] B. Kroposki, T. Basso and R. DeBlasio, "Microgrid standards and technologies," in *Power and Energy Society General Meeting - Conversion and Delivery of Electrical Energy in the 21st Century*, Pittsburgh, PA, USA, 2008.
- [7] "Solar Enters 'New Era' After Outpacing All Other Fuels In 2017," 18. 10. 2018.. [Online]. Available: http://www.beebeejump.com/2018/10/18/solar-enters-new-era-after-outpacingall-other-fuels-in-2017/. [Accessed 4. 7. 2019.].
- [8] D. Ayemba, "Top generator manufacturers in the world," 27. 6. 2019.. [Online]. Available: https://constructionreviewonline.com/2017/03/top10generatormanufacturers/. [Accessed 4. 7. 2019.].
- [9] R. E. World, "Solar + Storage Microgrid Makes Wine-Making More Resilient," 6. 5. 2016.. [Online]. Available: https://www.renewableenergyworld.com/articles/2016/05/solarstorage-microgrid-makes-wine-making-more-resilient.html. [Accessed 4. 7. 2019.].
- [10] Q. Fu, A. Nasiri, A. Solanki, A. Bani-Ahmed, L. Weber and V. Bhavaraju, "Microgrids: Architectures, Controls, Protection, and Demonstration," *Electric Power Components and Systems,* vol. 43, no. 12, pp. 1453-1465, 2015.
- [11] P. Sivachandran and R. Muthukumar, "An Overview of Microgrid System," *International Journal of Applied Engineering Research,* vol. 9, no. 22, pp. 12353-12376, 2014.
- [12] X. Jianfang, W. Y. Peng, J. Q. Chi and C. Hoong, "Multi-level control of grid-tied DC microgrids," in *IEEE PES Asia-Pacific Power and Energy Engineering Conference (APPEEC)*, Kowloon, China, 2016.
- [13] D. Semënov, G. Mirzaeva, C. D. Townsend and G. C. Goodwin, "Recent development in AC microgrid control — A survey," in *2017 Australasian Universities Power Engineering Conference (AUPEC)*, Melbourne, Australia, 2017.
- [14] C. Phurailatpam, B. S. Rajpurohit and N. Pindoriya, "Embracing Microgrids: Applications for Rural and Urban India," 2015.
- [15] E. K. Lee, W. Shi, R. Gadg and W. Kim, "Design and Implementation of a Microgrid Energy Management System," *Sustainability,* vol. 8, no. 11, 2016.
- [16] I. D. Serna-Suárez, G. Ordóñez-Plata and G. Carrillo-Caicedo, "Microgrid's Energy Management Systems: A Survey," in *Internationa Conference on European Energy Markets*, Lisbon, 2015.
- [17] H. Shokry and M. Hinchey, "Model-Based Verification of Embedded Software," *Computer,*  vol. 42, no. 4, pp. 53-59, 2009.
- [18] L. Ibarra, A. Rosales, P. Ponce, A. Molina and R. Ayyanar, "Overview of Real-Time Simulation as a Supporting Effort to Smart-Grid Attainment," *Energies,* vol. 10, no. 6, 2017.
- [19] Typhoon HIL Software Manual.
- [20] Typhoon HIL Schematic Editor Library.

## POPIS SLIKA

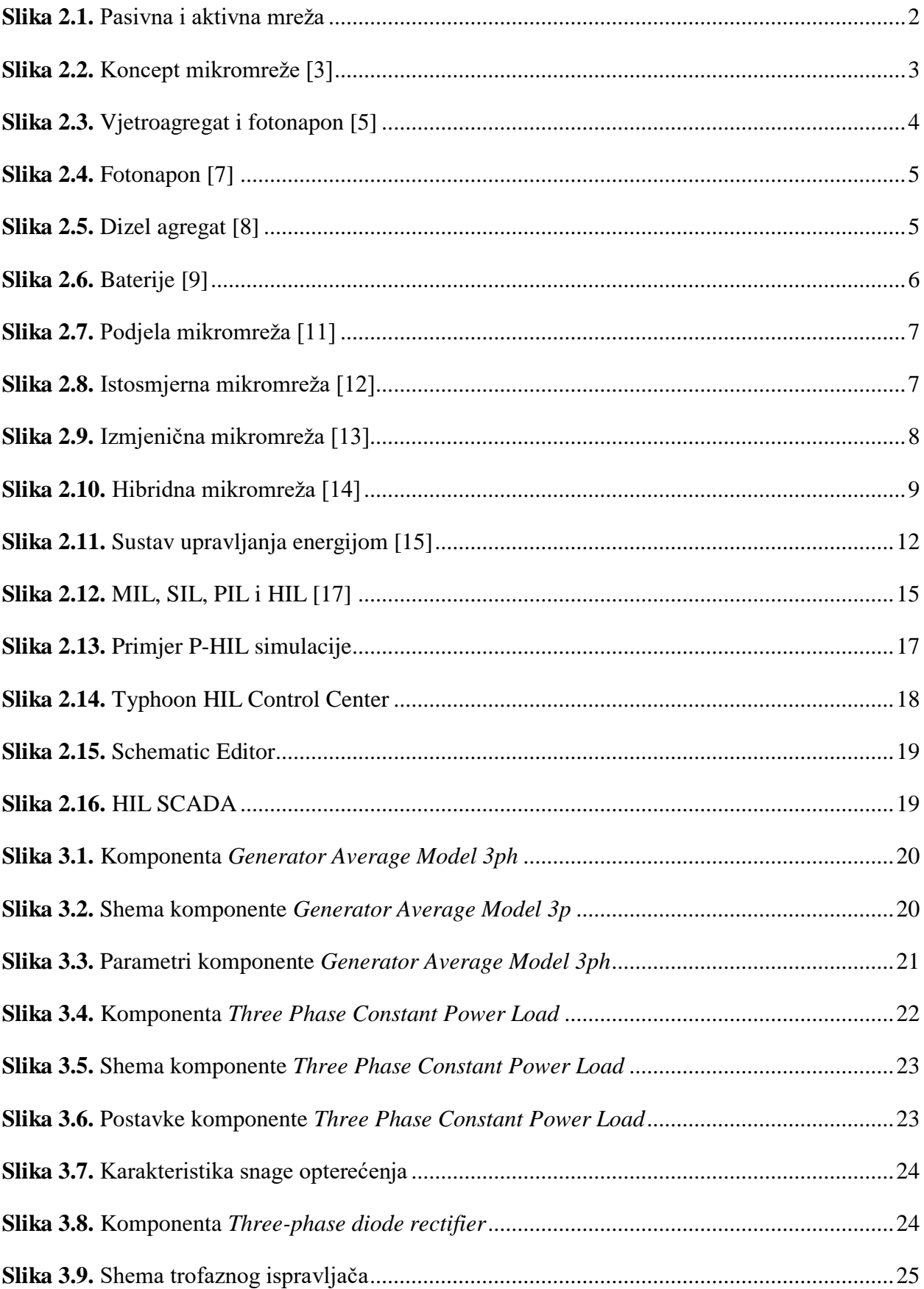

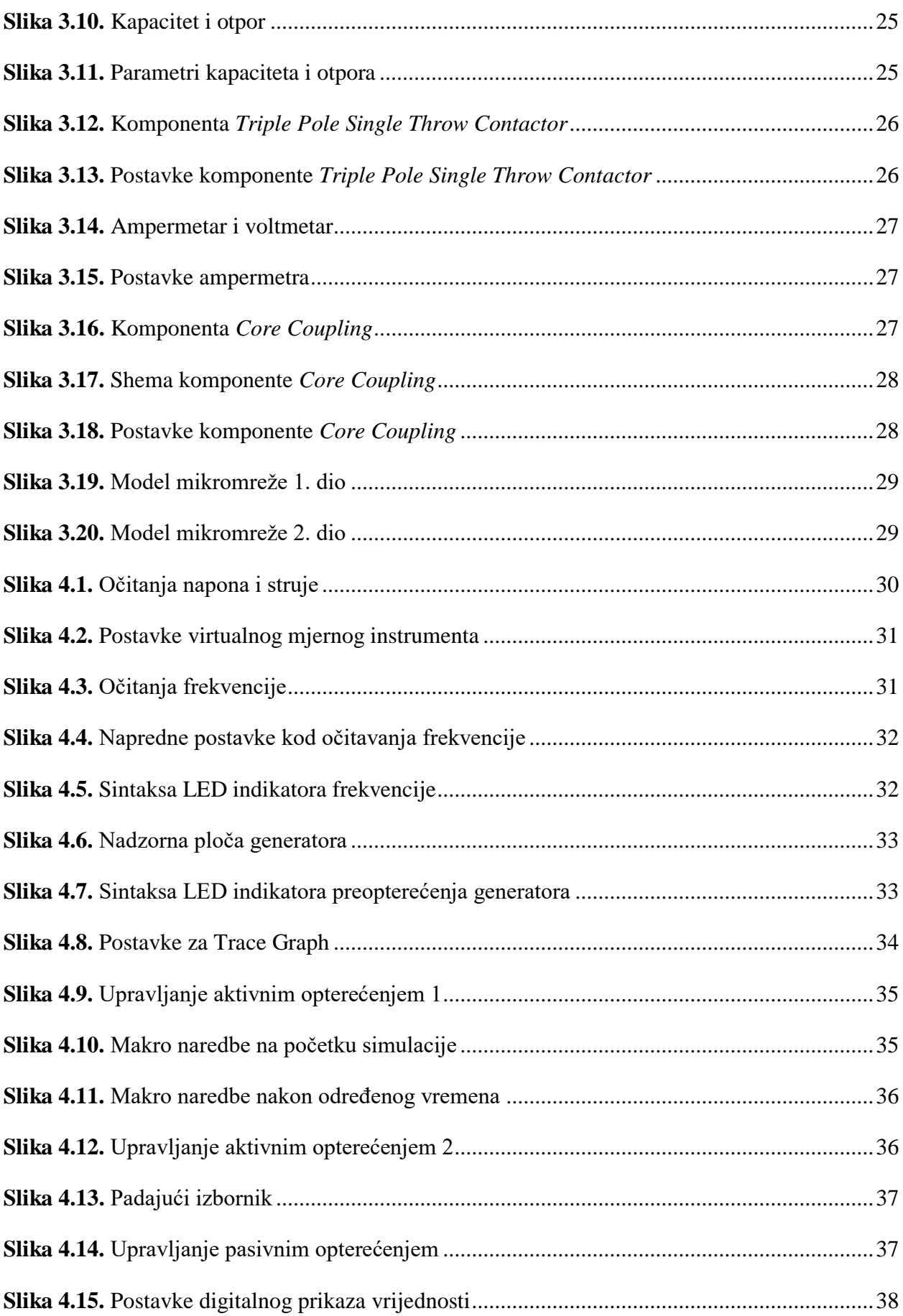

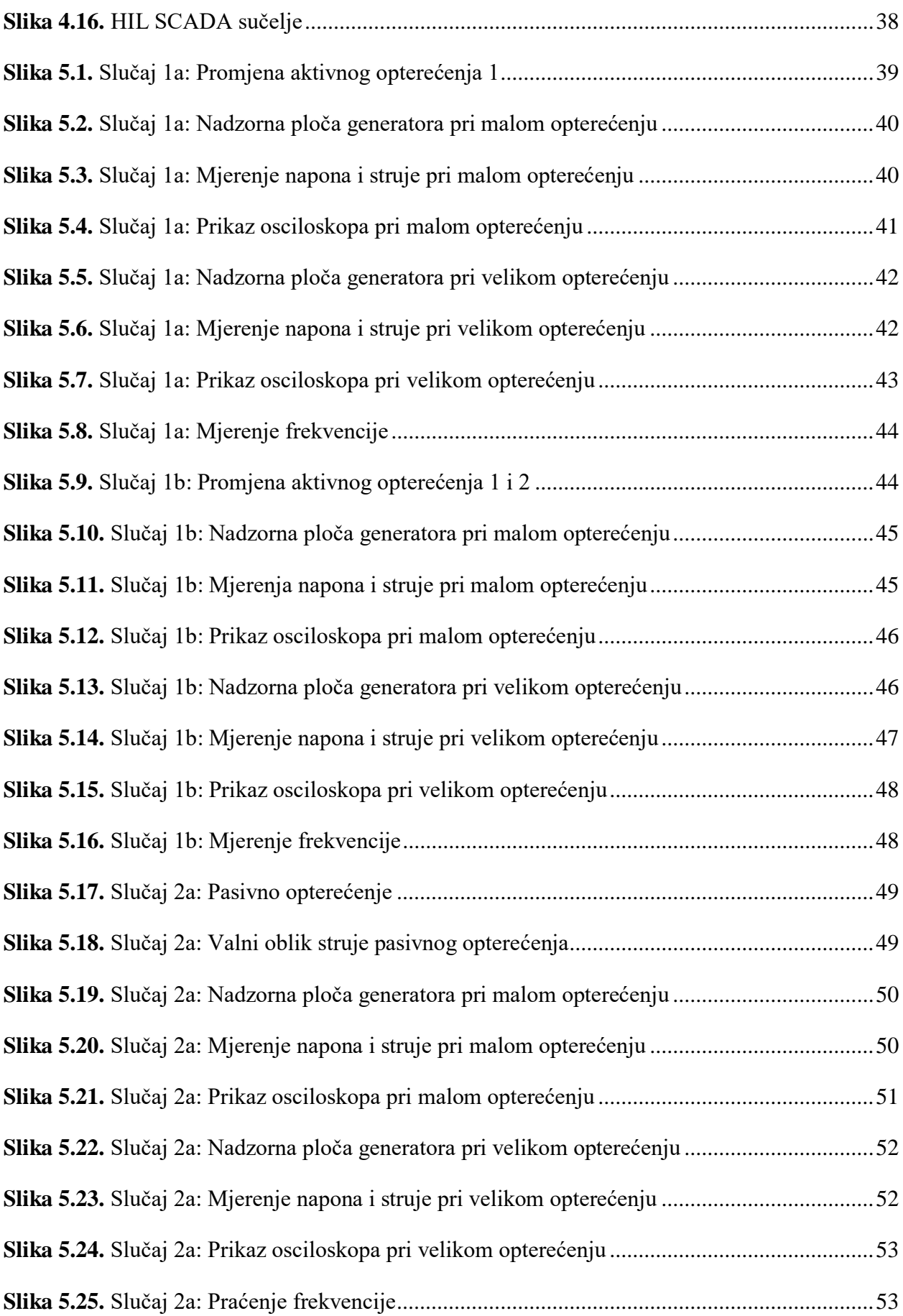

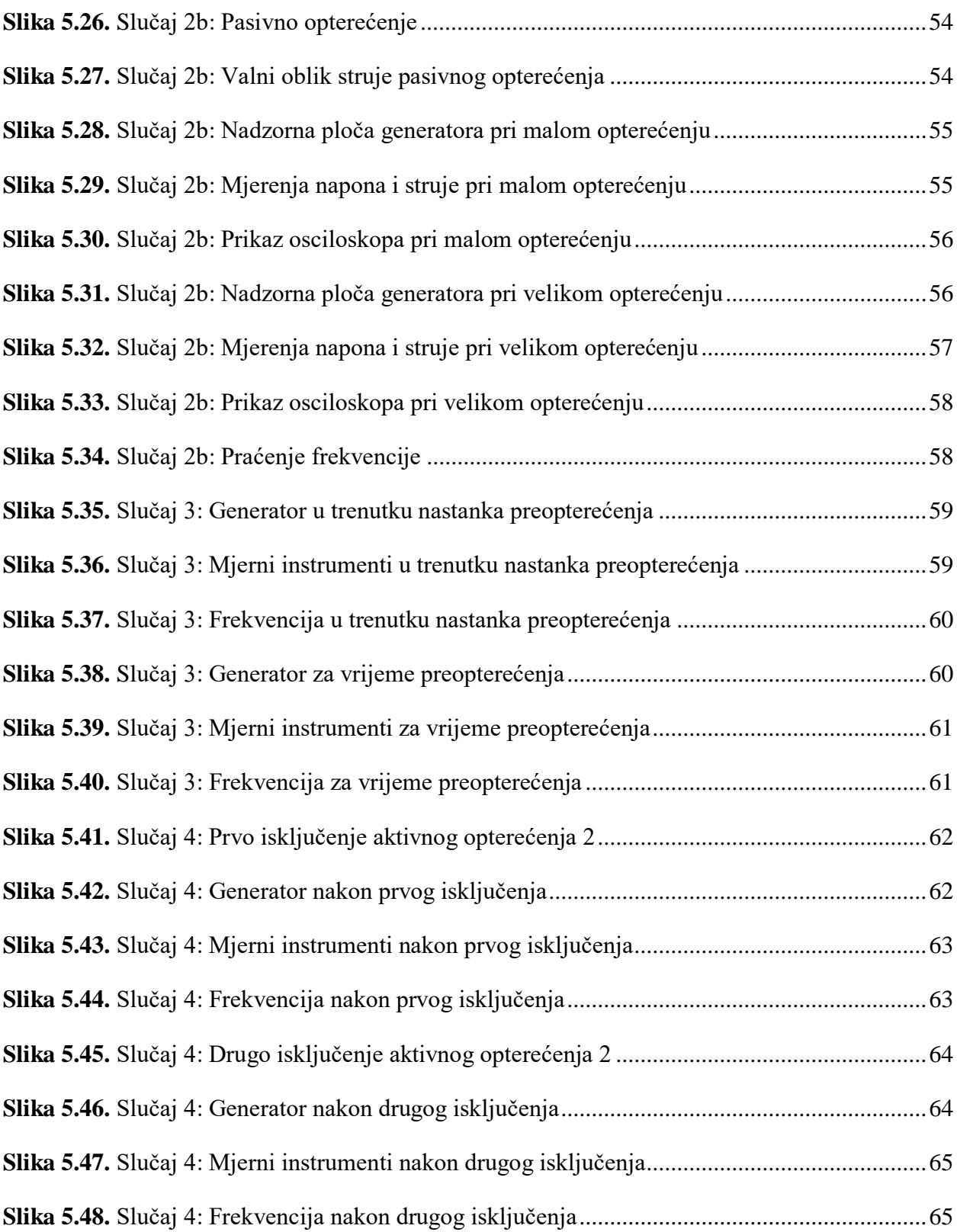

## **SAŽETAK**

Ovaj diplomski rad se bavi modeliranjem i simulacijom jednostavne mikromreže u programskom paketu Typhoon HIL. U prvom dijelu je definiran pojam mikromreže te se dane glavne prednosti i nedostatci mikromreža. Zatim su definirani osnovni pojmovi vezani za modeliranje i simulaciju nakon čega je dan kratki uvod u programski paket Typhoon HIL. Nakon toga je izvršeno modeliranje mikromreže u Schematic editoru uz detaljan opis korištenih komponenti i postavljeni su parametri za svaku komponentu. Mikromreža je jednostavna i sastoji se od jednog generatora i tri različita opterećenja. Kada je modeliranje završeno, model se kompajlira i pokreće se HIL SCADA gdje je kreirano SCADA sučelje za upravljanje i nadzor mikromreže. Nakon što je završi izrada modela i SCADA sučelja, izvršene su simulacije za različite slučajeve opterećenja mikromreže, pri čemu je izvršen nadzor napona, struje, frekvencije i izlazne snage generatora. Na osnovu vrijednosti dobivenih simulacijama dobiva se uvid u ponašanje modela mikromreže, na temelju čega se može predvidjeti ponašanje stvarne mikromreže za promatrane slučajeve.

**Ključne riječi:** Mikromreža, Modeliranje, Simulacija, HIL, Generator, Opterećenje, SCADA, Napon, Frekvencija, Snaga

### **SUMMARY**

#### **Modeling of simple microgrid**

This final paper is deals with modeling and simulation of simple microgrid in Typhoon HIL software. In the first part, concept of microgrids was defined, after which the main advantages and disadvantages of microgrids were given. After that, the main terms related to modeling and simulation were defined, followed by a brief introduction to Typhoon HIL software. After that, modeling of microgrid in Schematic editor has been done with a detailed description of used components and setting the parameters has been done. Microgrid is very simple and consists of one generator and three different loads. After modeling was finished, model has been compiled and HIL SCADA was opened where SCADA interface for control and monitoring of microgrid has been made. After model and SCADA interface were completed, simulations for different situation were performed, where voltage, current, frequency and power values are monitored. Based on values obtained by simulation, insight into microgrid behavior is gained, based on which the actual microgrid behavior can be predicted.

**Key words:** Microgrid, Modeling, Simulation, HIL, Generator, Load, SCADA, Voltage, Frequency, Power

# **ŽIVOTOPIS**

Zvonimir Šimić je rođen 7. lipnja 1995. u Osijeku. Nakon završene osnovne škole 2010. godine upisuje se u Elektrotehničku i prometnu školu Osijek za zanimanje elektrotehničar. Za vrijeme srednjoškolskog obrazovanja u razdoblju od 2012. do 2014. odrađuje stručnu praksu u Hrvatskoj elektroprivredi, HEP – Operator distribucijskog sustava d.o.o. Elektroslavonija Osijek. Stručnu praksu je odrađivao u Centru za daljinsko vođenje. 2014. godine završava srednju školu. Iste godine upisuje preddiplomski studij elektrotehnike na Fakultetu elektrotehnike, računarstva i informacijskih tehnologija, tada još Elektrotehnički fakultet Osijek. Na drugoj godini preddiplomskog studija odabire izborni blok elektroenergetika. Nakon završenog preddiplomskog studija elektrotehnike upisuje diplomski studij elektrotehnike, smjer Elektroenergetika, izborni blok DEB - Održiva elektroenergetika. Na drugoj godini diplomskog studija odrađuje stručnu praksu u HEP – Operator distribucijskog sustava d.o.o. Elektroslavonija Osijek. Stručnu praksu je odradio u Centru za terenske aktivnosti.

Osijek, 18.7.2019.

\_\_\_\_\_\_\_\_\_\_\_\_\_\_\_\_\_\_\_\_ potpis